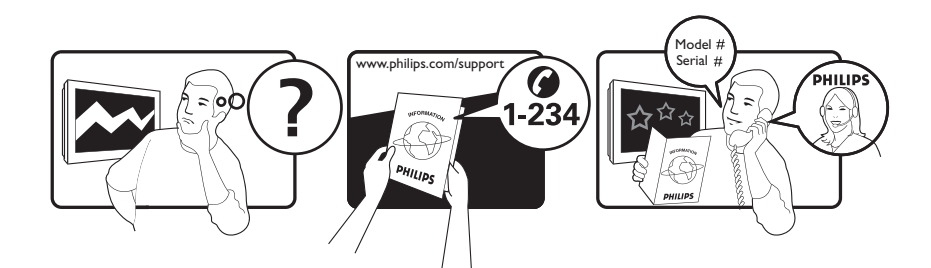

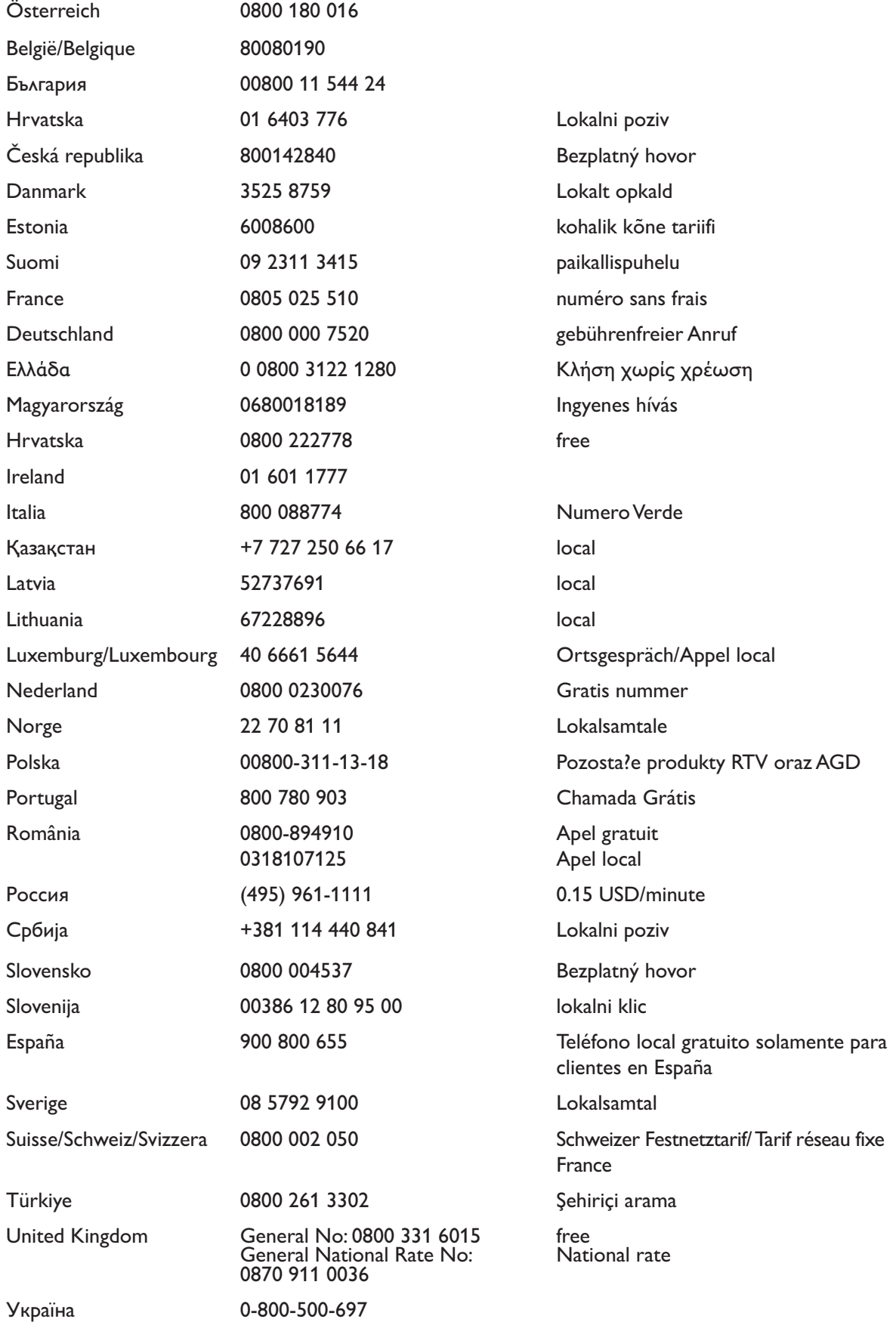

This information is correct at the time of press. For updated information, see www.philips.com/support.

# Tartalomjegyzék

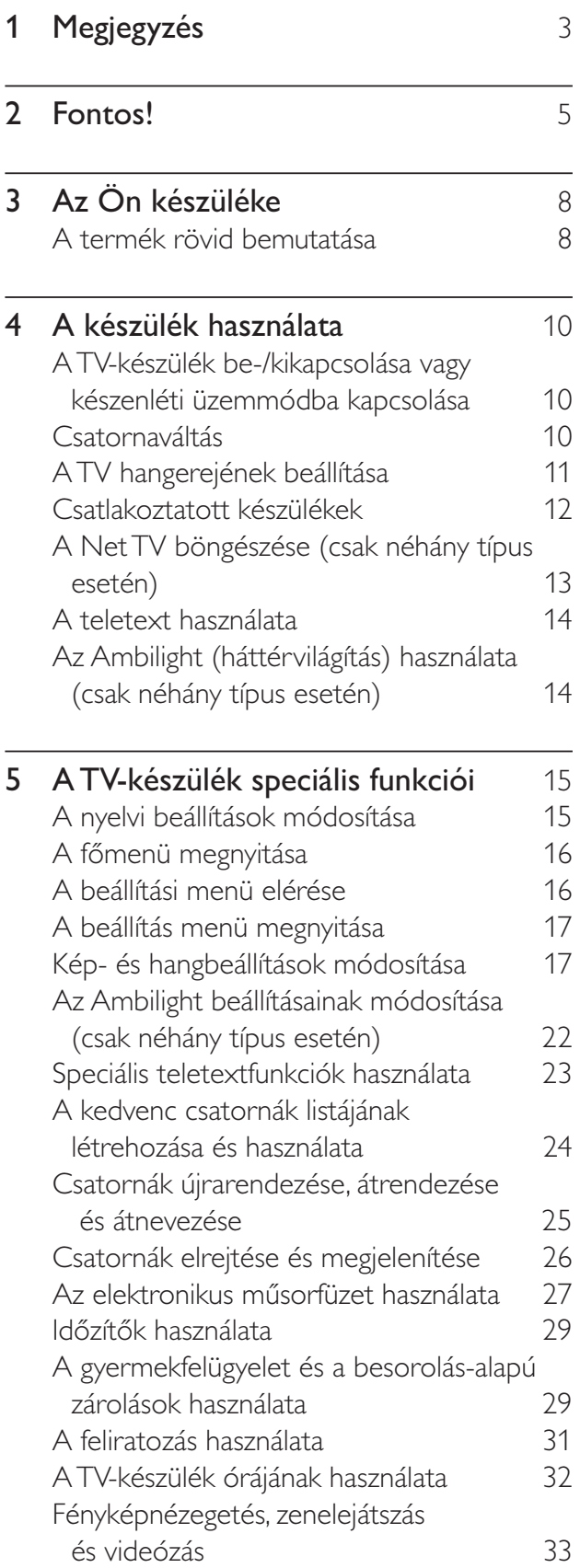

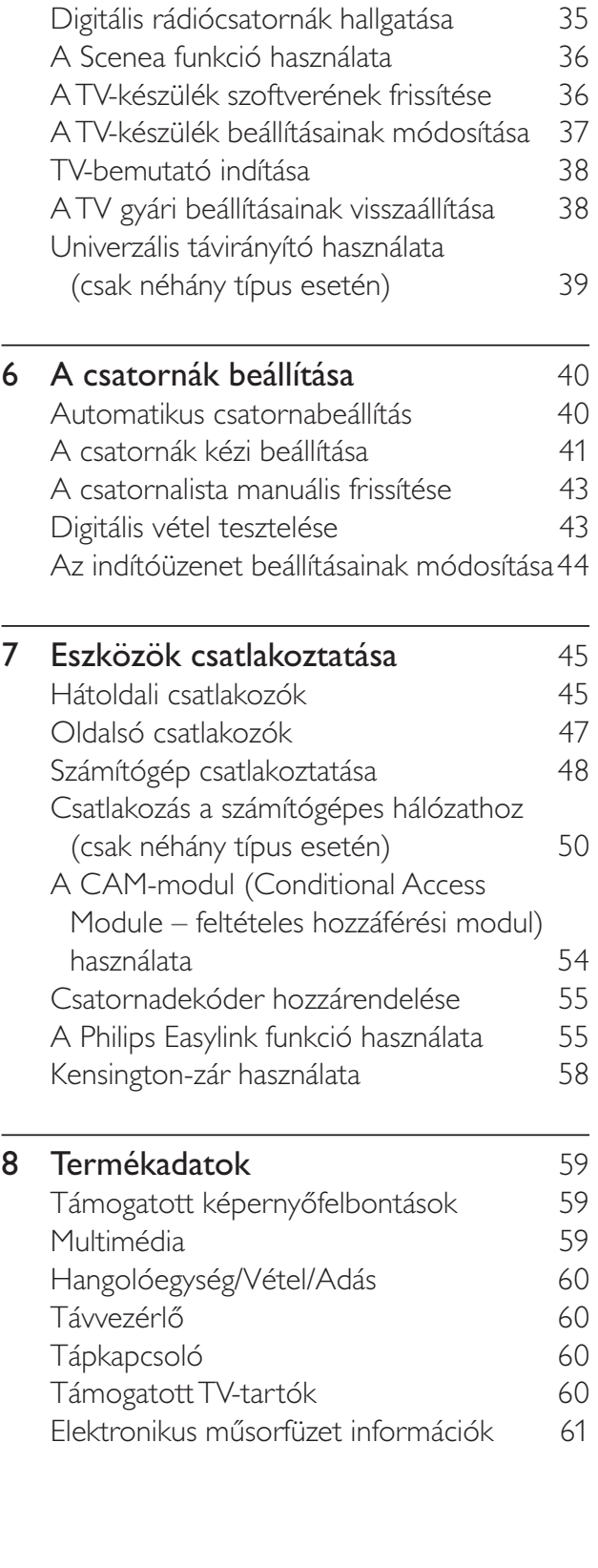

1

HU

Magyar

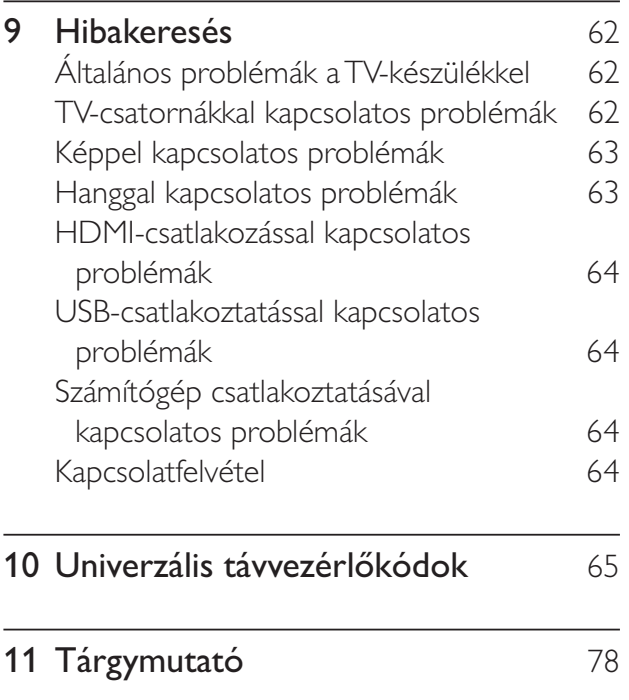

# 1 Megjegyzés

2009 © Koninklijke Philips Electronics N.V. Minden jog fenntartva.

A műszaki adatok előzetes figyelmeztetés nélkül változhatnak. Minden védjegy a Koninklijke Philips Electronics N.V vagy a megfelelő jogbirtokos tulajdonában van. A Philips fenntartja a jogot, hogy a terméken anélkül hajtson végre módosításokat, hogy a korábbi gyártású termékeket ugyanúgy meg kellene változtatnia.

A kézikönyvben található információk alapján biztosítható a rendszer rendeltetésszer használata. Ha a terméket vagy annak egyes részeit nem a kézikönyvben ismertetett célra használják fel, meg kell győződni arról, hogy a felhasználási mód helyes, és a készülék alkalmas a célra. A Philips garanciát vállal arra, hogy az információk nem sértenek az Egyesült Államokban bejegyzett szabadalmat. További garanciákat – sem kifejezettet, sem burkoltat – nem vállal.

#### Garancia

- Sérülés, a TV-készülék károsodásának, illetve a garancia elvesztésének veszélye! Ne próbálja saját maga megjavítani a TVkészüléket.
- A TV-készüléket és a tartozékokat csak a gyártó által meghatározott rendeltetésüknek megfelelően használja.
- A TV-készülék hátulján feltüntetett figyelmeztető jel elektromos áramütés veszélyét jelzi. Soha ne távolítsa el a TV-készülék burkolatát. Szervizelési vagy javítási igény esetén mindig lépjen kapcsolatba a Philips ügyfélszolgálatával.

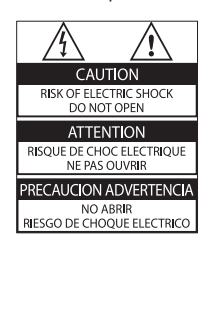

• A kézikönyv által kifejezetten tiltott műveletek, a nem ajánlott vagy nem engedélyezett beállítások és összeszerelési eljárások érvénytelenítik a garanciát.

#### Pixel-jellemzők

Ez az LCD technológiájú termék nagyszámú színes pixelt alkalmaz. Bár az effektív pixelek aránya legalább 99,999%, a képerny-n előfordulhatnak folyamatosan sötét (fekete) vagy folyamatosan fényes (piros, zöld vagy kék) képpontok is. Ez a képernyő gyártási sajátossága (megfelel az iparágban elfogadott szabványoknak) és nem hiba.

A Philips Electronics Singapore Pte Ltd ezennel felajánlja, hogy kérésre biztosítja a termék által használt, szerzői jogvédelem alatt álló nyílt forráskódú szoftvercsomagokhoz tartozó teljes forráskód másolatát, amennyiben a termékhez ezt a megfelelő licencek előírják. Az ajánlat a készülék vásárlásától számított három éven belül érvényes mindazok számára, akik ezt az információt megkapták. A forráskód megszerzéséhez írjon az open.source@philips. com címre. Ha nem szeretne e-mail használni, illetve ha egy héten belül nem kap kézbesítési értesítést az erre a címre küldött levélről, írjon a következő címre: "Open Source Team, Philips Intellectual Property & Standards, P.O. Box 220, 5600 AE Eindhoven, The Netherlands". Ha levelére kellő idő belül nem érkezik visszaigazolás, kérjük, írjon a fenti e-mail címre. A termékben használt nyílt forráskódú szoftverekhez tartozó licencek szövege és a köszönetnyilvánítások külön dokumentumban szerepelnek.

#### Az EMF-szabványoknak való megfelelőség

A Koninklijke Philips Electronics N.V. számos olyan terméket gyárt és kínál vásárlóinak, amelyek, mint az elektronikus készülékek általában, elektromágneses jelek kibocsátására és vételére képesek.

A Philips egyik leglényegesebb működési irányelve minden szükséges egészségi és biztonsági intézkedés foganatosítása termékei gyártása során, hogy ezzel megfeleljen az összes vonatkozó jogi előírásnak, valamint a termék gyártásakor érvényben lévő EMF-szabványoknak.

A Philips olyan termékek fejlesztésére, gyártására és eladására kötelezte el magát, amelyeknek nincs ártalmas élettani hatásuk. A Philips kijelenti, hogy termékei megfelelő, rendeltetésszerű használat mellett a tudomány mai állása szerint biztonságosnak minősülnek.

A Philips aktív szerepet vállal a nemzetközi EMF- és biztonsági szabványok előkészítésében, ami lehetővé teszi számára a szabványosításban várható további fejlesztések előrevetítését és azok beépítését termékeibe.

#### Hálózati biztosíték (csak az Egyesült Királyságban)

A TV-készülék engedélyezett, öntött csatlakozódugóval van felszerelve. Ha szükségessé válik a hálózati biztosíték cseréje, akkor azt a dugón feltüntetett értékekkel rendelkező biztosítékra kell cserélni (például 10 A).

- 1 Távolítsa el a biztosíték tartójának fedelét, majd magát a biztosítékot.
- 2 A cserebiztosítéknak meg kell felelnie a BS 1362 szabványnak, és rendelkeznie kell az ASTA tanúsító jelzéssel. Ha a biztosíték elveszett, a termék forgalmazójától kérjen információt a megfelelő típusról.

**3** Helyezze vissza a biztosítéktartó fedelét. Az EMC-irányelv értelmében a készülék hálózati csatlakozódugója nem távolítható el a tápkábelről.

#### Copyright

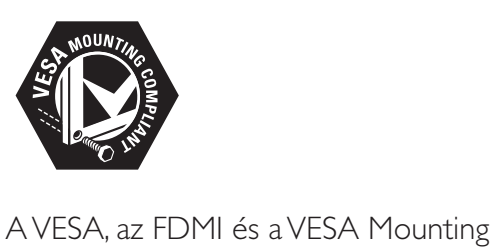

Compliant logó a Video Electronics Standards Association védjegyei.

A Windows Media a Microsoft Corporation védjegye vagy bejegyzett védjegye az Egyesült Államokban és/vagy más országokban.

® A Kensington és a Micro Saver az ACCO World Corporation bejegyzett védjegye az Amerikai Egyesült Államokban, ezenkívül a világ számos országában be van jegyezve, illetve a bejegyzésére irányuló kérelem elbírálás alatt áll.

# Ć

A DLNA®, a DLNA logó és a DLNA CERTIFIED<sup>®</sup> a Digital Living Network Alliance vállalat védjegye, szervizjegye vagy tanúsítványa. Minden egyéb bejegyzett és be nem jegyzett védjegy az illető jogtulajdonost illeti.

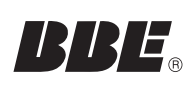

A gyártás a BBE Sound, Inc. engedélyével történt. A BBE, Inc. engedélyével, a következő egyesült államokbeli szabadalmak alapján: 5510752, 5736897. A BBE és a BBE embléma a BBE Sound Inc. bejegyzett védjegye.

# 2 Fontos!

A TV-készülék használata előtt figyelmesen olvassa el az összes utasítást. A garancia nem terjed ki azokra a hibákra, amelyek az utasítások gyelmen kívül hagyása miatt keletkeztek.

# Biztonság

#### Áramütés veszélye vagy tűzveszély!

- Soha ne érje a készüléket csapadék vagy víz. Soha ne helyezzen a készülék közelébe folyadékot tartalmazó edényt, például vázát. Ha a készülékre vagy a készülékbe folyadék kerülne, azonnal húzza ki az elektromos hálózati csatlakozót. Használat előtt vizsgáltassa meg a TV-készüléket a Philips vevőszolgálattal.
- Soha ne tegye ki a készüléket, a távvezérlőt vagy az elemeket nyílt láng vagy hőforrás hatásának, például közvetlen napfénynek.

A tűzveszély elkerülése érdekében ne helyezzen a TV-készülék, a távvezérlő és az elemek közelébe gyertyát vagy egyéb nyílt lángot.

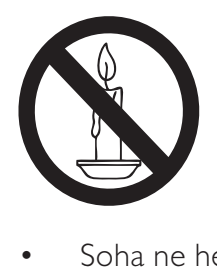

- Soha ne helyezzen tárgyakat a készülék szellőzőibe vagy egyéb nyílásaiba.
- Ha a TV-készüléket elforgatja, ügyeljen arra, hogy a tápkábel ne feszüljön meg. A tápkábel feszülése esetén a csatlakozások meglazulhatnak, és szikra keletkezhet.

#### Rövidzárlat veszélye vagy tűzveszély!

- Soha ne tegye ki a távvezérlőt vagy az elemeket esővíz, víz vagy erős hő hatásának.
- Soha ne erőltesse a tápcsatlakozók csatlakoztatását vagy eltávolítását. A kilazult tápcsatlakozók szikrát vagy tüzet okozhatnak.

#### Sérülésveszély vagy a TV károsodásának veszélye!

- 25 kg-nál nagyobb súlyú TV-készülék felemeléséhez és kézben történ szállításához két ember szükséges.
- Ha a készüléket állványra helyezi, kizárólag a készülékhez mellékelt állványt használja. Az állványt erősen rögzítse a TV-készülékhez. A készüléket olyan sima, vízszintes felületre helyezze, amely elbírja a TV-készülék és az állvány együttes súlyát.
- Ha a készüléket falra szereli, olyan fali szerelvényt válasszon, amely elbírja a TV-készülék súlyát. A fali szerelvényt olyan falfelületre rögzítse, amely elbírja a TV-készülék és a szerelvény együttes súlyát. A Koninklijke Philips Electronics N.V. nem vállal felelősséget a helytelen falra rögzítésből adódó balesetért, sérülésekért és károkért.

#### Gyermekek sérülésének veszélye!

Kövesse a következő óvintézkedéseket, hogy a gyermekek sérülésének elkerülése érdekében megelőzze a TV-készülék felborulását:

- Soha ne helyezze a TV-készüléket olyan felületre, amely terítővel vagy más olyan anyaggal van leborítva, amely lerántható.
- Győződjön meg arról, hogy a TV-készülék egyik része sem lóg túl az alátámasztási felület szélén.
- Ha a TV-készüléket magas bútorra (pl. könyvespolcra) helyezi, győződjön meg arról, hogy mind a bútor, mind a TVkészülék rögzítve van a falhoz vagy más, alkalmas tárgyhoz.
- Tanítsa meg a gyermekeknek, hogy milyen veszélyekkel jár, ha a TV-készülék eléréséhez felmásznak a bútorra.

#### Túlmelegedés veszélye!

A TV-készüléket soha ne helyezze túl szűk helyre. A megfelelő szellőzés érdekében mindig hagyjon legalább 10 cm szabad helyet a TV-készülék körül. Ellenőrizze, hogy függöny vagy egyéb tárgy ne takarja el a készülék szellőzőnyílásait.

#### A TV-készülék károsodásának veszélye!

• Mielőtt csatlakoztatná a TV-készüléket a hálózati aljzathoz, győződjön meg arról, hogy a hálózati feszültség megfelel a TVkészülék hátulján feltüntetett értéknek. Eltérő feszültségérték esetén soha ne csatlakoztassa a TV-készüléket a hálózati alizathoz.

#### Sérülésveszély, tűzveszély vagy a tápkábel sérülésének veszélye!

- Soha ne helyezze a TV-készüléket vagy más tárgyat a tápkábelre.
- A TV-készülék hálózati kábelének a hálózati aljzatból való egyszer eltávolítása érdekében biztosítsa, hogy mindig hozzáférjen a hálózati kábelhez.
- A hálózati kábel eltávolításakor soha ne a kábelt, hanem a csatlakozódugót fogja.
- Villámlással járó vihar előtt húzza ki TV-készülék tápkábelét és az antennát. Villámlással járó viharok közben soha ne érintse meg a TV-készülék részeit, a tápkábelt vagy az antennakábelt.

#### Halláskárosodás veszélye!

• Ne használja a fülhallgatót vagy a fejhallgatót nagy hangerővel vagy túl hosszú ideig.

#### Alacsony hőmérséklet

• Ha a TV-készüléket 5 °C alatti hőmérsékleten szállítja, akkor a TVkészülék kicsomagolása után várjon, amíg a TV hőmérséklete eléri a környezet hőmérsékletét, és csak ezután dugja a TV tápkábelét a hálózati aljzatba.

# Képernyő ápolása

- Amennyire lehetséges, kerülje az állóképek megjelenítését. Az állóképek olyan képek, amelyek huzamosabb ideig a képernyőn maradnak. Állóképek például a képernyőn megjelenő menük, fekete sávok, valamint a megjelenített idő. Ha az állókép vetítése nem kerülhető el, a képernyő megóvása érdekében csökkentse a kontrasztot és a fényerőt.
- Tisztítás előtt húzza ki a dugót az aljzatból.
- A TV-készülék és a keret tisztításához puha, nedves rongyot használjon. A készülék tisztításához soha ne használjon oldószereket, például alkoholt, vegyszereket vagy háztartási tisztítószereket.
- A TV-képernyő károsodásának veszélye! A képerny-höz soha ne érintsen tárgyakat, azt ne nyomja meg, ne dörzsölje vagy ütögesse.
- A deformálódás és a színvesztés elkerülése érdekében a vízcseppeket rögtön törölje le.

# A régi készülékek és akkumulátorok kiselejtezése

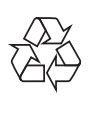

Ez a termék kiváló minőségű anyagok és alkatrészek felhasználásával készült, amelyek újrahasznosíthatók és újra felhasználhatók.

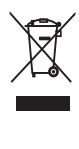

A termékhez kapcsolódó áthúzott kerekes kuka szimbólum azt jelenti, hogy a termékre vonatkozik a 2002/96/EK európai irányelv. Tájékozódjon az elektromos és elektronikus termékek szelektív hulladékként történ gyűjtésének helyi feltételeiről. Cselekedjen a helyi szabályozásoknak megfelelően, és a kiselejtezett készülékeket gyjtse elkülönítve a lakossági hulladéktól. A feleslegessé vált készülék helyes kiselejtezésével segít megelőzni a környezet és az emberi egészség károsodását.

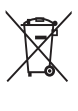

A termék akkumulátorai megfelelnek a 2006/66/EK európai irányelv követelményeinek, ezért ne kezelje ezeket háztartási hulladékként.

Tájékozódjon az akkumulátorok szelektív hulladékkezelésére vonatkozó helyi szabályozásokról, mivel a feleslegessé vált akkumulátorok helyes kiselejtezésével segít megelőzni a környezet és az emberi egészség károsodását.

# ECO-Green

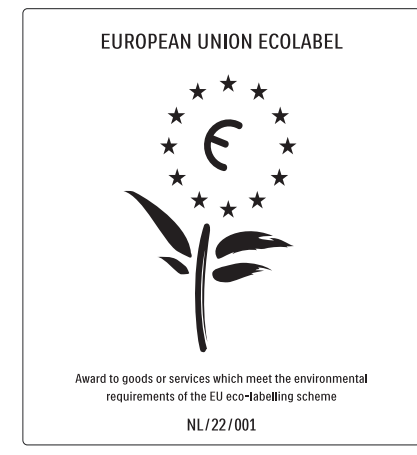

- Nagy energiahatékonyság
- Alacsony készenléti energiafelvétel
- Újrahasznosítást elősegítő tervezés

A Philips folyamatosan szem előtt tartja innovatív fogyasztói termékei káros környezeti hatásainak csökkentését. A gyártás során a környezeti fejlesztésre irányuló erőfeszítéseink a káros anyagok mennyiségének csökkentését, az energiahatékony felhasználást, a hulladékkezelésre vonatkozó tájékoztatást és a termék újrahasznosítását célozzák. Környezetvédelmi célkitzéseink eredményeképp ez a TV-készülék elnyerte az Európai Unió Öko-címkéjét, a megkülönböztető Virág jelet (lásd: www. ecolabel.eu)

A készenléti állapotban fogyasztott energiával, a garanciális irányelvekkel, a cserealkatrészekkel és a TV-készülék újrahasznosításával kapcsolatos részletes információkat a Philips országspecifikus weboldalán, a www.philips.com címen talál. A TV-készülék egyes funkciói elősegítik az energiahatékony használatot. A TV-készülék környezetvédelmi tulajdonságait az Európai Unió Öko-címkéjével ismerték el.

#### Energiatakarékos funkciók

Környezetifény-érzékelő

Energiamegtakarítási célból a beépített környezetifény-érzékelő csökkenti a TVképernyő fényerejét, ha a környezeti fény mennyisége csökken.

• Energiatakarékosság

A TV-készülék [Szabványos] beállítása több TV-beállítást foglal magában, melyek eredményeképpen energiatakarékos működés érhető el. Lásd az **[Intelligens** beállítások] lehetőséget a [Beállítás] menüben.

• Alacsony készenléti üzemmód energiafelhasználása

Az osztályelső és csúcstechnológiájú tápáramkör a TV-készülék áramfogyasztását rendkívül alacsony szintre csökkenti, ugyanakkor megtartja a folyamatos készenléti funkciót.

#### Energiagazdálkodás

A TV-készülék speciális energiagazdálkodása garantálja a lehető leghatékonyabb energiafelhasználást. Ellenőrizheti, hogy a személyes TV-beállítások, a képernyőn látható aktuális képek fényerőszintje és a környezeti fényviszonyok hogyan befolyásolják a relatív energiafogyasztást.

Nyomja meg a DEMO gombot, majd válassza az [Active Control] lehetőséget, és nyomja meg az OK gombot. A TV aktuális beállítása kiemelten jelenik meg. A megfelelő értékek ellen-rzése céljából kiválaszthat másik beállítást.

#### A használat befejezése

A TV-készülék és az akkumulátorok megfelelő hulladékkezelésével kapcsolatban lásd: 'A régi készülékek és akkumulátorok kiselejtezése' részt a felhasználói kézikönyvben(lásd 'A régi készülékek és akkumulátorok kiselejtezése', 6. oldal).

# 3 Az Ön készüléke

A Philips köszönti Önt! Gratulálunk a vásárláshoz! A Philips által biztosított teljes kör támogatáshoz regisztrálja termékét a www.philips.com/welcome oldalon.

# A termék rövid bemutatása

Ez a rész áttekintést nyújt a gyakran használt kezelőszervekről és funkciókról.

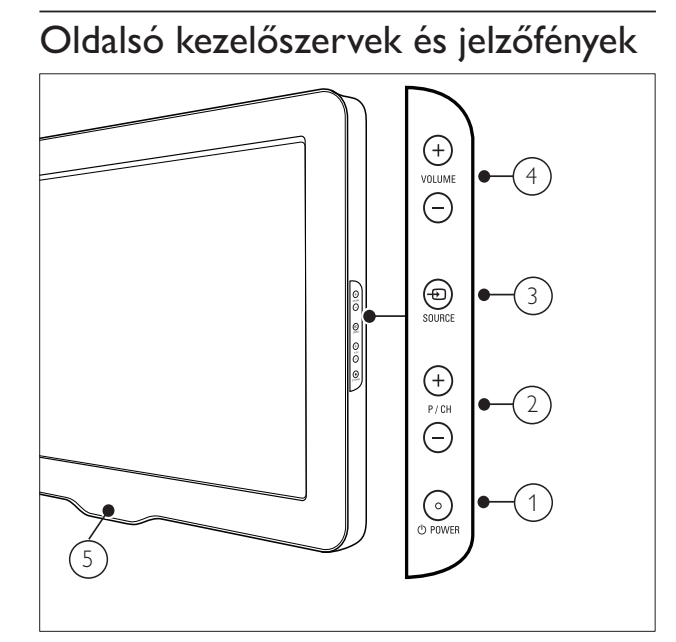

- $(1)$   $\circ$  POWER: A készülék ki- és bekapcsolása. A készülék feszültség alatt marad mindaddig, amíg a tápkábelét ki nem húzza az elektromos aljzatból.
- (2) P/CH +/-: Átkapcsolás a következő vagy az előző beprogramozott csatornára.
- $\Theta$   $\Theta$  SOURCE: A csatlakoztatott berendezések kiválasztása.
- $(4)$  VOLUME +/-: A hangerő növelése vagy csökkentése.
- (5) LightGuide: Elülső jelzőfény

# Távvezérlő

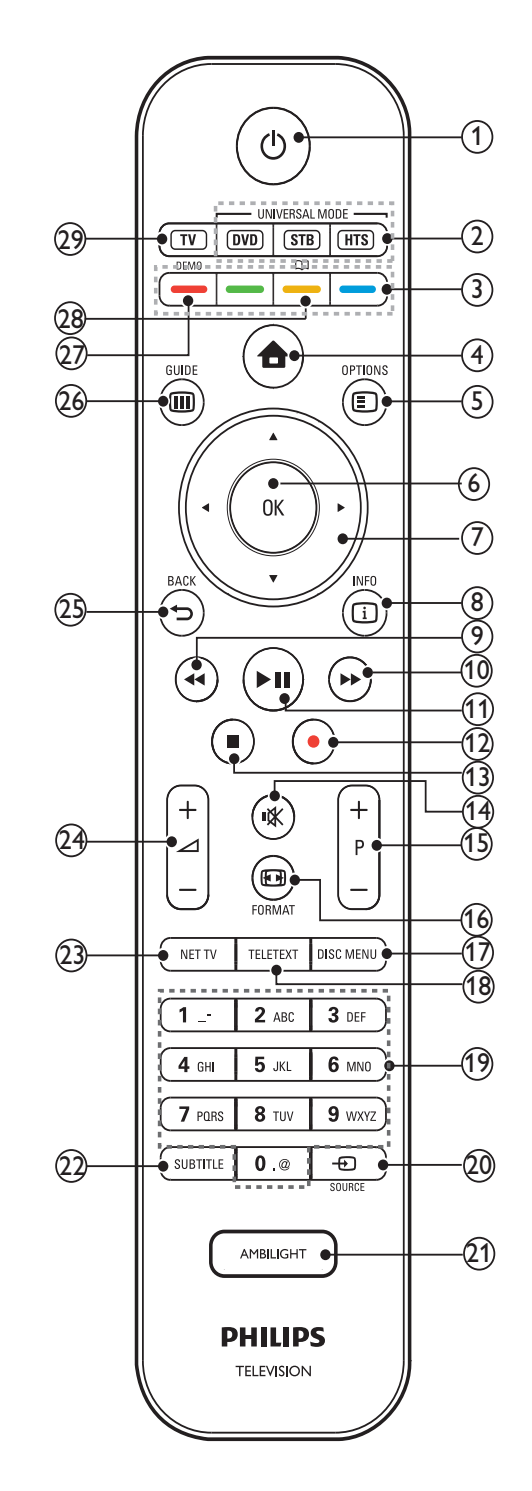

#### $(1)$   $\circ$  (Készenléti állapot bekapcsolva)

- Készenléti állapotba kapcsolja a készüléket, ha az be van kapcsolva.
- Bekapcsolja a készüléket, ha az készenléti állapotban van.

8 HU

#### (2) Univerzális vezérlőgombok (DVD/STB/ HTS)

\*A gombok segítségével a Philips vagy más gyártók készülékei, például DVD-lejátszó, set-top box vagy házimozirendszer vezérelhető. .

#### $(3)$  Színes gombok

Feladatok vagy beállítások kiválasztása.

#### $(4)$   $\triangle$  (Főoldal)

A főmenü be- és kikapcsolása.

#### $(5)$  **E** OPTIONS

Az aktuális művelet vagy kiválasztás beállításainak megjelenítése.

 $(6)$  OK

Kiválasztás vagy bevitel megerősítése.

 $(7)$   $\triangle \blacktriangledown \triangle \blacktriangledown$  (Navigációs gombok) Navigálás a menükben.

#### $(8)$  INFO

A műsorral kapcsolatos információk megjelenítése, amennyiben rendelkezésre állnak.

- $(9)$  44 (Vissza) \*\*Keresés visszafelé.
- $(10)$   $\blacktriangleright$  (Előre) \*\*Keresés előrefelé.
- $(11)$  **> II** (Lejátszás/szünet) \*\*Lejátszás indítása, leállítása és folytatása.

 $(12)$  (Felvétel) \*\*Videorögzítés elindítása vagy leállítása.

- $(13)$   $\blacksquare$  (Leállítás) \*\*Visszajátszás leállítása.
- $(14)$   $\mathcal K$  (Némítás) A hang elnémítása és visszaállítása.
- $(15)$  P +/- (Program +/-) Átkapcsolás a következő vagy az előző beprogramozott csatornára.
- $(16)$  **ED FORMAT** Képformátum kiválasztása.

(17) DISC MENU Be- és kilépés a lemez menüjébe.

- (18) TELETEXT A teletext be- és kikapcsolása.
- $(19)$  0-9 (Számgombok) Csatorna vagy beállítás kiválasztása.
- $(20)$   $\bigoplus$  SOURCE A csatlakoztatott berendezések kiválasztása.
- (21) AMBILIGHT \*Az Ambilight be- és kikapcsolása.
- $(22)$  SUBTITLE Feliratok engedélyezése vagy letiltása.
- $(23)$  NET TV \*A Net TV megnyitása.
- $(24)$   $\blacktriangleleft$  +/- (Volume +/- (Hangerőszabályzó)) A hangerő növelése vagy csökkentése.
- $(25)$   $\rightarrow$  BACK Visszatérés az előző menüre.
- $(26)$   $\textcircled{\textsc{u}}$  GUIDE Be- és kilépés az elektronikus műsorfüzetbe.
- $(27)$  DEMO A bemutató menü be- és kikapcsolása.
- $(28)$   $\Box$

\*Az Online felhasználói kézikönyv megnyitása.

 $(29)$  TV

Visszaváltás az antennaforrásra.

\*Ez a funkció csak néhány típus esetén áll rendelkezésre.

 \*\*A csatlakoztatott EasyLink-kompatibilis eszközöket vezérli.

# 4 A készülék használata

Ez a fejezet az alapműveletek végrehajtásában nyújt segítséget.

# A TV-készülék be-/ kikapcsolása vagy készenléti üzemmódba kapcsolása

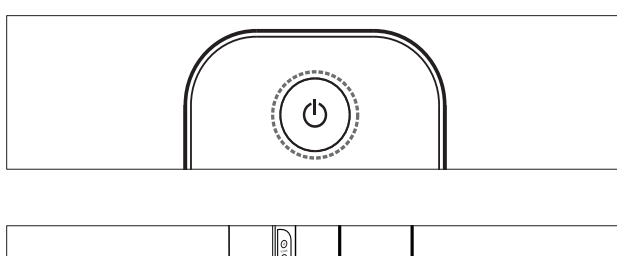

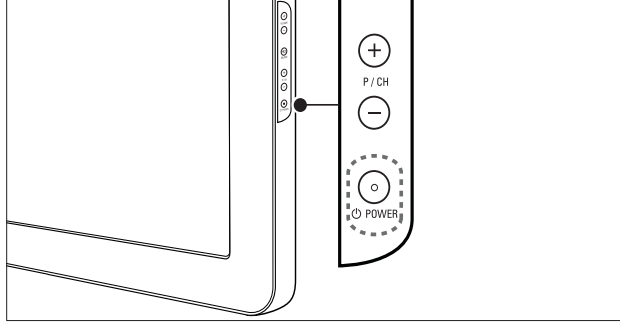

#### Bekapcsolás

- Ha az elülső jelzőfény nem világít, nyomja meg a készülék oldalán található POWER gombot.
- Ha az elülső jelzőfény pirosan világít, nyomja meg a távvezérlőn a
	- (Készenléti állapot bekapcsolva) gombot.
- A készülék készenléti állapotba állítása
- Nyomja meg a távvezérlőn a ( Készenléti állapot bekapcsolva) gombot.
	- → Az elülső jelzőfény színe pirosra változik.

#### A készülék kikapcsolása

- Nyomja meg a **OPOWER** gombot a készülék oldalán.
	- → Az elülső jelzőfény kikapcsol.

# Tanács

• Bár a készülék készenléti állapotban nagyon kevés energiát fogyaszt, de ez az energiafelhasználás folyamatos. Ha a TVkészüléket hosszabb ideig nem használja, a hálózati kábelt húzza ki a csatlakozóaljzatból.

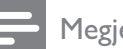

#### Megjegyzés

• Ha nem találja a távvezérlőt, és készenléti üzemmódban levő TV-készülékét be kívánja kapcsolni, nyomja meg a TV-készülék oldalán a P/CH +/- gombot.

# Csatornaváltás

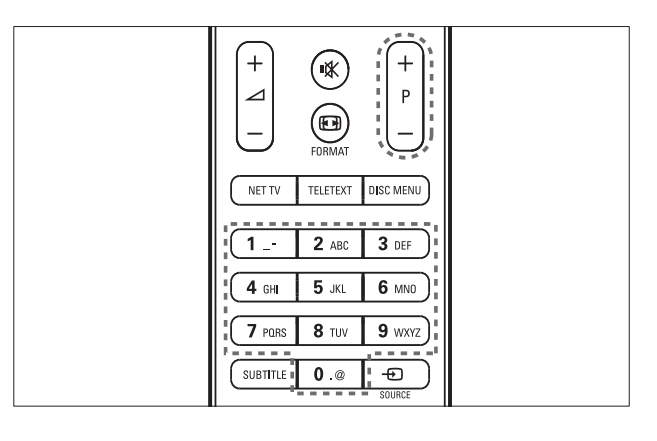

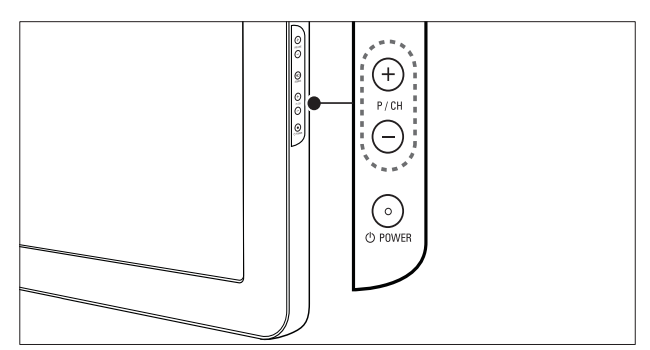

- Nyomja meg a távvezérlőn a **P +/**gombot vagy a TV-készülék oldalán a P/CH +/- gombot.
- Írjon be egy csatornaszámot a Számgombok segítségével.
- Használja a csatornatáblázatot (lásd 'Csatornaváltás a csatornatáblázat használatával', 11. oldal).

# Megjegyzés

• Kedvenclista használata esetén csak az abban felsorolt csatornák választhatók ki a listáról.

# Csatornaváltás a csatornatáblázat használatával

A csatornatáblázat táblázatos formában jeleníti meg az elérhető csatornákat.

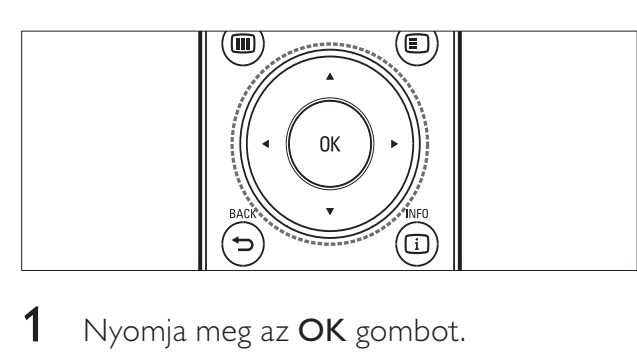

1 Nyomja meg az OK gombot. » Megjelenik a csatornatáblázat.

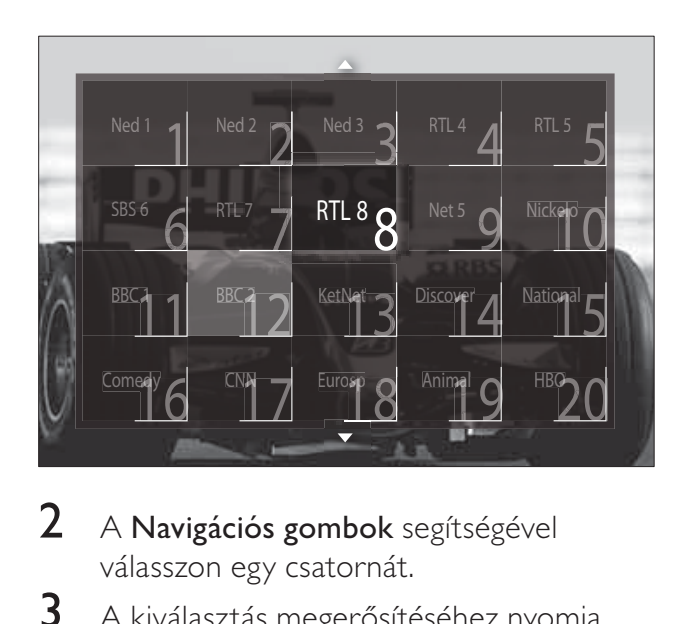

- 2 A Navigációs gombok segítségével válasszon egy csatornát.
- $3$  A kiválasztás megerősítéséhez nyomja meg az OK gombot.
	- » Megjelenik a kiválasztott csatorna.

# A TV hangerejének beállítása

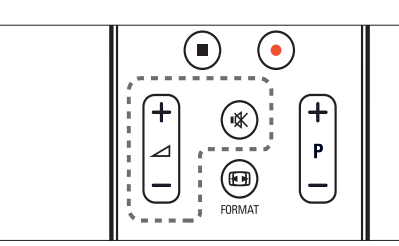

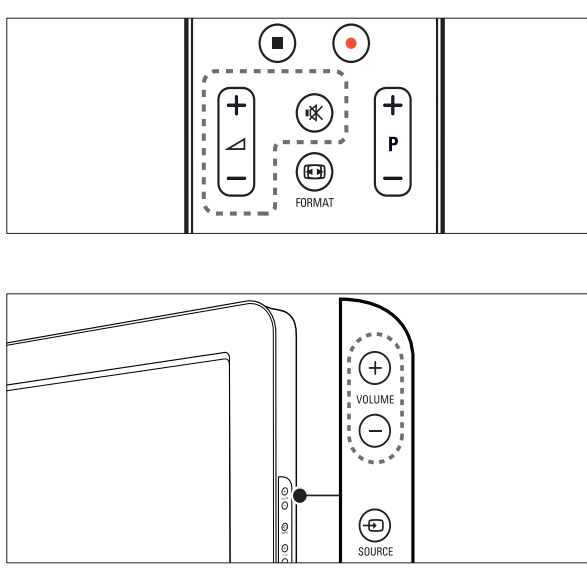

### A hangerő növelése vagy csökkentése

- Nyomja meg az  $\blacktriangleleft$  +/- gombot.
- Nyomja meg a VOLUME +/- gombot a készülék oldalán.

### Hang elnémítása vagy visszaállítása

- A hang elnémításához nyomja meg a  $*$ gombot.
- A hang visszaállításához nyomja meg ismét a  $\mathscr K$  gombot.

# Megjegyzés

• A [Hang] menüvel állíthatja be a fejhallgató hangerejét (lásd 'A hangbeállítások manuális megadása', 21. oldal).

# Csatlakoztatott készülékek

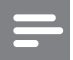

#### Megjegyzés

• A gyors hozzáférés érdekében kiválasztás előtt adja hozzá az új eszközöket a főmenühöz.

# Készülék hozzáadása a főmenühöz

Az új készülékek főmenübe való felvétele előtt csatlakoztassa, majd kapcsolja be azokat.

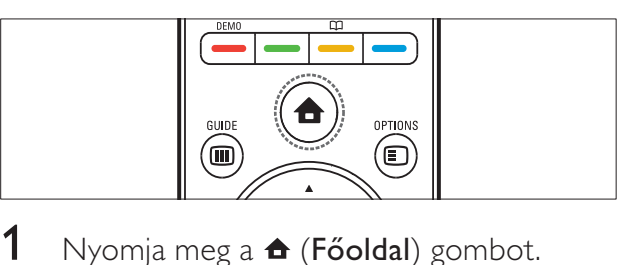

1 Nyomja meg a  $\triangle$  (Főoldal) gombot. → Megjelenik a főmenü.

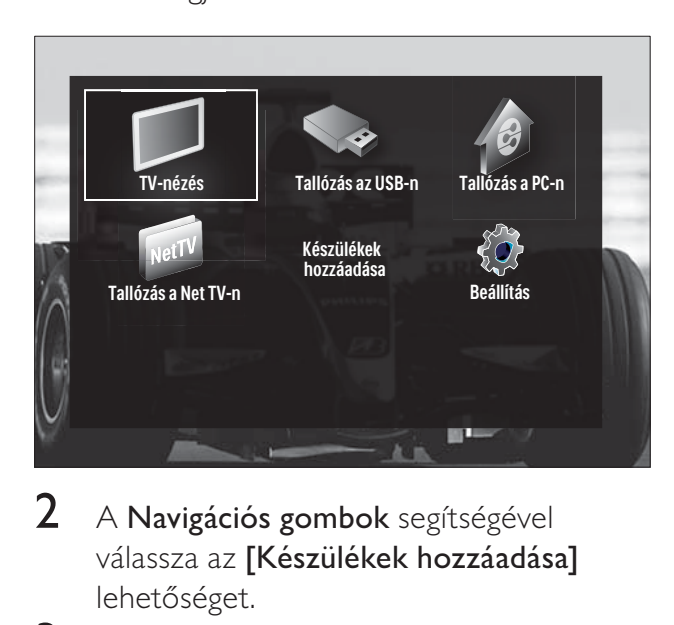

- 2 A Navigációs gombok segítségével válassza az [Készülékek hozzáadása] lehetőséget.
- 3 Nyomja meg az OK gombot.
	- » Üzenet jelenik meg, amely az Új készülék hozzáadása útmutató elindítását kéri. Az üzenetpanelen az [Indítás] lehetőség van kiválasztva.
- 4 Nyomja meg az OK gombot.
	- → Aképernyőn megjelenő utasításoknak megfelelően válassza ki a készülék típusát és a csatlakozás helyét. Ha végzett az útmutatóban leírtakkal, a főmenüben megjelenik az új készülék ikonja.

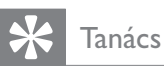

• Az átláthatóság érdekében távolítsa el a főmenüből azokat az eszközöket, amelyek már nincsenek csatlakoztatva(lásd 'Készülékek eltávolítása a főmenüből', 16. oldal).

# Készülék választása a főmenüből

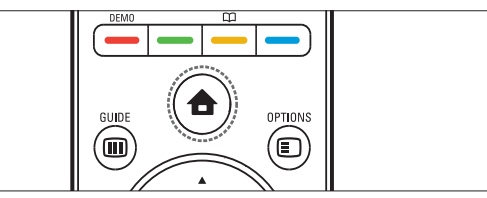

- $\begin{array}{c}\n\hline\n\end{array}$ 1 Nyomja meg a  $\triangle$  (Főoldal) gombot. → Megjelenik a főmenü.
- 2 A Navigációs gombok segítségével válasszon egy készüléket.
- 3 Nyomja meg az OK gombot a választás megerősítéséhez.
	- » A TV-készülék átvált a kiválasztott készülékre.

# Készülék választása a forráslistából

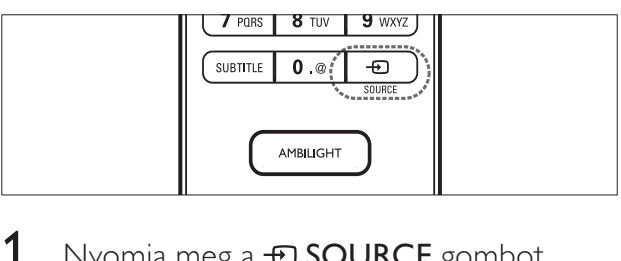

- 1 Nyomja meg a  $\oplus$  SOURCE gombot. » Megjelenik a forráslista.
- 2 A Navigációs gombok segítségével válasszon egy készüléket.
- $3$  A kiválasztás megerősítéséhez nyomja meg az OK gombot.
	- » A TV-készülék átvált a kiválasztott készülékre.

# A Net TV böngészése (csak néhány típus esetén)

Ha a TV-készülék az internethez csatlakozik, a Net TV funkcióval videókat, képeket, zenéket, információkat, játékokat és egyéb online szolgáltatásokat érhet el.

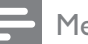

#### Megjegyzés

• A Koninklijke Philips Electronics N.V. nem vállal felelősséget a Net TV szolgáltatói által kínált tartalomért.

# A Net TV elérése

#### Megjegyzés

- A Net TV funkció használata előtt számítógépes hálózathoz kell csatlakoztatnia a TV-készüléket.
- 1 Nyomja meg az NET TV gombot.
	- » Megjelenik a Net TV szolgáltatás kezdőlapja.

### Navigálás a Net TV-ben

A következő gombokat használhatja:

- Navigációs gombok navigálás a Net TVben vagy a weboldalak között.
- OK elem megtekintése vagy kiválasztása.
- **b BACK** visszatérés az előző oldalra.
- $\blacktriangle$  (**Főoldal**) kilépés a Net TV-ből, visszatérés a főmenühöz.

# A kedvenc Net TV-oldalak megjelölése

A Net TV oldalait és szolgáltatásait megjelölheti kedvencként, így később könnyebben elérheti azokat.

- 1 A Net TV-ben a Navigációs gombok segítségével válassza ki a [Kijelölés kedvencként] lehetőséget.
- 2 Nyomja meg az OK gombot.
- 3 A Navigációs gombok segítségével navigáljon a megjelölni kívánt oldalra, majd nyomja meg az OK gombot.
- 4 Ha végzett, a Navigációs gombok segítségével válassza ki a [Kész] lehetőséget, majd nyomja meg az **OK** gombot.

# Böngészési előzmények törlése

A böngészési előzmények törlésével eltávolíthatja a jelszavakat, a cookie-kat és a böngészési adatokat a TV-készülékről.

- 1 Nyomja meg a  $\triangle$  (Főoldal) gombot. → Megjelenik a főmenü.
- 2 A Navigációs gombok segítségével válassza a **[Beállítás]** lehetőséget. » Megjelenik a [Beállítás] menü.
- 3 A Navigációs gombok segítségével válassza a [Installálás] > [Net TV memória törlése] lehetőséget.
	- » A jelszavak, a cookie-k és az egyéb böngészési előzmények törlődnek a TV-készülékről.

# A teletext használata

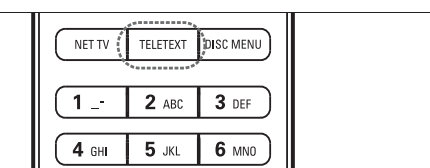

- $\begin{array}{c} \hline \ \hline \end{array}$ 1 Nyomja meg az TELETEXT gombot. → Megjelenik a teletext képernyője.
- $\,2\,$   $\,$  Az oldal kiválasztásának lehetőségei:
	- Oldalszám beírása a Számgombok segítségével.
	- Az előző vagy a következő oldal megjelenítése a P +/- vagy a Navigációs gombok használatával.
	- Színkódos elem választása a Színes gombok segítségével.
	- Visszatérés az előzőleg megtekintett oldalhoz a BACK gomb megnyomásával.
- $3$  A teletextből való kilépéshez nyomja meg az TELETEXT gombot.

# Az Ambilight (háttérvilágítás) használata (csak néhány típus esetén)

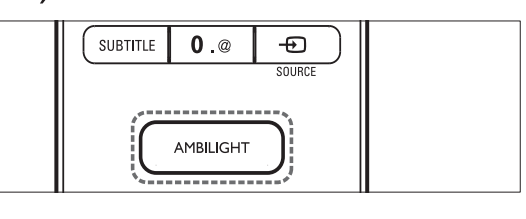

- $\begin{array}{|c|c|c|}\n\hline\n\textbf{1} & \textbf{1} & \textbf{1}\n\end{array}$ 1 Nyomja meg az **AMBILIGHT** gombot. » Az Ambilight bekapcsolódik.
- 2 Az Ambilight-funkció kikapcsolásához nyomja meg ismét az AMBILIGHT gombot.

Tanács

• Az AMBILIGHT gomb megnyomásával az Ambilight funkciót hangulatvilágításként használhatja, ha a TV készenléti üzemmódban van. Az OK gombbal válthat a színek között.

# Az Ambilight aktív üzemmód beállítása

Beállíthatja, hogy az Ambilight funkció milyen gyorsan reagáljon a képernyőn megjelenő képekre.

- 1 Legalább három másodpercig tartsa nyomva az AMBILIGHT gombot. » Megjelenik az [Aktív üzemmód] sáv.
- 2 A Navigációs gombok segítségével mozgassa a csúszkát a **[Pihentető]** lehetőség felé, ha azt szeretné, hogy az Ambilight egyenletesebben reagáljon, vagy a [Dinamikus] felé, ha azt szeretné, hogy gyorsabban reagáljon.
- $3$  A kilépéshez nyomja meg a  $\Rightarrow$  BACK gombot.

#### Megjegyzés

• Az Ambilight aktív üzemmód beállítása csak akkor módosítható, ha az Ambilight [Szín] beállítás értéke **[Aktív üzemmód]**. Erről és az egyéb speciális Ambilight-funkciókról további információk is rendelkezésre állnak.

# 5 A TV-készülék speciális funkciói

# A nyelvi beállítások módosítása

#### Megjegyzés

- Ha a nyelvi beállítások megfelelőek, hagyja ki ezt a lépést.
- 1 TV-nézés közben nyomja meg a **4** (Főoldal) gombot. → Megjelenik a főmenü.
- 2 A Navigációs gombok segítségével válassza az **[Beállítás]** lehetőséget. » Megjelenik az [Beállítás] menü.
- 3 A Navigációs gombok segítségével válassza az [Installálás] > [Nyelvek] > [A menü nyelve] lehetőséget. » Megjelenik a nyelvek listája.
- 4 A Navigációs gombok segítségével válasszon menünyelvet.
- ${\mathsf 5}^-$  A kiválasztás megerősítéséhez nyomja meg az OK gombot.

» A menü a kiválasztott nyelvre vált.

A [Nyelvek] menüben a [A menü nyelve] beállításon kívül az alábbi nyelvi beállításokat is megadhatja (kizárólag digitális csatornák esetében):

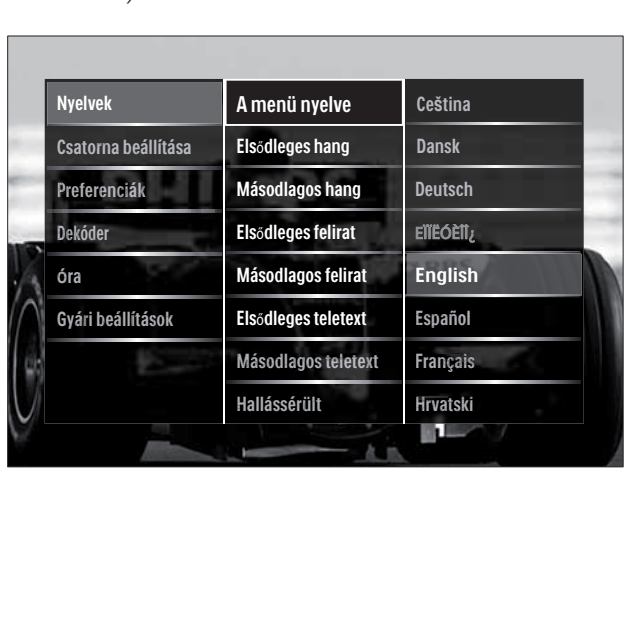

- [Elsődleges hang]/[Másodlagos hang] A digitális csatornákhoz válassza ki a hang elsődleges és másodlagos nyelvét.
- [Elsődleges felirat]/[Másodlagos felirat] A digitális csatornákhoz válassza ki a felirat elsődleges és másodlagos nyelvét.
- [Elsődleges teletext]/ [Másodlagos teletext]

A digitális csatornákhoz válassza ki a teletext elsődleges és másodlagos nyelvét.

- [Hallássérült] Az elsődleges és másodlagos nyelvű hangsávval feliratok megjelenítéséhez válassza a **[Be]** lehetőséget.
- [Csökkent látóképesságűeknek] Ha ez a lehetőség elérhető, a [Hangsugárzók], [Fejhallgató] vagy az [Hangsugárzók + fejhallgató] kiválasztásával megszólaltatható a látássérültek számára készült kiegészítő hangsáv. A funkció letiltásához válassza a [Ki] lehetőséget.
- [Preferált audioformátum] A házimozirendszerek legjobb hangminőségéhez válassza a **[Javított]** lehetőséget. A TV-hangszórók és az egyszerűbb hangrendszerek legjobb hangminőségéhez válassza a **[Szabványos]** lehetőséget.

# A főmenü megnyitása

A főmenü segítségével gyorsan elérhetők a csatlakoztatott eszközök, a kép- és hangbeállítások, valamint az egyéb hasznos funkciók.

1 Nyomja meg a  $\triangle$  (Főoldal) gombot. → Megjelenik a főmenü.

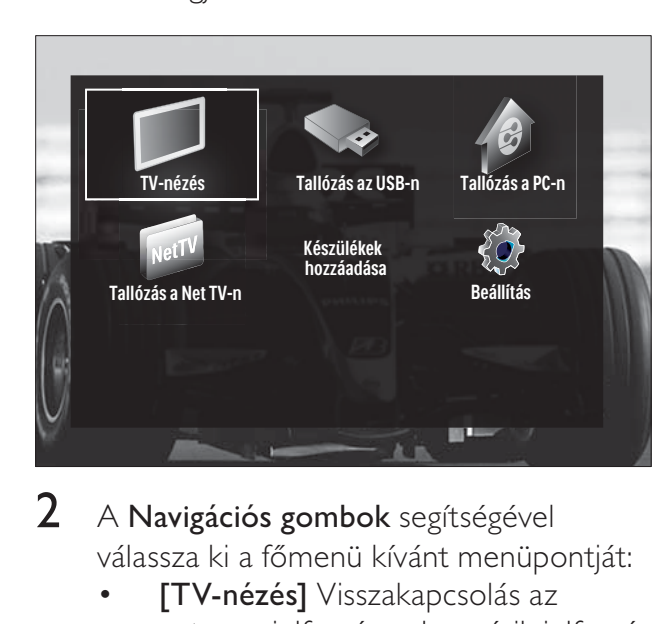

2 A Navigációs gombok segítségével válassza ki a főmenü kívánt menüpontját:

- [TV-nézés] Visszakapcsolás az antenna jelforrásra, ha másik jelforrás van kiválasztva.
- [Beállítás] A kép-, hang- és egyéb beállítások módosítására szolgáló menük elérése.
- [Készülékek hozzáadása] Új készülékek hozzáadása a főmenühöz.
- [Tallózás az USB-n] A csatlakoztatott USB-tárolóeszköz tartalomböngészőjének megnyitása.
- [Tallózás a PC-n] A csatlakoztatott számítógépes hálózat tartalomböngészőjének megnyitása.
- [Tallózás a Net TV-n] A Net TV megnyitása.
- $3$  A kiválasztás megerősítéséhez nyomja meg az OK gombot.

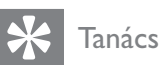

- A főmenüből bármikor kiléphet a  $\bigoplus$  (Főoldal) gomb megnyomásával.
- A [Beállítás] menüből bármikor kiléphet a BACK gomb használatával.
- A beállítási menüből bármikor kiléphet a OPTIONS gomb segítségével.

# Készülékek eltávolítása a főmenüből

Ha egy készülék már nem csatlakozik a TVhez, távolítsa el azt a főmenüből.

- 1 Nyomja meg a  $\triangle$  (Főoldal) gombot. → Megjelenik a főmenü.
- 2 A Navigációs gombok használatával válassza ki az eltávolítani kívánt készüléket.
- 3 Nyomja meg az OPTIONS gombot. → Megjelenik egy lista, ahol az **[Készülék** eltávolítása] a kiválasztott lehetőség.
- 4 Nyomja meg az OK gombot.
	- » Megjelenik az eszköz eltávolítására felszólító üzenet.
- 5 Nyomja meg az OK gombot.
	- → Megjelenik a főmenü, amely már nem tartalmazza az eltávolított eszközt.

# A beállítási menü elérése

A beállítási menü gyors hozzáférést nyújt a kép- és a hangbeállító sávhoz, valamint más hasznos funkciókhoz, mint például az [Állapot] beállításához. Az [Állapot] menü segítségével a TV-készülék aktuális beállításait tekintheti át.

- **1** TV-nézés közben nyomja meg a $\Box$ OPTIONS gombot.
	- » Megjelenik a beállítások menüje.

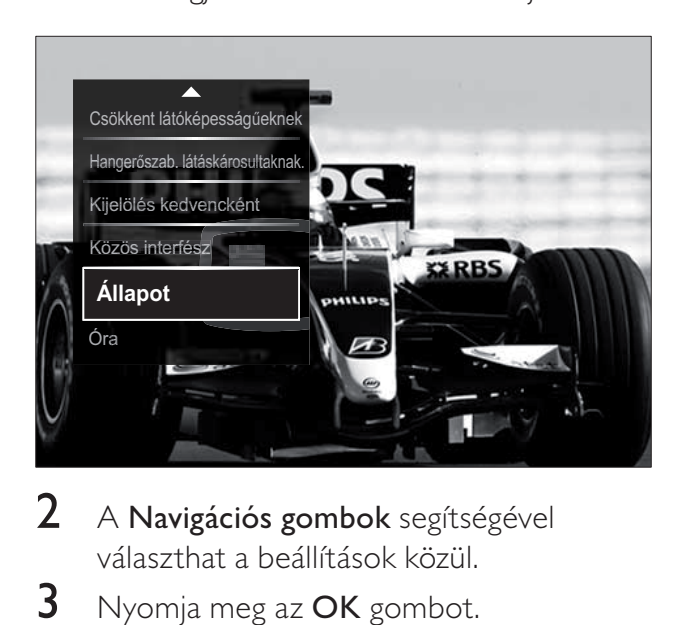

- 2 A Navigációs gombok segítségével választhat a beállítások közül.
- 3 Nyomja meg az OK gombot. » Megjelenik a kiválasztott beállításhoz tartozó menü.

# A beállítás menü megnyitása

A [Beállítás] menü segítségével módosíthatja a kép-, hang- és egyéb készülékbeállításokat.

- 1 Nyomja meg a  $\triangle$  (Főoldal) gombot. → Megjelenik a főmenü.
- 2 A Navigációs gombok segítségével válassza az **[Beállítás]** lehetőséget.
- 3 Nyomja meg az OK gombot. » Megjelenik az [Beállítás] menü.

# Kép- és hangbeállítások módosítása

A kép- és hangbeállítások módosítása, hogy azok a lehető legjobban megfeleljenek igényeinek. Alkalmazhatja az előre meghatározott beállításokat, de manuálisan is módosíthatja azokat.

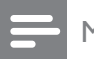

Megjegyzés

• Ha a TV-készülék helyeként a [Shop] van kiválasztva, a beállítások csak részben módosíthatók. Ha a TV-készülék helyét [Otthon] módba állítja, az összes beállítás(lásd 'A TV-készülék beállításainak módosítása', 37 . oldal) elérhetővé válik.

# Smart beállítások használata

A smart beállítások használatával előre meghatározott kép- és hangbeállításokat alkalmazhat.

- **1** TV-nézés közben nyomja meg a  $\triangle$ (Főoldal) gombot.
	- → Megjelenik a főmenü.
- 2 A Navigációs gombok segítségével válassza az **[Beállítás]** lehetőséget.
- 3 Nyomja meg az OK gombot.
	- » Megjelenik az [Beállítás] menü.
- 4 A Navigációs gombok segítségével válassza az [Intelligens beállítások] lehetőséget.

5 Nyomja meg az OK gombot. » Megjelenik a Smart beállítások listája.

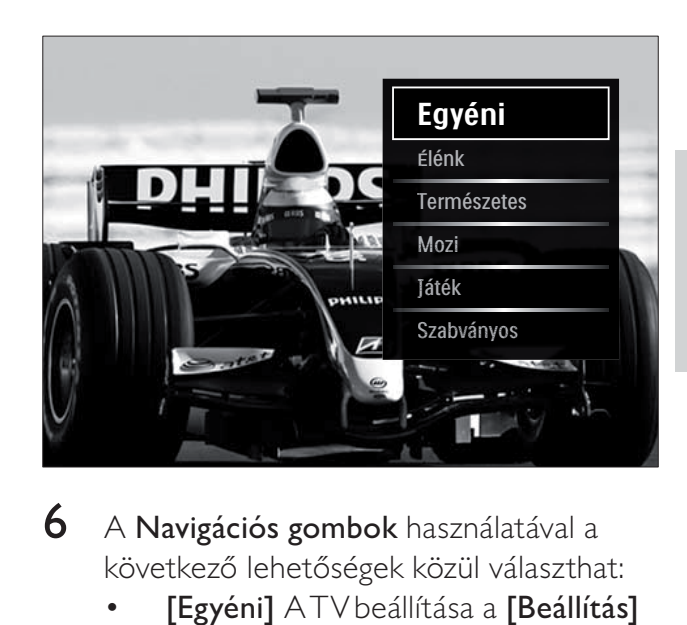

- 6 A Navigációs gombok használatával a következő lehetőségek közül választhat:
	- [Egyéni] A TV beállítása a [Beállítás] alatt a **[Kép]** és a **[Hang]** menüben megadott személyes beállításoknak megfelelően.
	- **[Élénk]** Gazdag és dinamikus beállítás alkalmazása, nappali használatra ideális.
	- [Természetes] Természetes hatású beállítás alkalmazása.
	- [Mozi] Filmnézéshez ideális beállítás alkalmazása.
	- [játék] látékhoz ideális beállítás alkalmazása.
	- [Szabványos] A legenergiatakarékosabb beállítás alkalmazása. Gyári alapbeállítások.
- 7 A kiválasztás megerősítéséhez nyomja meg az OK gombot.
	- » A Smart beállítás érvényesítésre kerül.
- 8 A kilépéshez nyomja meg a  $\Rightarrow$  BACK gombot, a főmenübe való visszatéréshez pedig nyomja meg a  $\triangleq$  (Főoldal) gombot.

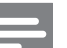

#### Megjegyzés

• A [Intelligens beállítások] menü a [Kép és hang] parancssávból (lásd 'A kép- és hang parancssáv használata<sup>'</sup>, 18. oldal<sup>'</sup>) is elérhető. .

#### A Beállítások asszisztens használata

A Beállítások asszisztens segítségével megadhatja a kép- és hangbeállításokat.

- **1** TV-nézés közben nyomja meg a  $\triangle$ (Főoldal) gombot. → Megjelenik a főmenü.
- 2 A Navigációs gombok segítségével válassza az **[Beállítás]** lehetőséget.
- 3 Nyomja meg az OK gombot. » Megjelenik az [Beállítás] menü.
- 4 A Navigációs gombok segítségével válassza a [Kép] > [Beállítások asszisztens] lehetőséget.
- 5 Nyomja meg az OK gombot.
	- » Megjelenik egy üzenet, amely a Beállítások segéd indítására kéri.
- 6 A Navigációs gombok segítségével válassza az **[Indítás]** lehetőséget.
- 7 Nyomja meg az OK gombot.
	- » A kívánt kép- és hangbeállítások megadásához kövesse a képernyőn megjelenő utasításokat.

# A kép- és hang parancssáv használata

A [Kép és hang] parancssáv a gyakran használt kép- és hangbeállításokat tartalmazza.

#### Megjegyzés

- A **[Kép]**menü (lásd 'A képbeállítások manuális megadása', 19. oldal) az összes képbeállítást tartalmazza.
- A [Hang]menü (lásd 'A hangbeállítások manuális megadása', 21. oldal) az összes hangbeállítást tartalmazza.
- **1** TV-nézés közben nyomja meg a  $\blacksquare$ OPTIONS gombot.
	- » Megjelenik a beállítások menüje.
- 2 A Navigációs gombok segítségével válassza az **[Kép és hang]** lehetőséget. → Megjelenik a **[Kép és hang]** parancssáv.

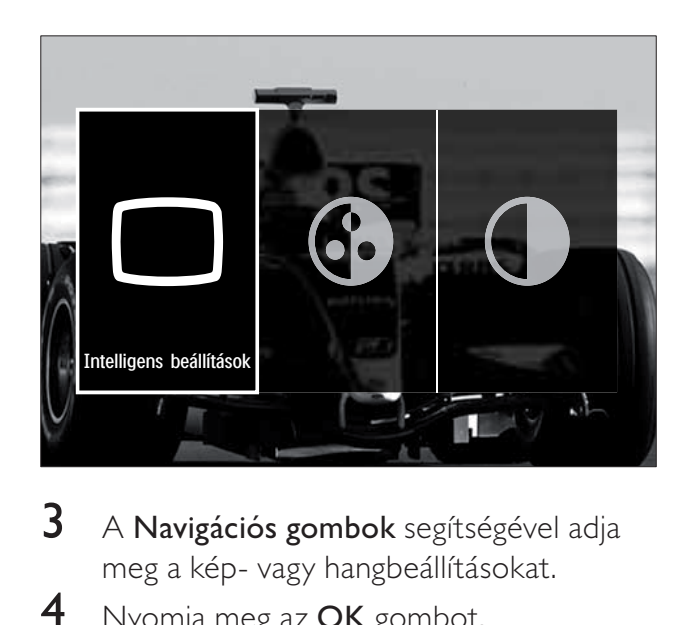

- 3 A Navigációs gombok segítségével adja meg a kép- vagy hangbeállításokat.
- 4 Nyomja meg az OK gombot. » Megjelenik a kívánt kép- vagy hangbeállítási menü.
- $5$  A Navigációs gombok segítségével módosítsa a kép- vagy hangbeállítást.
- $6$  A kiválasztás megerősítéséhez nyomja meg az OK gombot.
	- » Alkalmazásra kerül a kép- vagy hangbeállítás, és megjelenik a [Kép és hang] parancssáv.
- $7$  A kilépéshez nyomja meg a  $\Rightarrow$  BACK gombot.

A [Kép és hang] parancssáv segítségével az alábbi beállítások érhetők el.

- [Intelligens beállítások] Előre meghatározott kép- és hangbeállítások használata.
- [Szín] A színek telítettségének módosítása.
- **[Kontraszt]** A világos területek intenzitásának módosítása a sötét területek változatlanul hagyása mellett.
- [Mély] A mély hangok szabályozása.
- [Magas] A magas hangok szabályozása.
- [TV hangszórók] A TV-készülék hangszóróinak ki- és bekapcsolása. Ha a [Automatikus (EasyLink)] lehetőség van kiválasztva, a TV hangszórói kikapcsolnak, ha a készülék egy Easylink-kompatibilis házimozirendszerről érkező jelet észlelt.
- [Aktív üzemmód] Az Ambilight funkció beállításának kiválasztása a nyugodt és a dinamikus szintek között. Ez a lehetőség csak akkor érhető el, ha az Ambilight [Szín] értéke [Aktív üzemmód].
- [Ambilight] Az Ambilight be- és kikapcsolása.
- **[Fényerő]** Az Ambilight által sugárzott fény szintjének szabályozása.

#### Megjegyzés

• [Mély] és [Magas] nem érhető el, ha a [TV hangszórók] beállítás [Ki] értékre van állítva.

#### A képbeállítások manuális megadása

- 1 TV-nézés közben nyomja meg a  $\triangle$ (Főoldal) gombot.
	- → Megjelenik a főmenü.
- 2 A Navigációs gombok segítségével válassza az **[Beállítás]** lehetőséget.
- **3** Nyomja meg az **OK** gombot. » Megjelenik a [Beállítás] menü.
- 4 Nyomja meg az Navigációs gombok gombot a [Kép] menü megjelenítéséhez.
- $5$  Nyomja meg az OK gombot. → Megjelenik az [Kép] menü.

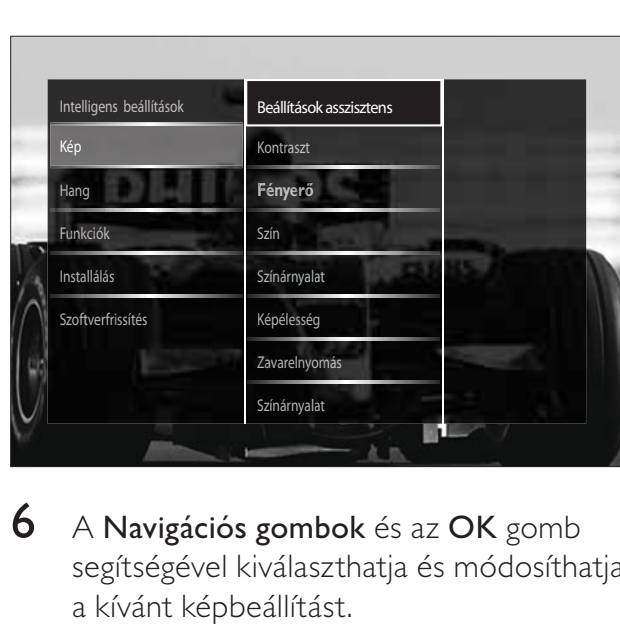

**6** A Navigációs gombok és az OK gomb segítségével kiválaszthatja és módosíthatja a kívánt képbeállítást.

 $7$  A kilépéshez nyomja meg a  $\Rightarrow$  BACK gombot.

A következő képbeállításokat lehet megadni. A képforrás formátumától függően bizonyos képbeállítások nem érhetők el.

- [Beállítások asszisztens] A Beállítások segéd végigvezeti Önt a legjobb kép- és hangbeállításokon.
- **[Kontraszt]** A világos területek intenzitásának módosítása a sötét területek változatlanul hagyása mellett.
- [Fényerő] A sötét területek intenzitásának és részletgazdagságának módosítása.
- [Szín] A színek telítettségének módosítása.
- [Színárnyalat] Az NTSC kódolású TVadások színbeli eltéréseinek kiegyenlítése.
- [Képélesség] A képélesség beállítására szolgál.
- [Zavarelnyomás] A képzaj szűrése és csökkentése.
- [Színárnyalat] Egy kép színegyensúlyának módosítása.

- A [Felhasználói árnyalat] beállítás módosítása előtt válassza a [Színárnyalat] > [Felhasználói telepítés] lehetőséget, majd a beállítás engedélyezéséhez nyomja meg az OK gombot.
- [Felhasználói árnyalat] Az árnyalatbeállítás testreszabása.
- [Pixel Plus HD]/[Pixel Precise HD] Hozzáférés speciális beállításokhoz:
	- [Tökéletesen természetes mozgás] Csökkenti a félképek és a sorok villódzását, és sima mozgást eredményez.
	- [100 Hz Clear LCD] A TV képének frissítési gyakoriságát a maximális 100 Hz-re állítja a kiemelkedő élességű mozgás megjelenítéséhez, a valósághű fekete színekhez, a nyugodt, villódzásmentes magas kontrasztú képek megjelenítéséhez és a szélesebb látószög alkalmazásához.
- [Javított élesség] Biztosítja a kiváló képélességet különösen a vonalak és a képek kontúrvonalai mentén.
- [Dinamikus kontr.] Javítja a kontrasztot.
- [Dinamikus háttérvilágítás] A TV-készülék háttérvilágításának módosítása, hogy az megfeleljen a környezeti fényviszonyoknak.
- [MPEG zavar elnyomása] Az átmenetek elsimítása digitális képeknél. Ez a funkció ki- és bekapcsolható.
- [Színjavítás] A színeket elevenebbé teszi, és növeli az élénk színek részletgazdagságát. Ez a funkció ki- és bekapcsolható.
- [Számítógépes üzemmód] A képbeállítások módosításának engedélyezése, ha a TV-hez HDMIkapcsolaton keresztül számítógépet csatlakoztat. Ha engedélyezve van, akkor a számítógép képének lehető legrészletesebb megjelenítéséhez válassza a [Képformátum] > [Nem méretezett] lehetőséget.
- **[Optikai érzékelő]** A beállítások dinamikus módosítása a fényviszonyoknak megfelelően.
- [Képformátum] A kép formátumának megváltoztatása.
- [Autom. formátum üzemmód] Képformátum automatikus beállítása a képernyő kitöltésére vagy nagyításra.

# Tanács

- Ha az [Autom. formátum üzemmód] nincs engedélyezve, akkor az opció bekapcsolásához válassza a [Képformátum] > [Autom. formátum] lehetőséget.
- [Képváltás]A kép pozíciójának módosítása.

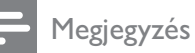

• [Szín] és [Kontraszt]: ezek a beállítások a [Kép és hang] parancssávról (lásd 'A kép- és hang parancssáv használata', 18. oldal) is elérhetők.

# A képformátum módosítása

#### 1 Nyomja meg a **ED FORMAT** gombot. » Megjelenik a képformátumok listája.

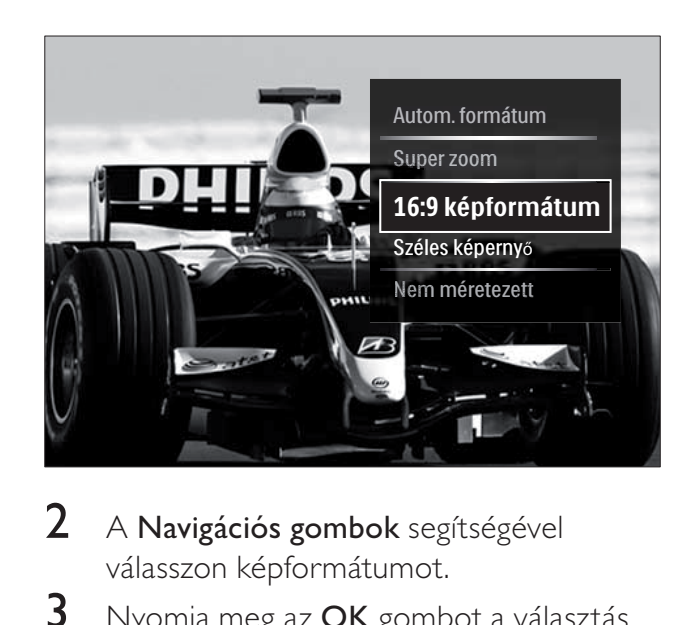

- 2 A Navigációs gombok segítségével válasszon képformátumot.
- **3** Nyomja meg az **OK** gombot a választás megerősítéséhez.
	- » A kiválasztott képformátum aktiválódik.

# Tanács

• A képformátumok a [Beállítás]menüből (lásd 'A beállítás menü megnyitása', 17. oldal) is elérhetők.

Az alábbi képformátumok használhatók.

- A képforrástól függően bizonyos képformátumok nem érhetők el, és azok a képernyőn nem jelennek meg.
- A [Nem méretezett] beállítás módosítása előtt válassza a [Kép] > [Számítógépes] üzemmód] > [Be] lehetőséget, majd a beállítás engedélyezéséhez nyomja meg az OK gombot.

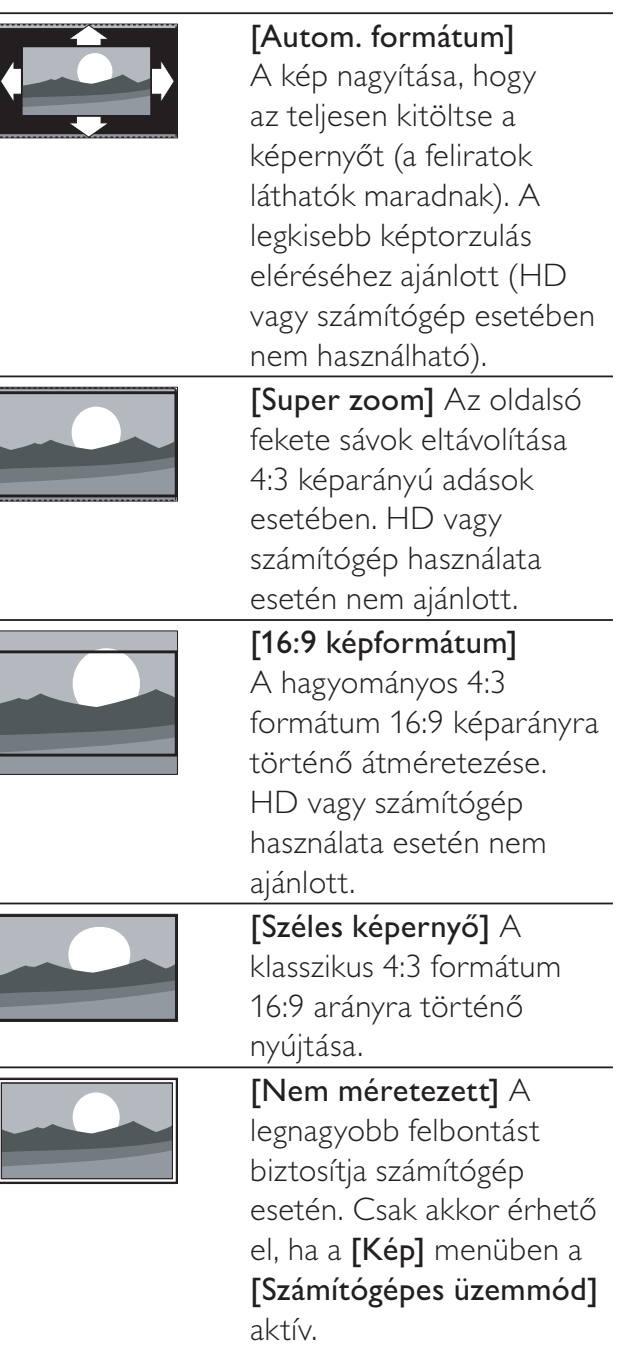

# A hangbeállítások manuális megadása

- **1** TV-nézés közben nyomja meg a  $\triangle$ (Főoldal) gombot. → Megjelenik a főmenü.
- 2 A Navigációs gombok segítségével válassza az **[Beállítás]** lehetőséget.
- 3 Nyomja meg az OK gombot. → Megjelenik a **[Beállítás]** menü.
- 4 Nyomja meg az Navigációs gombok gombot a [Hang] menü megjelenítéséhez.
- 5 Nyomja meg az OK gombot. » Megjelenik az [Hang] menü.

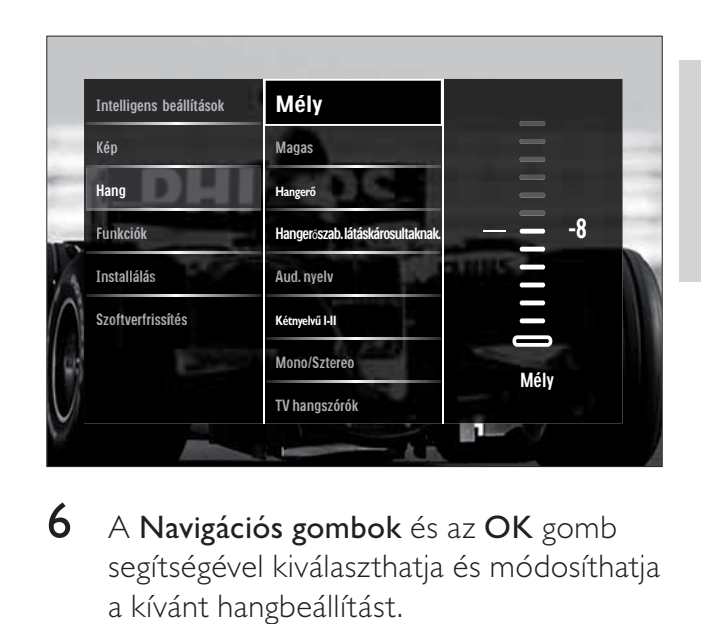

- 6 A Navigációs gombok és az OK gomb segítségével kiválaszthatja és módosíthatja a kívánt hangbeállítást.
- $7$  A kilépéshez nyomja meg a  $\Rightarrow$  BACK gombot.

A következő hangbeállításokat lehet megadni. A megjelenített csatornától függően elképzelhető, hogy egyes hangbeállítások nem állnak rendelkezésre.

- [Mély] A mély hangok szabályozása.
- [Magas] A magas hangok szabályozása.
- [Hangerő] A hangerő szabályozása.

- A [Hangerőszab. látáskárosultaknak.] beállítás módosítása előtt engedélyezze a **[Csökkent** látóképesságűeknek] lehetőséget. TV-nézés közben nyomja meg az **D OPTIONS** gombot, és válassza a [Csökkent látóképesságűeknek] lehet-séget. Válassza ki a kívánt beállítást, majd nyomja meg az OK gombot.
- [Hangerőszab. látáskárosultaknak.] A látáskárosult hangsáv és a normál hangsáv arányának beállítása. Ha rendelkezésre áll, a látáskárosult hangsáv a képernyőn látható eseményekről szóló beszámolót szólaltat meg. Ennek engedélyezéséhez a következő gombot kell megnyomni: **AD** ( Hangleírás).
- [Aud. nyelv] (Csak digitális csatornák esetén) Különböző nyelvű hangsávok közötti váltás, ha a műsort több nyelven sugározzák.
- [Kétnyelvű I-II] (Csak analóg csatornák esetén) Különböző nyelvű hangsávok közötti váltás, ha a műsort két nyelven sugározzák.
- **[Mono/Sztereo]** A sztereó és monó hangzás közötti váltás sztereóban sugárzott műsor esetén.
- [TV hangszórók] A TV-készülék hangszóróinak ki- és bekapcsolása. Ha a [Automatikus (EasyLink)] lehetőség van kiválasztva, a TV hangszórói kikapcsolnak, ha a készülék egy Easylink-kompatibilis házimozirendszerről érkező jelet észlelt.
- [Surround] Térhatású hangzás engedélyezése.
- [Fejhallg. hangerő] A fejhallgató hangerejének beállítása.
- [Delta hangerő] Kiegyenlíti a csatornák vagy a csatlakoztatott készülékek közötti hangerőkülönbségeket. A delta hangerő módosítása előtt a készüléket kapcsolja át a csatlakoztatott készülékre.
- [Balansz] A jobb és a bal oldali hangszóró egyensúlyának beállítása.
- **[Automata hangerőszab.]** A hirtelen hangerőváltozások elkerülése, például csatornaváltás esetén.

#### Megjegyzés

• [Mély], [Magas] és [TV hangszórók]: ezek a beállítások a **[Kép és hang]** parancssávról (lásd 'A kép- és hang parancssáv használata', 18. oldal) is elérhetők. Megfelelő támogatás esetén a [Aud. nyelv] és a [Hangerőszab. látáskárosultaknak.] lehetőségek a beállítási menüből közvetlenül érhetők el.

# Az Ambilight beállításainak módosítása (csak néhány típus esetén)

Az Ambilight-funkció színét, fényerejét és módját tetszés szerint módosíthatja.

- **1** TV-nézés közben nyomja meg a  $\triangle$ (Főoldal) gombot. → Megjelenik a főmenü.
- 2 A Navigációs gombok segítségével válassza az **[Beállítás]** lehetőséget.
- 3 Nyomja meg az OK gombot. » Megjelenik az [Beállítás] menü.
- 4 A Navigációs gombok segítségével válassza az **[Ambilight]** lehetőséget.
- 5 Nyomja meg az OK gombot. » Megjelenik az [Ambilight] menü.
- 6 A Navigációs gombok és az OK gomb segítségével jelölje ki és módosítsa az Ambilight kívánt beállítását.
- 7 A kilépéshez nyomja meg a bBACK gombot.

A következő Ambilight-beállításokat lehet megadni:

- [Ambilight] Az Ambilight be- és kikapcsolása.
- **[Aktív üzemmód]** Az Ambilight funkció beállításának kiválasztása a nyugodt és a dinamikus szintek között. Ez a lehetőség csak akkor érhető el, ha az Ambilight [Szín] értéke [Aktív üzemmód] .
- **[Fényesség]** Az Ambilight által sugárzott fény szintjének szabályozása.
- [Szín] Előre meghatározott vagy egyéni színbeállítás kiválasztása.
- [Felhasználói szín] Az előre meghatározott színek finomhangolása.
- [Felosztás] Az Ambilight-színek különbségének beállítása a TVkészülék oldalai között. A beállítás kikapcsolásával az Ambilight funkció színe dinamikus és egységes lesz.
- **[TV switch off]:** Az Ambilight kikapcsolási módja, amikor a TVkészülék kikapcsolt állapotban van.

# Magyar

# Speciális teletextfunkciók használata

# A teletext menüjének elérése

A teletext szolgáltatásainak elérése a teletext beállításainak menüjéből.

1 Nyomja meg az TELETEXT gombot. → Megjelenik a teletext képernyője.

# 2 Nyomja meg az  $\Box$  OPTIONS gombot.

» Megjelenik a teletext menüje.

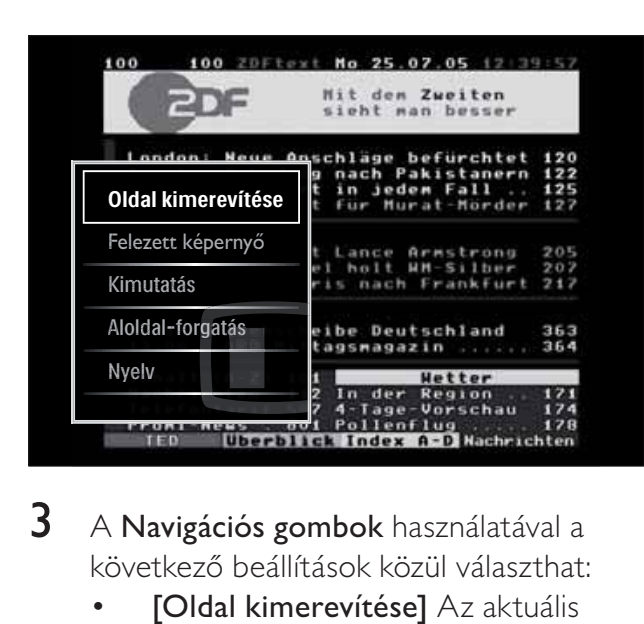

- 3 A Navigációs gombok használatával a következő beállítások közül választhat:
	- [Oldal kimerevítése] Az aktuális oldal kimerevítése.
	- [Felezett képernyő]/[Teljes **képernyő]**Képernyőosztásos teletext engedélyezése és letiltása.
	- **[Kimutatás]** Az egyes oldalakon elrejtett információknak (pl. rejtvények, találós kérdések megoldásának) megjelenítésére vagy elrejtésére szolgál.
	- **[Aloldal-forgatás]** Ha vannak elérhető aloldalak, az aloldalakat automatikusan léptetheti.
	- **[Nyelv]** Átváltás másik nyelvcsoportba, hogy a szöveg helyesen jelenjen meg, ha az adott nyelv eltérő karakterkészletet használ.
- $\boldsymbol{4}$  A kiválasztás megerősítéséhez nyomja meg az OK gombot.
	- → Megjelenik a teletext képernyője.

Tanács

• A beállítási menüből bármikor kiléphet a OPTIONS gomb segítségével.

# Teletext aloldalainak kiválasztása

Egy-egy teletextoldalhoz gyakran több aloldal tartozik. Az aloldalak a főoldal száma melletti sávon jelennek meg.

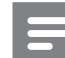

#### Megjegyzés

- Az aloldalak(lásd 'A teletext menüjének elérése', 23. oldal) kiválasztása előtt engedélyezze az aloldalak görgetését.
- 1 Nyomja meg az TELETEXT gombot. → Megjelenik a teletext képernyője.
- 2 Válasszon ki egy teletextoldalt.
- **3** Nyomja meg a  $\triangle$  vagy a  $\triangleright$  gombot az aloldal kiválasztásához.
	- » Megjelenik az aloldal.

# A T.O.P. kiválasztása

A T.O.P. (Table Of Pages, oldaljegyzékes) teletext-adások lehetővé teszik, hogy oldalszámok beírása nélkül egyik témáról a másikra ugorjon. T.O.P. nem mindegyik TVcsatorna esetében elérhető. .

- 1 Nyomja meg az TELETEXT gombot. → Megjelenik a teletext képernyője.
- 2 Nyomja meg az **INFO** gombot. → Megjelenik a T.O.P. áttekintő lista.
- 3 A Navigációs gombok segítségével válasszon egy témát.
- $4\,$  A kiválasztás megerősítéséhez nyomja meg az OK gombot.
	- » Megjelenik a kívánt teletextoldal.

#### Keresés a teletextben

Teletext oldal keresése tárgy vagy szó alapján.

- 1 Nyomja meg az TELETEXT gombot. → Megjelenik a teletext képernyője.
- $\,2\,$  Az első szó vagy szám kijelöléséhez nyomja meg az OK gombot.
- 3 A Navigációs gombok segítségével ugorjon a keresett szóra vagy számra.
- 4 A keresés elindításához nyomja meg az OK gombot.
- $5$  A keresés befejezéséhez tartsa lenyomva a gombot, amíg az összes szó vagy szám kijelölése eltűnik.

#### Teletextoldalak nagyítása

A kényelmesebb olvashatóság érdekében a teletextoldalak kinagyíthatók.

- 1 Nyomja meg az TELETEXT gombot. → Megjelenik a teletext képernyője.
- 2 Nyomja meg az  $\blacksquare$  FORMAT gombot. » A készülék kinagyítja a teletext
	- képernyőjét.
- $3$  A következő gombokat használhatja:
	- Navigációs gombok a kinagyított képernyő mozgatása.
	- *ED* FORMAT a normál képernyőméret visszaállítása.

### A Teletext 2.5 használata

A Teletext 2.5 több színt és jobb képminőséget biztosít, mint a hagyományos teletext. Ha egy csatorna Teletext 2.5 formátumban sugároz, a készülék alapértelmezés szerint átvált erre a formátumra.

- **1** TV-nézés közben nyomja meg a  $\triangle$ (Főoldal) gombot.
	- → Megjelenik a főmenü.
- 2 A Navigációs gombok segítségével válassza az **[Beállítás]** lehetőséget.
- 3 Nyomja meg az OK gombot. » Megjelenik az [Beállítás] menü.
- 4 A Navigációs gombok segítségével válassza az [Installálás] > [Preferenciák]  $>$  [Teletext 2.5]  $>$  [Be] vagy [Ki] lehetőséget.

→ A Teletext 2.5 be- vagy kikapcsol.

5 A kilépéshez nyomja meg a  $\Rightarrow$ BACK gombot, a főmenübe való visszatéréshez pedig nyomja meg a  $\triangle$  (**Főoldal**) gombot.

# A kedvenc csatornák listájának létrehozása és használata

Kedvenc TV-csatornáiból listákat állíthat össze, hogy könnyebben megtalálja azokat.

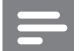

#### Megjegyzés

• A kedvencek listájára digitális rádióállomások is felvehetők, ha a készülék támogatja ezt.

Megtekintheti a kedvenceket tartalmazó csatornalistát, illetve megtekintheti az összes csatornát, ha éppen a kedvencek listája látható.

 $1$  TV-nézés közben nyomja meg az **OK** gombot.

» Megjelenik a csatornatáblázat.

 $2$  Nyomja meg az  $\Box$  OPTIONS gombot. » Megjelenik a beállítások menüje.

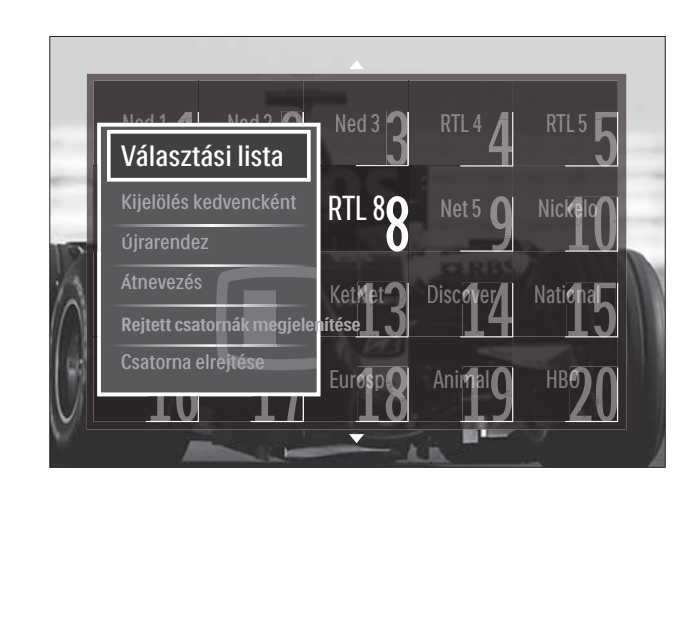

- 3 A Navigációs gombok segítségével válassza a **[Választási lista]** lehetőséget.
- 4 Nyomja meg az OK gombot. » Megjelenik a [Választási lista] menü.
- $5$  A Navigációs gombok használatával válasszon a következő lehetőségek közül:
	- [Mind] Az összes csatorna megjelenítése.
	- [Kedvenc programok] A kedvencek kiválasztott listájához tartozó csatornák megjelenítése.
	- [Rádió] Csak a rádiócsatornák megjelenítése.
	- [Digitális] Csak a digitális csatornák megjelenítése.
	- [Analóg] Csak az analóg csatornák megjelenítése.
- 6 Nyomja meg az OK gombot a választás megerősítéséhez.
	- » A csatornatáblázatban megjelennek a kiválasztott lista elemei.

### Csatornák hozzáadása a kedvencek listájához, illetve csatornák eltávolítása a kedvencek listájáról

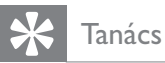

- · Egy csatorna kedvenclistára való felvétele előtt válassza a [Mind] lehetőséget.
- 1 TV-nézéskor váltson a kedvenclistára felvenni (vagy a listáról eltávolítani) kívánt csatornára.

Egyéb megoldásként az OK gomb megnyomásával jelenítse meg a csatornatáblázatot, majd a Navigációs gombok segítségével válassza ki a hozzáadni vagy eltávolítani kívánt csatornát.

2 Nyomja meg az  $\Box$  OPTIONS gombot. » Megjelenik a beállítások menüje.

- 3 A Navigációs gombok segítségével válassza a [Kijelölés kedvencként] vagy a [Kedvencként való kijelölés megszüntetése] lehetőséget.
	- » A csatornatáblázatban egy csillag jelenik meg; ez azt jelzi, hogy a csatorna felkerült a kedvencek listájára. A kedvenclistáról történő eltávolításkor a csillag eltűnik.

# Csatornák újrarendezése, átrendezése és átnevezése

#### Csatornák újrarendezése/átrendezése

A táblázatban megjelenő csatornák tetszőlegesen újrarendezhetők/átrendezhetők.

- $1$  TV-nézés közben nyomja meg a **OK** gombot.
	- » Megjelenik a csatornatáblázat.
- 2 Nyomja meg az  $\Box$  OPTIONS gombot. » Megjelenik a beállítások menüje.
- 3 A Navigációs gombok segítségével válassza ki a **[Újrarendez]** lehetőséget, majd nyomja meg az OK gombot.
	- » Ekkor megjelenik egy üzenet a képerny-n. A folytatáshoz ugorjon a 4. lépésre.
	- » A megszakításhoz és a kilépéshez nyomja meg a  $\Box$  OPTIONS gombot, és kövesse a képernyőn megjelenő utasításokat.
- 4 A Navigációs gombok segítségével válassza ki az áthelyezni kívánt csatornát.
	- » A kiválasztott csatorna körül egy keret jelenik meg.

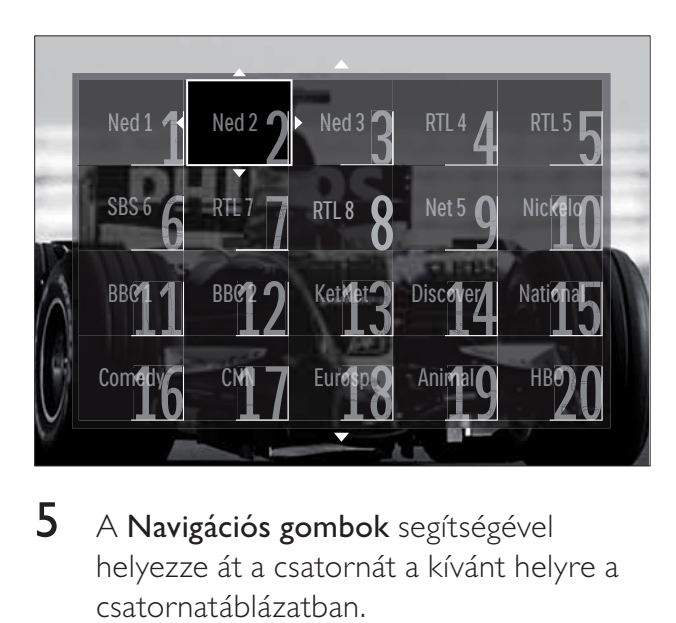

- $5$  A Navigációs gombok segítségével helyezze át a csatornát a kívánt helyre a csatornatáblázatban.
- $\bf 6$  A kiválasztás megerősítéséhez nyomja meg az OK gombot.
	- » A csatorna átkerül a kívánt helyre.
- $7$  A csatornatáblázatból a  $\Rightarrow$  BACK gomb megnyomásával léphet ki.

# Csatornák átnevezése

Csatornák átnevezése a TV-csatornák listájában.

- 1 TV-nézés közben nyomja meg az OK gombot.
	- » Megjelenik a csatornatáblázat.
- 2 A Navigációs gombok segítségével válassza ki az átnevezni kívánt csatornát.
- $3$  Nyomja meg az  $\Box$  OPTIONS gombot. » Megjelenik a beállítások menüje.
- 4 A Navigációs gombok segítségével válassza az **[Átnevezés]** lehetőséget. → Megjelenik a beviteli képernyő. .
- $5$  A Navigációs gombok vagy a Számgombok segítségével módosítsa a nevet, majd nyomja meg az OK gombot.
- $6$  A művelet befejezése után a Navigációs gombok segítségével válassza a [Kész] lehetőséget.
	- A beírt név törléséhez válassza a [Töröl] lehetőséget.
	- Az elvetéshez válassza a [Törlés] lehetőséget.
- $7$  A kiválasztás megerősítéséhez nyomja meg az OK gombot.
- $8$  A csatornatáblázatból a  $\Rightarrow$  BACK gomb megnyomásával léphet ki.

# Csatornák elrejtése és megjelenítése

# Csatornák elrejtése

A jogosulatlan hozzáférés megakadályozása érdekében a táblázatban megjelenő csatornák elrejthetők.

- 1 TV-nézés közben nyomja meg az OK gombot.
	- » Megjelenik a csatornatáblázat.
- 2 A Navigációs gombok segítségével válassza ki az elrejteni kívánt csatornát.
- $3$  Nyomja meg az  $\Box$  OPTIONS gombot. » Megjelenik a beállítások menüje.
- 4 A Navigációs gombok segítségével válassza a [Csatorna elrejtése] lehetőséget.
- 5 Nyomja meg az OK gombot a választás megerősítéséhez.
	- » A csatorna elrejtése megtörtént.
- 6 A csatornatáblázatból a  $\rightarrow$  BACK gomb megnyomásával léphet ki.

# Csatornák megjelenítése

A rejtett csatornák megjelenítése.

1 TV-nézés közben nyomja meg az OK gombot.

» Megjelenik a csatornatáblázat.

- 2 Nyomja meg az  $\Box$  OPTIONS gombot. » Megjelenik a beállítások menüje.
- 3 A Navigációs gombok segítségével válassza az [Rejtett csatornák megjelenítése] lehetőséget.
- 4 Nyomja meg az OK gombot.
	- » A rejtett csatornák megjelennek a táblázatban, de a rájuk vonatkozó adatok rejtve maradnak. Fekete négyzetként jelennek meg.

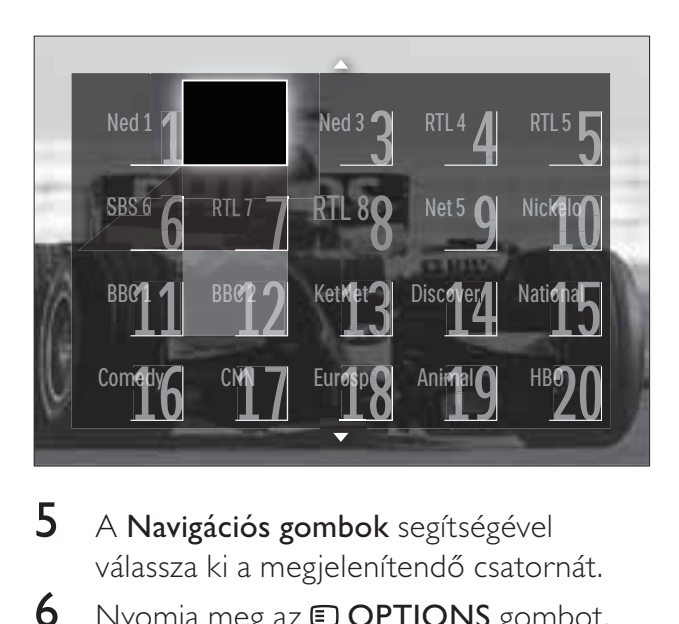

- $5$  A Navigációs gombok segítségével válassza ki a megjelenítendő csatornát.
- 6 Nyomja meg az **DOPTIONS** gombot. » Megjelenik a beállítások menüje.
- 7 A Navigációs gombok segítségével válassza ki a **[Csatorna megjelenítése]** lehetőséget, majd nyomja meg az OK gombot.
	- A csatorna rejtettsége ezzel megszűnik.

#### Megjegyzés

• További csatornák megjelenítéséhez ismételje meg az 5–7. lépést.

# Az elektronikus műsorfüzet használata

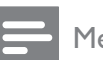

#### Megjegyzés

• Az elektronikus műsorfüzet nem érhető el minden országban. Ha elérhető, akkor vagy [Jelenleg]/[Következő] típusú vagy 8 napos elektronikus műsorfüzet jelenik meg.

Az elektronikus műsorfüzet a digitális csatornák esetében a képernyőn megjeleníthető műsorkalauz. A műsorfüzet a következőket teszi lehetővé:

- Megtekintheti az éppen sugárzott digitális műsorok listáját
- Megtekintheti a soron következő műsorokat.
- Műfajok szerint rendezheti a műsorokat.
- Emlékeztetőket állíthat be, amelyek figyelmeztetik az adott műsorok kezdetére.
- Létrehozhatja a kedvenc EPGcsatornáinak listáját

# Az elektronikus műsorfüzet. bekapcsolása

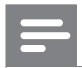

- Az elektronikus műsorfüzet első használata alkalmával előfordulhat, hogy a rendszer frissítés végrehajtására kéri. A frissítés végrehajtásához kövesse a képernyőn megjelenő utasításokat.
- 1 TV-nézés közben nyomja meg az GUIDE gombot.
	- » Megjelenik az EPG menü.

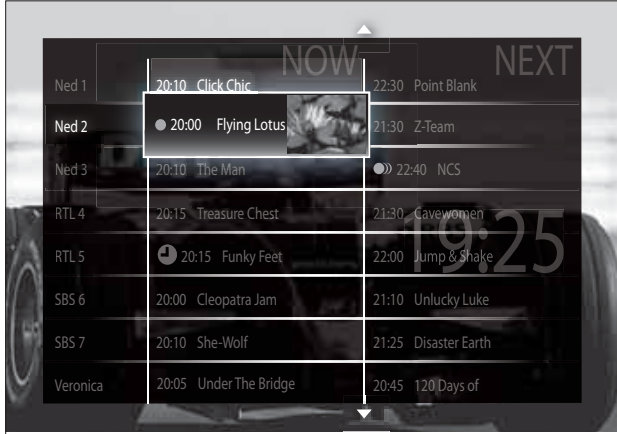

 $\,2\,\,$  A következő gombokat használhatja:

- Navigációs gombok mozgás a képernyőn.
- **ED INFO** a műsor (lásd 'Csatorna/ műsor adatainak megtekintése', 28. oldal) további adatainak megtekintése.
- **OPTIONS** a beállítási menü (lásd 'A műsorfüzet beállításait tartalmazó menü használata', 28. oldal) megjelenítése.
- 3 Az eredeti csatornára a **→ BACK** megnyomásával térhet vissza; a kiválasztott csatornára az OK megnyomásával ugorhat.

# Csatorna/műsor adatainak megtekintése

- 1 TV-nézés közben vagy EPG módban nyomja meg az **IINFO** gombot.
	- $\rightarrow$  Megjelenik a műsorinformációs képernyő.
- $2$  A képernyők között a **Navigációs gombok** segítségével közlekedhet.
- $3$  Az eredeti csatornára az  $\overline{u}$  INFO megnyomásával térhet vissza; az EPG menüből a **5 BACK** megnyomásával léphet ki.

# A műsorfüzet beállításait tartalmazó menü használata

Az emlékeztetők beállításához és törléséhez, a nap váltásához és a műsorfüzet egyéb hasznos lehetőségeinek eléréséhez használja a műsorfüzet beállításainak menüjét.

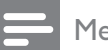

- Az EPG-beállítások a TV-csatorna adatainak 8 napos időszakában állnak rendelkezésre.
- **1** EPG módban nyomja meg az  $\Box$ OPTIONS gombot.
	- » Megjelenik az EPG menüje.

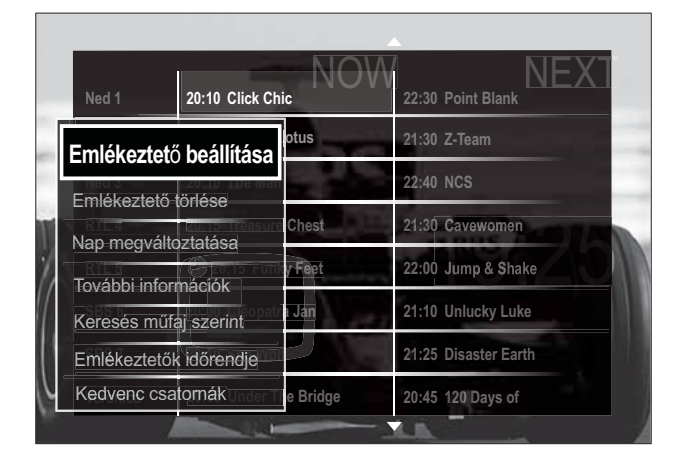

- 2 A Navigációs gombok és az OK segítségével választhat a következő lehetőségek közül, és módosíthatja azokat:
	- [Emlékeztető beállítása] Műsoremlékeztető beállítása.
	- [Emlékeztet£ törlése] Műsoremlékeztetők törlése.
	- [Nap megváltoztatása] EPG nap beállítása. Válassza a [Ma] , [Következő nap] vagy [Előző nap] lehetőséget.
	- [További információk] A programinformációk megjelenítése.
	- [Keresés műfaj szerint] TV-műsorok keresése műfaj alapján.
	- [Emlékeztetők időrendje] Műsoremlékeztetők listájának megjelenítése.
- [Kedvenc csatornák] A kedvenc EPG-csatornák beállítása.
- $3$  Az EPG beállításainak menüjéből való kilépéshez nyomja meg az  $\Box$  OPTIONS gombot.

# Időzítők használata

ldőzítőket állíthat be a TV-készülék egy meghatározott idő után történő készenléti módba váltáshoz.

### A TV-készülék automatikus átkapcsolása készenléti módba (Id£zített kikapcsoló)

Az időzített kikapcsoló előre meghatározott idő elteltével a TV-készüléket készenléti módba állítja.

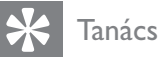

- A TV-készüléket korábban is kikapcsolhatja, vagy a visszaszámlálás alatt törölheti a beállított időt.
- **1** TV-nézés közben nyomja meg a  $\triangle$ (Főoldal) gombot. → Megjelenik a főmenü.
- 2 A Navigációs gombok segítségével válassza a **[Beállítás]** lehetőséget.
- $3$  Nyomja meg az OK gombot. » Megjelenik az [Beállítás] menü.
- 4 A Navigációs gombok segítségével válassza a [Funkciók] > [Időzített kikapcsoló] lehetőséget.
	- → Megjelenik az [Időzített kikapcsoló] menü.
- $5$  A Navigációs gombok segítségével állítsa be a kikapcsolás idejét.
	- → Az időzített kikapcsoló öt perces lépésekben akár 180 percre is állítható. Az időzítést nulla percre állítva kapcsolhatja ki.
- 6 Nyomja meg az OK gombot az elalváskapcsoló aktiválásához.
	- → A TV-készülék a meghatározott idő letelte után készenléti módba vált.
- $7$  A kilépéshez nyomja meg a  $\Rightarrow$  BACK gombot, a főmenübe való visszatéréshez pedig nyomja meg a  $\triangle$  **(Főoldal**) gombot.

# A gyermekfelügyelet és a besorolás-alapú zárolások használata

A TV-készülék zárolásával és a besorolások alkalmazásával megakadályozhatja, hogy gyermekei bizonyos műsorokat vagy csatornákat nézzenek.

# A gyerekzár kódjának beállítása vagy módosítása

- TV-nézés közben nyomja meg a  $\triangle$ (Főoldal) gombot.
	- → Megjelenik a főmenü.
- 2 A Navigációs gombok segítségével válassza az [Beállítás] lehetőséget.
- $3$  Nyomja meg az OK gombot. » Megjelenik az [Beállítás] menü.
- 4 A Navigációs gombok segítségével válassza a [Funkciók] > [Kódbeállítás]/ [Kód módosítása] lehetőséget.
	- → Megjelenik a [Kódbeállítás]/[Kód módosítása] menü.
- $5$  A Számgombok segítségével állítsa be a kódot.
- Nyomja meg az OK gombot.
	- » Megjelenik a kód beállítását visszaigazoló üzenet.
- $7$  A kilépéshez nyomja meg a  $\Rightarrow$  BACK gombot, a főmenübe való visszatéréshez pedig nyomja meg a **A** (**Főoldal**) gombot.

#### Tanács

Ha elfelejtette a kódot, írja be a "8888" számot a meglévő kód felülírásához.

# A TV-készülék zárolása vagy kioldása

A TV zárolásával az összes csatorna és csatlakoztatott készülék elérését meggátolhatja.

- **1** TV-nézés közben nyomja meg a  $\triangle$ (Főoldal) gombot. → Megjelenik a főmenü.
- 2 A Navigációs gombok segítségével válassza az **[Beállítás]** lehetőséget.
- 3 Nyomja meg az OK gombot. » Megjelenik az [Beállítás] menü.
- 4 A Navigációs gombok segítségével válassza a [Funkciók] > [Gyermekzár] > [Zár]/[Kiold] lehetőséget.
	- → Megjelenik a gyermekzár kódját bekérő üzenet.
- 5 A Számgombok segítségével adja meg a gyermekzár kódját.
	- » Megjelenik az [Gyermekzár] menü.
- **6** A Navigációs gombok segítségével válassza a **[Zár]/[Kiold]** lehetőséget.
- $7$  A kiválasztás megerősítéséhez nyomja meg az OK gombot.
	- » Az összes csatorna és csatlakoztatott készülék zárolása életbe lép, illetve megszűnik.
- **8** A kilépéshez nyomja meg a  $\Rightarrow$  **BACK** gombot, a főmenübe való visszatéréshez pedig nyomja meg a **A** (Főoldal) gombot.

### Korhatár-besorolás engedélyezése

#### Megjegyzés

• A szülői minősítés nem érhető el minden országban.

Számos digitális adást sugárzó szolgáltató korhatárjelzéssel látja el a műsorait. A korhatár-besorolás beállítása előtt engedélyezze a funkció használatát.

- **1** TV-nézés közben nyomja meg a  $\triangle$ (Főoldal) gombot.
	- → Megjelenik a főmenü.
- 2 A Navigációs gombok segítségével válassza az **[Beállítás]** lehetőséget.
- **3** Nyomja meg az **OK** gombot. » Megjelenik az [Beállítás] menü.
- 4 A Navigációs gombok segítségével válassza ki a [Funkciók] > [Gyermekzár] lehet-séget, majd nyomja meg az gombot.
	- → Megjelenik a gyermekzár kódját bekérő üzenet.
- 5 A Számgombok segítségével adja meg a gyermekzár kódját.
- **6** A **Navigációs gombok** segítségével lépjen vissza egy szintet a menüben a [Funkciók] > [Szülői minősítés] menühöz.
	- → A [Szülői minősítés] menü már elérhető. .

# Korhatár-besorolások beállítása

Számos digitális adást sugárzó szolgáltató korhatárjelzéssel látja el a műsorait. A TV-készülék beállítható úgy, hogy csak a gyermekei korának megfelelő korhatárjelzésű műsorokat jelenítse meg.

#### Megjegyzés

használatát.

- A korhatár-besorolás beállítása előtt engedélyezze a funkció (lásd 'Korhatárbesorolás engedélyezése', 30 . oldal)
- **1** TV-nézés közben nyomja meg a  $\triangle$ (Főoldal) gombot.
	- → Megjelenik a főmenü.
- 2 A Navigációs gombok segítségével válassza az **[Beállítás]** lehetőséget.
- 3 Nyomja meg az OK gombot. » Megjelenik az [Beállítás] menü.
- 4 A Navigációs gombok segítségével válassza a [Funkciók] > [Szülői minősítés] lehetőséget.
	- → Megjelenik a gyermekzár kódját bekérő üzenet.
- 5 A Számgombok segítségével adja meg a gyermekzár kódját.
- 6 A Navigációs gombok segítségével válassza ki a kívánt korhatárt, majd a beállítások alkalmazásához nyomja meg az OK gombot.
	- » A beállított értéknél magasabb korhatárral rendelkező programok letiltásra kerülnek.
- $7$  A kilépéshez nyomja meg a  $\Rightarrow$  BACK gombot, a főmenübe való visszatéréshez pedig nyomja meg a **fa** (**Főoldal**) gombot.

# A feliratozás használata

Lehetőség van a feliratok engedélyezésére az egyes TV-csatornák esetében. A feliratok sugárzása teletexten vagy DVB-T digitális sugárzáson keresztül történik. Digitális adások esetén kiválaszthatja a felirat nyelvét.

#### Feliratok engedélyezése és letiltása analóg TV-csatornák esetén

- 1 Váltson egy analóg csatornára.<br>2 Nyomia meg az TELETEXT go
- Nyomja meg az TELETEXT gombot.
- $3$  A Számgombok használatával adja meg a feliratoldal háromjegyű oldalszámát.
- 4 A teletext kikapcsolásához nyomja meg az TELETEXT gombot.
- 5 Nyomja meg az SUBTITLE gombot. → Megjelenik az [Felirat] menü.

#### Megjegyzés

- A [Felirat] menü a [Beállítás] menüből is elérhető. .
- 6 A Navigációs gombok használatával a következő lehetőségek közül választhat:
	- [Be] Feliratok engedélyezése.
	- [Ki] Feliratok letiltása.
	- [Felirat némitáskor] Feliratok megjelenítése csak a hang némításakor.
- $7$  A kiválasztás megerősítéséhez nyomja meg az OK gombot.
	- » Megtörténik a feliratok engedélyezése vagy letiltása.
- $8$  A kilépéshez nyomja meg a  $\Rightarrow$  BACK gombot, a főmenübe való visszatéréshez pedig nyomja meg a  $\triangle$  **(Főoldal)** gombot.

#### Megjegyzés

- A feliratok engedélyezéséhez minden egyes analóg csatornán meg kell ismételnie ezt a műveletet.
- Ha az EasyLink engedélyezve van, a feliratok nem jelennek meg, ha az [Felirat némitáskor] lehet-ség ki van választva(lásd 'EasyLink funkció be- és kikapcsolása<sup>'</sup>, 57. oldal).

# Feliratok engedélyezése és letiltása digitális TV-csatornák esetén

**1** Nyomia meg a **SUBTITLE** gombot. → Megjelenik a [Felirat] menü.

- A [Felirat] menü a [Beállítás]menüből (lásd 'A beállítás menü megnyitása', 17. oldal) is elérhető. .
- 2 A Navigációs gombok használatával a következő lehetőségek közül választhat:
	- [Be] Feliratok engedélyezése.
	- **[Ki]** Feliratok letiltása.
	- [Felirat némitáskor] Feliratok megjelenítése csak a hang némításakor.
- 3 Nyomja meg az OK gombot. » Megtörténik a feliratok engedélyezése vagy letiltása.
- $4$  A kilépéshez nyomja meg a  $\Rightarrow$  BACK gombot, a főmenübe való visszatéréshez pedig nyomja meg a  $\triangle$  (Főoldal) gombot.

# Feliratok nyelvének kiválasztása digitális TV-csatornákon

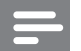

#### Megjegyzés

- Amikor az alábbiakban bemutatottak szerint kiválaszt egy feliratnyelvet valamelyik digitális TV-csatornán, akkor a Telepítés menüben beállított, előnyben részesített feliratnyelv átmenetileg felülírásra kerül.
- 1 TV-nézés közben nyomja meg a  $\triangle$ (Főoldal) gombot.
	- → Megjelenik a főmenü.
- 2 A Navigációs gombok segítségével válassza az **[Beállítás]** lehetőséget.
- **3** Nyomja meg az **OK** gombot. → Megjelenik az **[Beállítás]** menü.
- 4 A Navigációs gombok segítségével válassza a [Funkciók] > [Feliratozás nyelve] lehetőséget.
	- » Megjelenik a feliratnyelvek listája.
- $5$  A Navigációs gombok segítségével válasszon egy nyelvet.
- $\bf 6$  A kiválasztás megerősítéséhez nyomja meg az OK gombot.
	- » A felirat nyelvének beállítása megtörténik.

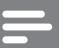

#### Megjegyzés

• A leggyakrabban használt feliratnyelveket a [Nyelvek]menü segítségével állíthatja be. A feliratok engedélyezéskor mindig a leggyakrabban használt feliratnyelveken jelennek meg.

# A TV-készülék órájának használata

A TV-készülék képernyőjén megjeleníthet egy órát. Az óra a TV-szolgáltató által továbbított pontos időt jeleníti meg.

# A TV órájának megjelenítése

- A TV-képernyőn megjeleníthető a pontos idő .
- **1** TV-nézés közben nyomja meg az  $\blacksquare$ OPTIONS gombot.
	- » Megjelenik a beállítások menüje.
- 2 A Navigációs gombok segítségével válassza az **[Óra]** lehetőséget.
- $3$  A kiválasztás megerősítéséhez nyomja meg az OK gombot.
	- → Az óra megjelenik a TV-képernyőn.

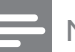

#### Megjegyzés

• Az óra letiltásához ismetelje meg a fenti eljárást.

# Tanács

• Az óra a [Beállítás]menüből (lásd 'A beállítás menü megnyitása', 17. oldal) is elérhető. .

# Az óra üzemmódjának módosítása

Alapértelmezés szerint az óra üzemmódja [Automatikus]: a TV-készülék órája a koordinált világid-höz (UTC) igazodik. Ha a TV-készülék nem képes UTC-adás fogadására, az óra üzemmódját állítsa [Kézi] értékre. Ha az óra üzemmódja [Kézi], az időadatok beállítása az aktuális időzóna (lásd '1. lépés: A rendszer kiválasztása', 41. oldal) és nyári időszámítás (lásd 'A nyári id-számítás engedélyezése és kikapcsolása', 33. oldal) függvénye.

- $1$  TV-nézés közben nyomja meg a  $\spadesuit$ (Főoldal) gombot.
	- → Megjelenik a főmenü.
- 2 A Navigációs gombok segítségével válassza az **[Beállítás]** lehetőséget.
- 3 Nyomja meg az OK gombot. » Megjelenik az [Beállítás] menü.
- 4 A Navigációs gombok segítségével válassza az [Installálás] > [Óra] > [Automatikus órabeállítás üzemmód] lehetőséget.
	- » Megjelenik az [Automatikus órabeállítás üzemmód] menü.
- 5 A Navigációs gombok segítségével válassza a [Automatikus] vagy a [Kézi] lehetőséget.
- $\bf 6$  A kiválasztás megerősítéséhez nyomja meg az OK gombot.
	- » Megtörténik az óra üzemmódjának beállítása.

# A nyári időszámítás engedélyezése és kikapcsolása

Ha az óra üzemmódja **[Kézi]**, az időzónának megfelelően engedélyezze vagy tiltsa le a nyári időszámítást.

- 1 Az [Óra] menüben a Navigációs gombok segítségével válassza ki a [Nyári időszámítás] lehetőséget.
	- → Megjelenik a [Nyári időszámítás] menü.
- 2 A Navigációs gombok segítségével válassza a [Nyári időszámítás szerinti idő] vagy a [Standard idő] lehetőséget.
- 3 Nyomja meg az OK gombot a választás megerősítéséhez.
	- → Megtörténik a nyári időszámítás engedélyezése vagy letiltása.

# Fényképnézegetés, zenelejátszás és videózás

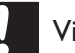

#### Vigyázat

• A Philips nem vállal felelősséget az USBtárolóeszköz kompatibilitásával, valamint a funkció használatának eredményeként az azon tárolt adatok sérülésével vagy elvesztésével kapcsolatban.

A TV-készüléken található USB-csatlakozó segítségével megtekintheti az USB-tárolóeszközön tárolt fényképeket, továbbá lejátszhatja a zenefájlokat és videókat.

A TV-készülék emellett egy hálózati csatlakozóval is rendelkezik, amely lehetővé teszi a médiafájlok elérését és lejátszását közvetlenül a számítógépről.

# Csatlakozás USB-tárolóeszközhöz és az eszköz tartalmának megtekintése

- 1 A TV-készülék bekapcsolt állapotában csatlakoztassa az USB-tárolóeszközt a TVkészülék oldalán található USB-porthoz.
	- » Megjelenik az USB-tárolóeszköz tartalma.

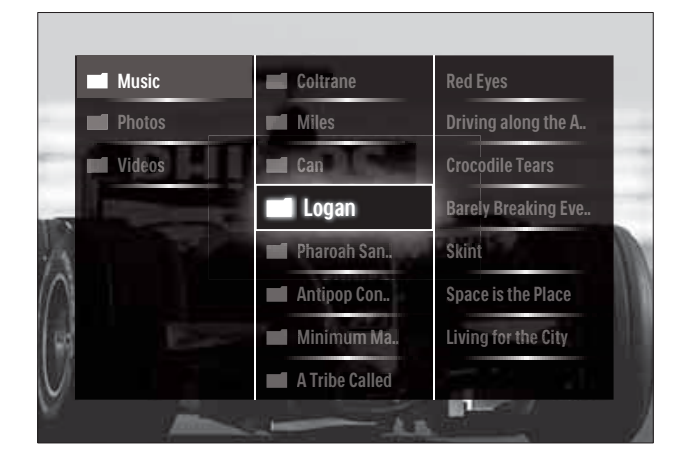

- Az USB-tárolóeszköz tartalma a főmenü [Tallózás az USB-n] parancsával is megjeleníthető. .
- Ha USB-elosztó (USB-hub) segítségével egyszerre több USB-tárolóeszközt is csatlakoztat, választania kell az eszközök között. A Navigációs gombok segítségével válassza ki a kívánt eszközt, majd nyomja meg az OK gombot.
- 2 Az USB-tárolóeszköz tartalmának megtekintését a  $\triangle$ (HOME) megnyomásával fejezheti be.
	- → Megjelenik a főmenü.

# Kapcsolódás a hálózathoz és a tartalomböngésző megnyitása

A tartalomböngésző megnyitása előtt győződjön meg arról, hogy a TV-készülék csatlakoztatva van(lásd 'Kapcsolódás a hálózathoz és a tartalomböngésző megnyitása', 34. oldal) a számítógépes hálózathoz.

- **1** TV-nézés közben nyomja meg a  $\triangle$ (Főoldal) gombot.
	- → Megjelenik a főmenü.
- 2 A Navigációs gombok segítségével válassza a **[Tallózás a PC-n]** lehetőséget. → Megjelenik a tartalomböngésző. .
- Fényképekből álló diavetítés megtekintése
- 1 A tartalomböngészőben a Navigációs gombok segítségével válassza ki a kívánt fényképet.
- 2 Nyomja meg a  $\blacktriangleright$  II vagy az OK gombot.
	- → A kiválasztott képtől kezdődően elindul a diavetítés.
- $3$  A következő gombokat használhatja:
	- II a diavetítés szüneteltetése.
	- $\blacktriangleleft\blacktriangleright$ ,  $\blacktriangleleft\blacktriangleleft\blacktriangleright\blacktriangleright$  vagy  $P +$ /- ugrás az előző, ill. a következő képre.
	- $\blacksquare$  diavetítés leállítása és visszatérés a tartalomböngészőhöz.

# A diavetítés beállításainak módosítása

- 1 Diavetítés megtekintése közben nyomja meg az OPTIONS gombot.
	- » Megjelenik a beállítások menüje.
- 2 A Navigációs gombok segítségével a következő lehetőségeket választhatja ki és módosíthatja:
	- [Elforgat] A kép elforgatása.
	- **[Ismétlés]** A diavetítés megismétlése.
	- **[Kevert sorr. be]** A diavetités képeinek véletlenszerű lejátszása.
	- [Kevert sorr. ki] A véletlenszerű képmegjelenítés letiltása.
- [Diabemutató lejátszási sebessége] A kép megjelenítési időtartamának beállítása.
- [Diabemutatónál használt átmenet] A képek közötti átmenet beállítása.
- $3$  A kiválasztás megerősítéséhez nyomja meg az OK gombot.
	- » A diavetítés beállítása érvényesítésre kerül.

# Zene hallgatása

- 1 Az USB-tárolóeszköz tartalmának megtekintése közben a Navigációs gombok segítségével válassza ki a kívánt zeneszámot.
- 2 Nyomja meg az OK gombot. » A zenelejátszó elkezdi lejátszani a

zeneszámot.

- $3$  A következő gombokat használhatja:
	- P +/- ugrás a következő vagy előző zeneszámra.
	- **44>** gyorskeresés előre vagy hátra a zeneszámban.
	- – zeneszám lejátszása vagy szüneteltetése.
- 4 A lejátszás leállításához és az USB-tárolóeszköz tartalmának megtekintésének befejezéséhez nyomja meg az  $\blacksquare$  vagy az OK gombot.

# Zenei beállítások módosítása

- 1 Zenelejátszás közben nyomja meg az OPTIONS gombot.
	- » Megjelenik a beállítások menüje.
- 2 A Navigációs gombok segítségével a következő lehetőségeket választhatja ki és módosíthatja:
	- [Ismétlés] A zeneszám vagy album ismételt lejátszása.
	- [Kevert sorr. be]/[Kevert sorr. ki] A dalok véletlen sorrendű lejátszásának be-, illetve kikapcsolása.
- $3$  A kiválasztás megerősítéséhez nyomja meg az OK gombot.
	- » A zenelejátszás beállítása érvényesítésre kerül.

#### Megjegyzés

• A diavetítés beállításai a tartalomböngészőben a OPTIONS gomb megnyomásával is megjeleníthetők.

### Videózás

- 1 Az USB-tárolóeszköz tartalmának megtekintése közben a Navigációs gombok segítségével válassza ki a kívánt videofájlt.
- 2 Nyomja meg az OK gombot.
	- » A videolejátszó elkezdi lejátszani a videofájlt.
- $3$  A következő gombokat használhatja:
	- P +/- ugrás a következő vagy előző videofájlra.
	- **44>** gyorskeresés előre vagy hátra a videofájlban.
	- – videofájl lejátszása vagy szüneteltetése.
- 4 A lejátszás leállításához és az USB-tárolóeszköz tartalmának megtekintésének befejezéséhez nyomja meg az  $\blacksquare$  vagy az **OK** gombot.

#### A videobeállítások módosítása

- 1 Videolejátszás közben nyomja meg az OPTIONS gombot.
	- » Megjelenik a beállítások menüje.
- 2 A Navigációs gombok segítségével a következő lehetőségeket választhatja ki és módosíthatja:
	- [Kis képernyő] Videó lejátszása kisképernyős módban.
	- [Teljes képernyő] Videó lejátszása teljes képernyős módban.
	- [Ismétlés]Videó ismétlése.
- [Kevert sorr. be]/[Kevert sorr. ki] A videók véletlen sorrendű lejátszásának be-, illetve kikapcsolása.
- 3 A beállítás módosításához nyomja meg az OK gombot.

#### USB-tárolóeszköz eltávolítása

#### Vigyázat

- 
- Ennek az eljárásnak a követésével elkerülheti az USB-tárolóeszköz károsodását.
- 1 Az USB-tárolóeszköz tartalmának megtekintését a **A**(HOME) megnyomásával fejezheti be.
- $2$  Várjon öt másodpercet, mielőtt eltávolítaná az USB-tárolóeszközt.

# Digitális rádiócsatornák hallgatása

Ha lakhelyén fogható digitális adás, akkor a digitális rádiócsatornákat a készülék a telepítés során automatikusan beállítja.

- $1$  TV-nézés közben nyomja meg a **OK** gombot.
	- » Megjelenik a csatornatáblázat.
- 2 Nyomja meg az **OPTIONS** gombot. » Megjelenik a beállítások menüje.
- 3 A Navigációs gombok segítségével válassza az **[Választási lista]** lehetőséget. » Megjelenik az [Választási lista] menü.
- 4 A Navigációs gombok segítségével válassza az **[Rádió]** lehetőséget.
- 5 Nyomja meg az OK gombot.
	- » A csatornatáblázatban megjelenik az elérhető digitális rádiócsatornák listája.
- 6 A Navigációs gombok segítségével válasszon egy rádiócsatornát.
- 7 Nyomja meg az OK gombot.
	- » A kiválasztott digitális rádiócsatorna megszólal a TV-készülék hangszóróin keresztül.
# A Scenea funkció használata

## A Scenea funkció aktiválása

A Scenea funkcióval háttérképként állíthat be egy képet a TV-készülékén. Győződjön meg róla, hogy TV-készülékre az [Otthon] üzemmódra van állítva.

- **1** Nyomja meg a  $\triangle$  gombot.
- 2 Válassza a [Scenea] funkciót, majd nyomja meg az OK gombot.
	- → Az alapértelmezett vagy előre betöltött kép kerül megjelenítésre.

#### Megjegyzés

• Megjegyzés: Ha az elalváskapcsoló ki van kapcsolva, a háttérkép 120 percre kerül megjelenítésre. Egyéb esetben az elalváskapcsoló(lásd 'A TV-készülék automatikus átkapcsolása készenléti módba (Id-zített kikapcsoló)', 29 . oldal) aktív állapotának időtartama alatt kerül megjelenítésre.

## Kép beállítása Scenea-ként

#### Megjegyzés

- Megjegyzés: A kép fájlmérete nem lehet nagyobb 1 MB-nál.
- 1 Csatlakoztassa az USB-tárolóeszközt a TV-készülékhez.
- 2 Válassza az [Tallózás az USB-n] lehetőséget, majd nyomja meg az **OK** gombot.
- 3 Válasszon ki egy képet, majd nyomja meg  $a \mathbf{B}$  gombot.
- 4 Válassza az [Beállítás Scenea-ként] lehetőséget, majd nyomja meg az **OK** gombot.
- $5$  Válassza az **[Igen]** lehetőséget, majd nyomja meg az OK gombot.
- 6 A Scenea funkcióból való kilépéshez nyomjon meg bármilyen gombot.

# A TV-készülék szoftverének frissítése

A Philips folyamatosan törekszik termékei javítására, és azt javasoljuk, hogy a frissítések rendelkezésre állása esetén frissítse a TVkészülék szoftverét. A rendelkezésre álló szoftverek a www.philips.com/support webhelyen találhatók meg.

### Az aktuális szoftververzió ellenőrzése

- **1** TV-nézés közben nyomja meg a  $\triangle$ (Főoldal) gombot.
	- → Megjelenik a főmenü.
- 2 A Navigációs gombok segítségével válassza az **[Beállítás]** lehetőséget.
- 3 Nyomja meg az OK gombot. » Megjelenik az [Beállítás] menü.
- $4\;$  A Navigációs gombok segítségével válassza a [Szoftverfrissítés] > [Információ az aktuális szoftverről] lehetőséget.
- 5 Nyomja meg az OK gombot.
	- » Megjelenik az aktuális szoftver verziószáma.

## Szoftver frissítése (webhelyről)

A művelet végrehajtása előtt győződjön meg a következőkről:

- Van elég ideje a teljes frissítési művelet befejezéséhez.
- Rendelkezésére áll legalább 256 MB szabad tárhellyel rendelkező USBtárolóeszköz.
- Rendelkezésére áll USB-porttal és internet-hozzáféréssel rendelkező számítógép.
- **1** TV-nézés közben nyomja meg a  $\triangle$ (Főoldal) gombot.
	- → Megjelenik a főmenü.
- 2 A Navigációs gombok segítségével válassza az **[Beállítás]** lehetőséget.
- 3 Nyomja meg az OK gombot. » Megjelenik az [Beállítás] menü.
- 4 A Navigációs gombok segítségével válassza a [Szoftverfrissítés] > [Frissítés most] lehetőséget.
- 5 Nyomja meg az OK gombot.
	- » Elindul a frissítési segéd. A frissítés befejezéséhez kövesse a képernyőn megjelenő utasításokat.

## Szoftver frissítése (digitális sugárzás)

(Csak néhány országban érhető el) A TVkészülék képes digitális szolgáltatáson keresztül (ha ez elérhető) szoftverfrissítéseket fogadni. Elérhető frissítés esetén megjelenik a szoftver frissítésére felszólító üzenet. Az üzenet megjelenésekor kifejezetten ajánlatos frissíteni a szoftvert.

Ha később szeretné elvégezni a frissítést, kövesse az alábbi lépéseket.

- **1** TV-nézés közben nyomja meg a  $\triangle$ (Főoldal) gombot.
	- → Megjelenik a főmenü.
- 2 A Navigációs gombok segítségével válassza az **[Beállítás]** lehetőséget.
- 3 Nyomja meg az OK gombot. » Megjelenik az [Beállítás] menü.
- 4 A Navigációs gombok segítségével válassza a [Szoftverfrissítés] > [Helyi **frissítések]** lehetőséget.
- $5$  Nyomja meg az OK gombot.
	- » A TV-készülék a digitális sugárzáson keresztül megkeresi az elérhető szoftverfrissítéseket.

## Szoftverfrissítés (az internetről)

(Csak néhány országban érhető el) Amennyiben a TV-készülék egy internetkapcsolattal rendelkező routerhez csatlakozik, akkor a TV szoftvere közvetlenül frissíthető az internetről. Szélessávú internetkapcsolatra van szükség.

- **1** TV-nézés közben nyomja meg a  $\triangle$ (Főoldal) gombot. → Megjelenik a főmenü.
- 2 A Navigációs gombok segítségével válassza az **[Beállítás]** lehetőséget.
- **3** Nyomja meg az **OK** gombot. » Megjelenik az [Beállítás] menü.
- 4 A Navigációs gombok segítségével válassza a [Szoftverfrissítés] > [Frissítés most] lehetőséget.
- 5 Nyomja meg az OK gombot.
- 6 Válassza az [Internet] lehetőséget, majd nyomja meg az OK gombot.
	- → A frissítés megkezdődik. A művelet befejezése után a TV-készülék automatikusan kikapcsol, majd ismét bekapcsol. Várja meg, amíg a televízió magától bekapcsol. Ne használja a TVkészülék OPOWER gombját.

#### Tanács

• Ha a TV az internethez csatlakozik, a bekapcsoláskor egy üzenetet jelenít meg, ha új szoftververzió érhető el.

# A TV-készülék beállításainak módosítása

- **1** TV-nézés közben nyomja meg a  $\triangle$ (Főoldal) gombot. → Megjelenik a főmenü.
- 2 A Navigációs gombok segítségével válassza az **[Beállítás]** lehetőséget.
- 3 Nyomja meg az OK gombot. » Megjelenik az [Beállítás] menü.
- 4 A Navigációs gombok segítségével válassza a [Installálás] > [Preferenciák] lehetőséget.
	- » Megjelenik az [Preferenciák] menü.

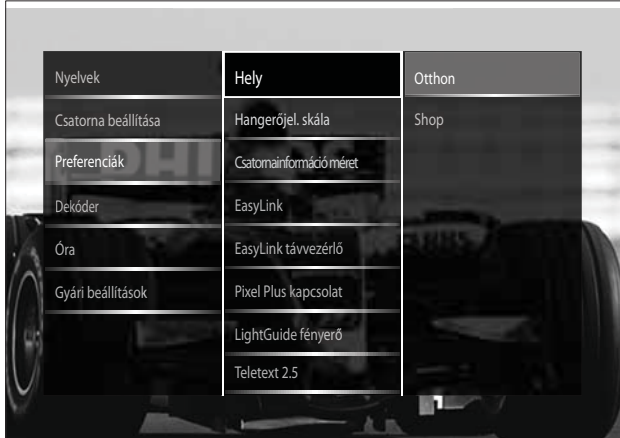

 $5$  A Navigációs gombok segítségével a következő lehetőségeket választhatja ki és módosíthatja:

- [Hely] A TV-készülék beállításainak optimalizálása az adott helynek megfelelően – otthon vagy boltban.
- [Hangerőjelző skála] Megjeleníti a hangerőjelző skálát a hangerő beállításakor.
- [Csatornainformáció méret] Minden csatornaváltáskor megjeleníti az adott csatornával kapcsolatos információkat.
- **[EasyLink]** Engedélyezi az egygombos lejátszást és készenléti üzemmódra váltást az EasyLinkkompatibilis készülékek között.
- [EasyLink távvezérlő] Az EasyLink funkció engedélyezése lehetővé teszi a távvezérlő gombjainak átirányítását.
- [Pixel Plus kapcsolat] Ha az EasyLink engedélyezve van, a készülék automatikusan a legjobb Pixel Plus beállítást választja, ha több beállítás is lehetséges (például ha mind a TV, mind a DVD-lejátszó támogatja a Pixel Plus funkciót).
- [LightGuide fényerő] Az elülső jelz-fény vagy a Fényszabályozás fényerejének a beállítása.
- **Teletext 2.5] A Teletext 2.5** engedélyezése vagy letiltása.

6 Nyomja meg az OK gombot.

» Érvénybe lépnek a TV-készülék beállításai.

# TV-bemutató indítása

(MHEG-csatornák esetén nem támogatott)

- 1 TV-nézés közben nyomja meg az DEMO gombot.
	- » Megjelenik a Bemutató menü.
- 2 A Navigációs gombok segítségével válasszon egy bemutatót.
- $3$  A bemutató indításához nyomja meg az OK gombot.
- $4$  A DEMO vagy a  $\rightarrow$  BACK segítségével léphet ki a bemutatóból.

# A TV gyári beállításainak visszaállítása

A TV-készülék gyári beállításainak visszaállítása visszaállítja az alapértelmezett kép- és hangbeállításokat. A csatornabeállítások változatlanok maradnak.

- **1** TV-nézés közben nyomja meg a  $\triangle$ (Főoldal) gombot. → Megjelenik a főmenü.
- 2 A Navigációs gombok segítségével válassza az **[Beállítás]** lehetőséget. → Megjelenik az [Beállítás] menü.
- 3 A Navigációs gombok segítségével válassza a [Installálás] > [Gyári beállítások] lehetőséget.
- 4 Nyomja meg az OK gombot.
	- » A TV-készülék beállításai visszaállnak a gyári alapértékekre.

# Magyar

# Univerzális távirányító használata (csak néhány típus esetén)

A gombok segítségével a Philips vagy más gyártók készülékei, például DVD-lejátszó, set-top box vagy házimozirendszer vezérelhető. .

Az egyéb készülékek kezeléséről aTV-módba történő visszatéréshez nyomja meg a TV gombot. Az eszközök vezérléséhez használja a következő gombokat:

- DVD: DVD-lejátszó, DVD-felvevő, DVD-R HDD vagy Blu-ray-lejátszó vezérlése.
- STB: digitális vagy műholdvevő készülék vezérlése.
- HTS: házimozirendszer vagy erősítő vezérlése.

## Az univerzális távvezérlő beállítása

Mielőtt a TV-készülék távvezérlőjét más eszközök vezérlésére használná, be kell állítani az univerzális távvezérlőmódot.

# Megjegyzés

- Néhány készülék ezt a funkciót nem támogatja. Nincs megfelelő távvezérlőkód.
- 1 Nyomja meg az  $\triangle$  (Főoldal) gombot. → Megjelenik a főmenü.
- 2 A Navigációs gombok segítségével válassza az **[Beállítás]** lehetőséget.
- 3 Nyomja meg az OK gombot. » Megjelenik az [Beállítás] menü.
- 4 Nyomja meg az Navigációs gombok gombot a következő kiválasztásához: [Installálás]>[Távvezérlő segéd].
- 5 Nyomja meg az OK gombot.
	- → Kövesse a képernyőn megjelenő utasításokat. A TV-készülék megkeresi az eszköznek megfelelő távvezérlőkódot.
- $6$  Ha a készülék talált távvezérlőkódot, akkor az eszköz vezérléséhez nyomja meg az Univerzális vezérlőgombok gombot.
	- → A gomb villog. A távvezérlő segítségével vezérelheti a megtalált eszközt.

# Tanács

• Univerzális távvezérlőmódban a távvezérlő 30 másodperc tétlenség után visszakapcsol TV üzemmódba.

## Az univerzális távvezérlőmód kézi beállítása

Az univerzális távvezérlőmód valamely gombjának (lásd 'Univerzális távvezérlőkódok', 65. oldal) beállításához meg kell adni egy távvezérlőkódot.

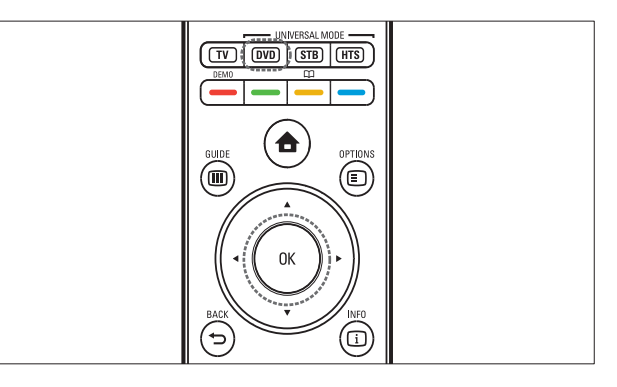

- 1 Nyomja meg egyidejűleg az univerzális mód gombját ( DVD, STB vagy HTS) és az OK gombot.
	- » Mind a négy gomb egy másodpercig világít, majd a kívánt gomb világítása bekapcsolva marad.
- 2 Írja be a készülék négyjegyű távvezérlőkódját.
- $3$  Ha a kód megfelelő, mind a négy gomb háromszor felvillan.
	- → Az univerzális távvezérlőmód gombjának beállítása befejeződött.
- $4$  Ha a beírt kód hibás, akkor mind a négy gomb két másodpercig villog. Írja be újra a megfelelő kódot.
- $5$  A beállítás befejeződését követően a készülék működtetéséhez nyomja meg az univerzális távvezérlőmód gombját.

## Tanács

• Ha a készülék nem működik megfelelően, akkor ismételje meg a beállítást egy másik távvezérlőkód használatával.

# 6 A csatornák beállítása

A TV-készülék első bekapcsolása alkalmával a készülék felkéri egy menünyelv kiválasztására és a TV- és digitális rádiócsatornák (ha vannak ilyenek) telepítésének végrehajtására. Ez a fejezet a csatornák újbóli beállítására és nomhangolására vonatkozó utasításokat tartalmaz.

# Automatikus csatornabeállítás

Ez a fejezet bemutatja, hogyan keresheti meg és tárolhatja automatikusan a csatornákat.

## A csatornák beállítása

A TV-készülék megkeresi és tárolja az összes rendelkezésre álló digitális és analóg TVcsatornát, valamint az összes rendelkezésre álló digitális rádiócsatornát.

1 Az [Csatorna beállítása] menüben a Navigációs gombok segítségével válassza ki a **[Automatikus beállítás]** lehetőséget.

2 Nyomja meg az OK gombot.

» Megjelenik a csatornabeállítás megkezdésére felszólító üzenet.

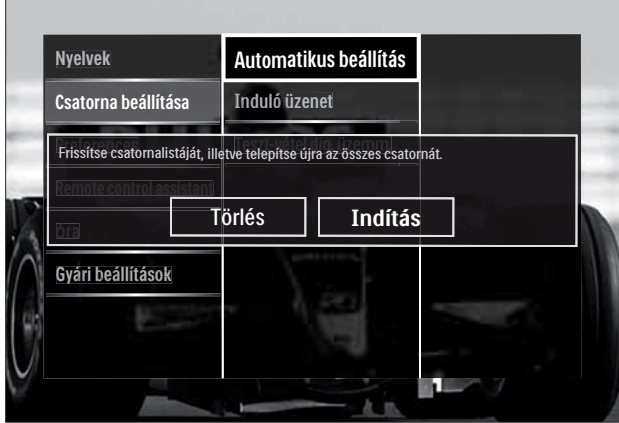

- 3 A Navigációs gombok segítségével válassza az **[Indítás]** lehetőséget.
- 4 Nyomja meg az OK gombot. → Megjelenik a csatornafrissítési képernyő, ahol a [Csatornák újratelepítése] a kiválasztott parancs.

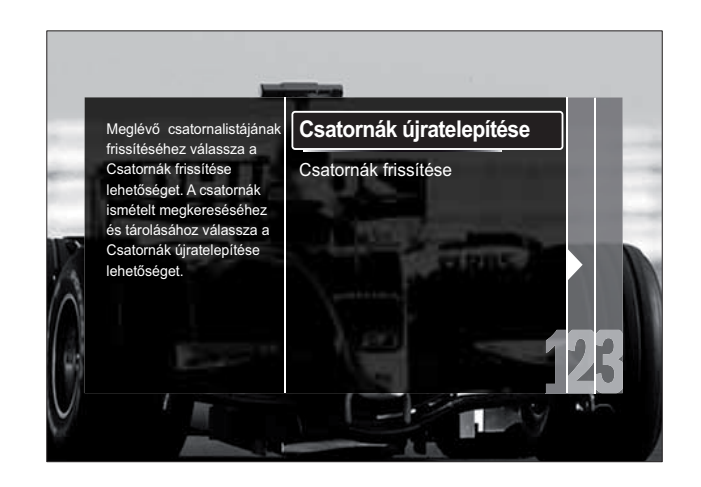

# Vigyázat

- Ha a DVB-C szolgáltató nem adja meg a [Hálózati frekvencia], [Hálózati azonosító] vagy [Jelsebesség] beállítások értékét, ne módosítsa a [Beállítások] beállításokat.
- A [Frekvenciakeresés] beállítás [Teljes keresés] értékre történő módosítása jelent-sen megnöveli a beállításhoz szükséges időt.

#### Megjegyzés

- Amennyiben DVB-T és DVB-C szolgáltatási hozzáféréssel is rendelkezik, és mindkét hálózatból szeretne csatornákat nézni, végezze el a csatornabeállítást kétszer – egyszer a DVB-T, egyszer a DVB-C szolgáltatásra vonatkozóan. DVB-T csatornák beállításához válassza az [Antenna] lehetőséget, DVB-C csatornák beállításához pedig a **[Kábel]** lehetőséget.
- A DVB-T és DVB-C csatornák(lásd 'DVB-C és DVB-T csatornahálózatok elérése', 41 . oldal) közötti váltás.
- 1 Nyomja meg az OK gombot.
	- » A csatornabeállítás befejezéséhez kövesse a képernyőn megjelenő utasításokat. A csatornabeállítás befejezése után válassza a [Kész] parancsot, és megjelenik a beállított csatornák listája.
- $\,2\,\,$  A kiválasztás megerősítéséhez nyomja meg az OK gombot.
	- » A TV-készülék kilép a [Csatorna **beállítása]** menüből.

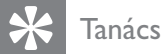

• Ha a készülék digitális TV-csatornákat talál, a beállított csatornák listáján üres csatornaszámok is megjelenhetnek. A tárolt csatornákat az alább ismertetett módon átnevezheti, átrendezheti valamint törölheti.

### DVB-C és DVB-T csatornahálózatok elérése

Ez a lehetőség csak abban az esetben jelenik meg, ha az Ön országában a DVB-C (Kábeles digitális sugárzás) szolgáltatás használható. Ha DVB-C és DVB-T csatornákat is beállított, akkor valamelyik hálózat csatornáinak nézéséhez át kell váltani a megfelelő hálózatra.

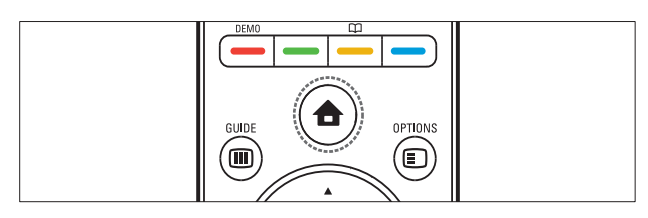

- **1** TV-nézés közben nyomja meg a  $\triangle$ (Főoldal) gombot.
	- → Megjelenik a főmenü.
- 2 A Navigációs gombok segítségével válassza az **[Beállítás]** lehetőséget. » Megjelenik az [Beállítás] menü.
- 3 A Navigációs gombok segítségével válassza az [Installálás] > [Csatorna beállítása] > [Antenna/Kábel] > [Antenna] vagy [Kábel] lehetőséget.
	- Az [Antenna] lehetőség választásával a DVB-T (Digital Video Broadcasting-Terrestrial) csatornákat használhatja.
	- A [Kábel] lehetőség választásával a DVB-C (Digital Video Broadcasting-Cable) csatornákat használhatja.
- $4\,$  A kiválasztás megerősítéséhez nyomja meg az OK gombot.
- 5 A kilépéshez nyomja meg a  $\Rightarrow$  BACK gombot.
	- » A TV-készülék átvált a kiválasztott hálózatra.

# A csatornák kézi beállítása

Ebben a fejezetben megtudhatja, hogyan keresheti meg és tárolhatja kézzel a rendelkezésre álló analóg TV-csatornákat.

## 1. lépés: A rendszer kiválasztása

#### Megjegyzés

- Ha a rendszerbeállítások megfelelőek, hagyja ki ezt a lépést.
- **1** TV-nézés közben nyomja meg a  $\triangle$ (Főoldal) gombot.
	- → Megjelenik a főmenü.
- 2 A Navigációs gombok segítségével válassza az **[Beállítás]** lehetőséget. » Megjelenik az [Beállítás] menü.
- 3 A Navigációs gombok segítségével válassza az [Installálás] > [Csatorna beállítása] > [Analóg: kézi installálás] > [Rendszer] lehetőséget.
- 4 Nyomja meg az OK gombot. » Megjelenik a régiók listája.
- 5 A Navigációs gombok segítségével válassza ki a kívánt országot vagy térséget.
- $6$  A kiválasztás megerősítéséhez nyomja meg az OK gombot.
	- » A kiválasztott ország vagy régió kerül alkalmazásra.

## 2. lépés: Új TV-csatornák keresése és tárolása

- 1 Az **[Analóg: kézi installálás]** menüben a Navigációs gombok segítségével válassza ki a **[Csatorna keresése]** lehetőséget.
- 2 Nyomja meg az OK gombot.
	- » Megjelenik a [Csatorna keresése] menü.

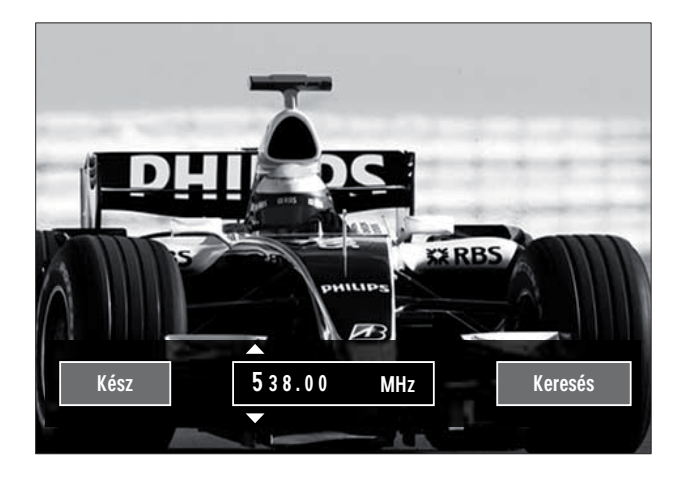

- 3 A gombok funkciója:
	- Navigációs gombok vagy Számgombok – a csatornafrekvencia kézi beállítása.
	- A Navigációs gombok segítségével válassza a **[Keresés]** lehetőséget, majd nyomja meg az OK gombot az automatikus csatornakereséshez.
- $4\;$  A megfelelő frekvencia kiválasztása után a Navigációs gombok segítségével válassza ki a **[Kész]** lehetőséget.
- $5$  Nyomja meg az OK gombot.
	- » Megjelenik az [Analóg: kézi installálás] menü.
- $6$  Ha az új csatornát az aktuális csatornahelyen szeretné tárolni, a Navigációs gombok segítségével válassza a **[Aktuális csatornát ment]** lehetőséget; ha az új csatornát egy új csatornahelyen szeretné tárolni, válassza a [Menteni új csatornaként] lehetőséget.
- 7 Nyomja meg az OK gombot a választás megerősítéséhez.
	- » A csatorna tárolásra kerül.

## Analóg csatornák finomhangolása

Gyenge vétel esetén az analóg csatornák finomhangolása kézzel is elvégezhető. .

- 1 TV-nézés közben válassza ki a nomhangolni kívánt csatornát.
- 2 Nyomja meg a  $\triangle$  (Főoldal) gombot. → Megjelenik a főmenü.
- 3 A Navigációs gombok segítségével válassza az **[Beállítás]** lehetőséget.
- 4 Nyomja meg az OK gombot. » Megjelenik az [Beállítás] menü.
- 5 A Navigációs gombok segítségével válassza az [Installálás] > [Csatorna beállítása] > [Analóg: kézi installálás] > [Finomhangolás] lehetőséget.
- 6 Nyomja meg az OK gombot. » Megjelenik az [Finomhangolás] menü.
- 7 Navigációs gombok vagy Számgombok – a csatornafrekvencia kézi beállítása.
- $8$  A megfelelő frekvencia kiválasztása után a Navigációs gombok segítségével válassza ki a **[Kész]** lehetőséget, majd nyomja meg az OK gombot.
	- » Megjelenik az [Analóg: kézi installálás] menü.
- $9$  Ha az új csatornát az aktuális csatornahelyen szeretné tárolni, a Navigációs gombok segítségével válassza ki a [Aktuális csatornát ment] lehetőséget.
- $10$  A kiválasztás megerősítéséhez nyomja meg az OK gombot.

# A csatornalista manuális frissítése

Ha a TV-készülék készenléti módban van, minden reggel megtörténik a frissítés. Ez a frissítés összeveti a csatornalistában tárolt csatornákat a szolgáltató által kínált csatornákkal. Az automatikus frissítésen kívül a csatornalista manuális frissítésére is lehetőség van.

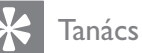

- Az automatikus frissítés letiltásához az [Installálás] menüben a Navigációs gombok segítségével válassza a [Csatorna beállítása] > [Készenléti csatorna frissítése] lehetőséget, majd válassza a [Ki] beállítást.
- 1 Az [Installálás] menüben a Navigációs gombok segítségével válassza ki a [Csatorna beállítása] > [Automatikus **beállítás]** lehetőséget.
- 2 Nyomja meg az OK gombot.
	- » Megjelenik a csatornafrissítés indítására felkérő üzenet. A kiválasztott parancs az [Indítás].
- 3 Nyomja meg az OK gombot.
	- » Megjelenik a csatornafrissítési képernyő. .
- 4 A Navigációs gombok segítségével válassza az [Csatornák frissítése] lehetőséget.

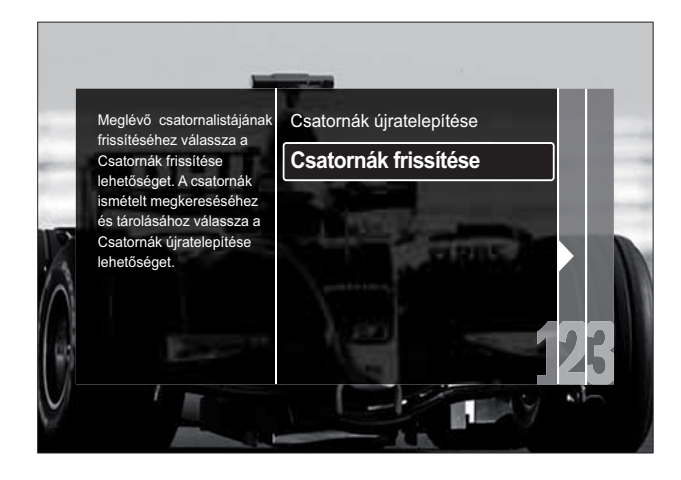

- 5 Nyomja meg az OK gombot.
	- » A csatorna frissítésének befejezéséhez kövesse a képernyőn megjelenő utasításokat. A frissítés befejezésekor a [Kész] lehetőség kerül kiválasztásra, és megjelenik a hozzáadott csatornák listája.
- 6 Nyomja meg az OK gombot. » Megjelenik az [Installálás] menü.

# Digitális vétel tesztelése

A digitális csatornák esetén ellenőrizheti azok minőségét és jelerősségét. Így lehetővé válik az antenna vagy műholdantenna áthelyezése és tesztelése.

- 1 Az [Installálás] menüben a Navigációs gombok segítségével válassza ki a [Csatorna beállítása] > [Teszt-vétel dig. üzemm.] > [Keresés] lehetőséget.
- 2 Nyomja meg az OK gombot. » Megjelenik a [Keresés] menü.
- 3 A gombok funkciója:
	- Navigációs gombok vagy Számgombok – a csatornafrekvencia kézi beállítása.
	- A Navigációs gombok segítségével válassza a [Keresés] lehetőséget, majd nyomja meg az OK gombot az automatikus csatornakereséshez. Ha a jelminőség és -erősség gyenge, állítsa új helyzetbe az antennát vagy a műholdantennát, és végezze el ismét a tesztet.
- A művelet befejezése után a Navigációs gombok segítségével válassza a [Kész] lehetőséget.
- 5 Nyomja meg az OK gombot. **→** Megjelenik az [Installálás] menü.

#### Megjegyzés

• Ha továbbra is problémát tapasztal a digitális adás vételében, forduljon antennák telepítésére specializálódott szakemberhez.

# Az indítóüzenet beállításainak módosítása

A készülék bekapcsolásakor az elérhető csatorna- vagy telepítési frissítésekre figyelmeztető üzenet engedélyezése vagy letiltása.

- 1 Az [Installálás] menüben a Navigációs gombok segítségével válassza ki a [Csatorna beállítása] > [Induló üzenet] lehetőséget.
- 2 Nyomja meg az OK gombot.<br>3 A Navigációs gombok segítsé
- A Navigációs gombok segítségével válassza a **[Be]** vagy a **[Ki]** lehetőséget.
	- » Az indítási üzenetek engedélyezése vagy letiltása megtörténik.

# 7 Eszközök csatlakoztatása

A legjobb képminőség elérése érdekében javasoljuk, hogy az alábbi csatlakozástípusokat alkalmazza, amelyek a lehető legjobbtól az alapszintűig terjednek:

- $1$  HDMI<br> $2$  YPbP
- 2 Y Pb Pr (komponens)<br>3 SCART
- **SCART**
- 4 VIDEO (kompozit)

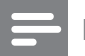

#### Megjegyzés

• A fejezetben bemutatott csatlakoztatási ábrák csak példaként szolgálnak. A www. connectivityguide.philips.com webcímen egy átfogó interaktív felhasználói útmutatót találhat a termék csatlakoztatásával kapcsolatban.

# Hátoldali csatlakozók

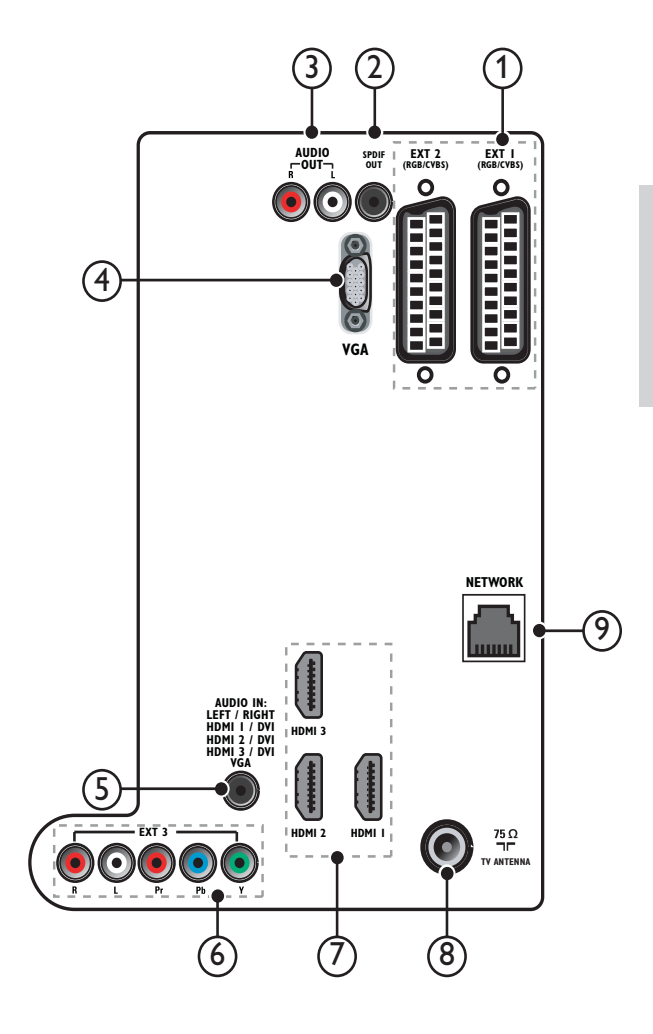

 $(1)$  EXT 1/EXT 2 (SCART)

Analóg audio- és videobemenet analóg vagy digitális készülékek – pl. DVDlejátszó vagy játékkonzol – által küldött jelek fogadásához.

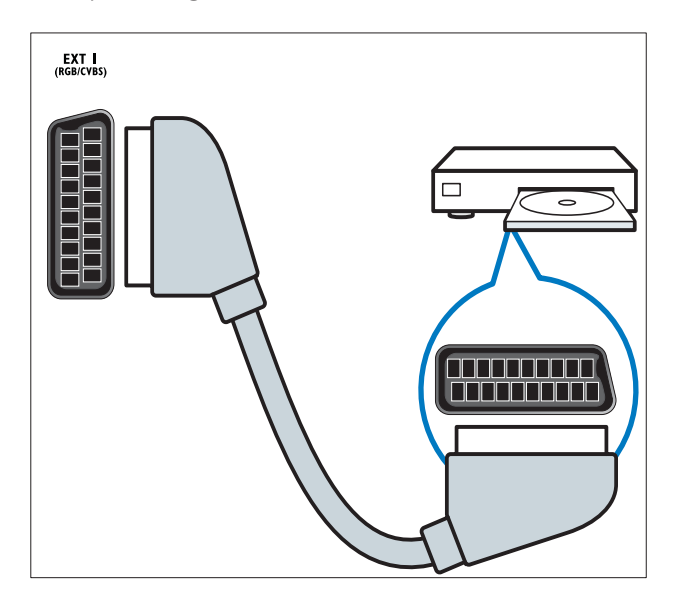

## $(2)$  SPDIF OUT

Digitális audiokimenet házimozirendszerekhez és egyéb digitális audiorendszerekhez.

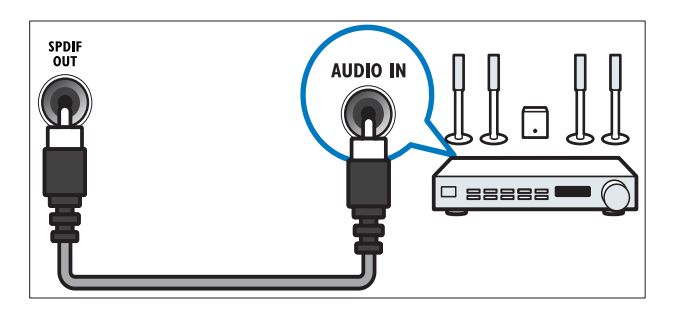

## $(3)$  AUDIO OUT L/R

Analóg audiokimenet házimozirendszerekhez és egyéb audiorendszerekhez.

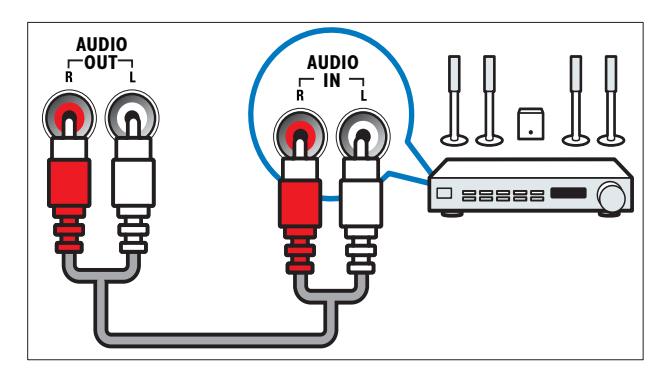

## $\overline{4}$  VGA

Videobemenet számítógép által küldött jel fogadásához.

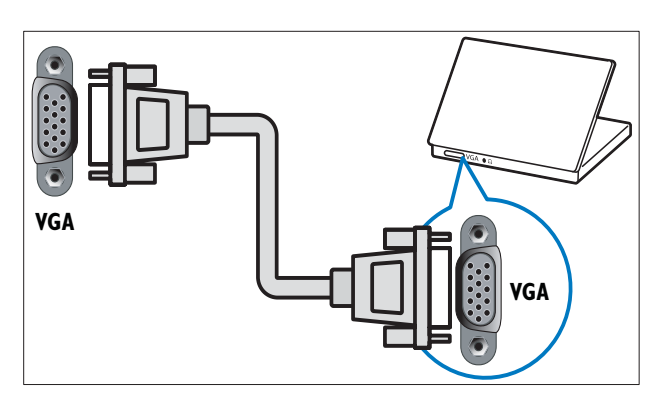

## $(5)$  AUDIO IN

Audiobemenet külön audiocsatlakozást igénylő készülékek – például számítógép – által küldött jelek fogadásához.

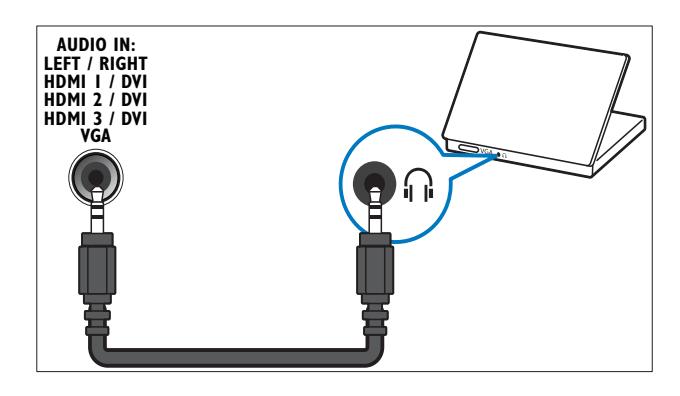

 $(6)$  EXT 3(Y Pb Pr és AUDIO L/R) Analóg audio- és videobemenet analóg vagy digitális készülékek – pl. DVDlejátszó vagy játékkonzol – által küldött jelek fogadásához.

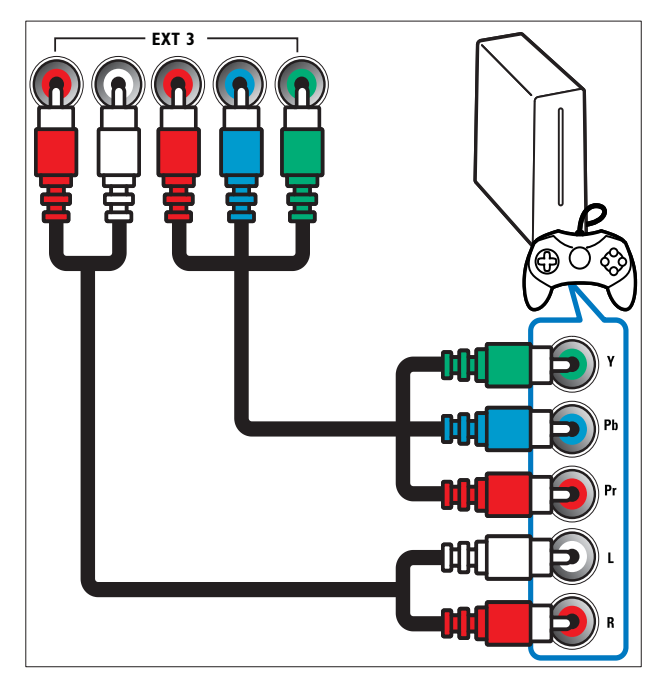

## $(7)$  HDMI1/2/3

Digitális audio- és videobemenet nagy felbontású digitális készülékek – pl. Blu-ray lejátszó – által küldött jelek fogadásához.

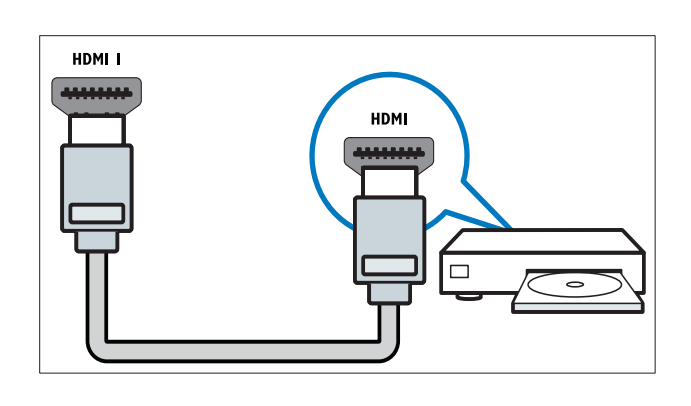

#### Megjegyzés

• Ha a vastag HDMI-kábeleket csatlakoztatja, használja a HDMI1 csatlakozót.

#### (8) TV ANTENNA

Jelbemenet antenna, kábel vagy műholdvevő egység jeleinek fogadásához.

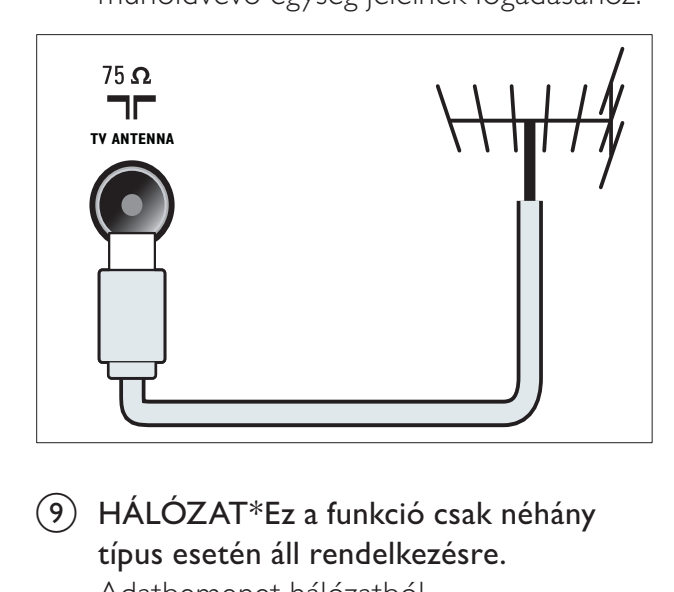

i HÁLÓZAT \*Ez a funkció csak néhány típus esetén áll rendelkezésre. Adatbemenet hálózatból.

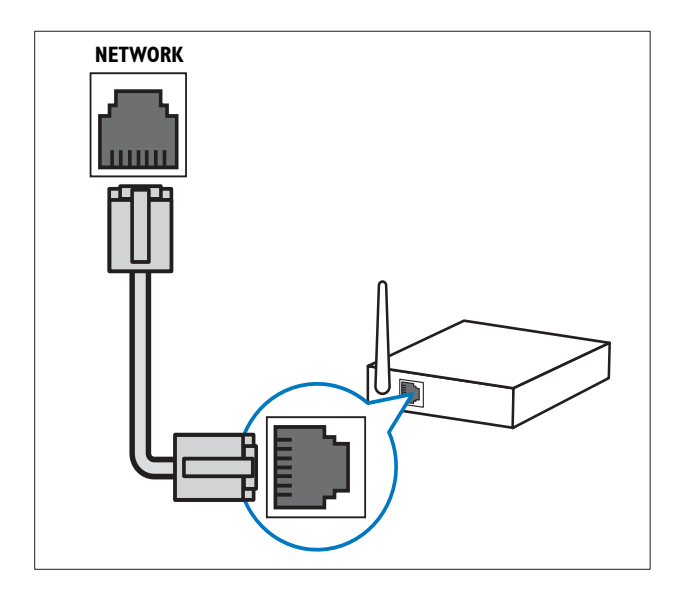

# Oldalsó csatlakozók

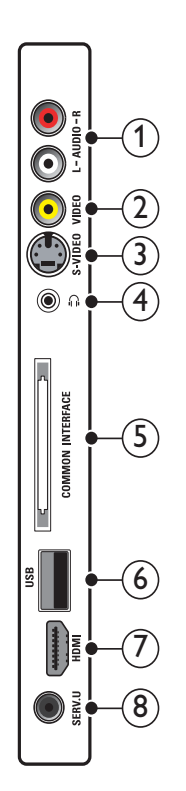

#### $(1)$  AUDIO IN L/R

A VIDEO vagy S-VIDEO bemenethez csatlakoztatott analóg készülékek jeleit fogadó audiobemenet.

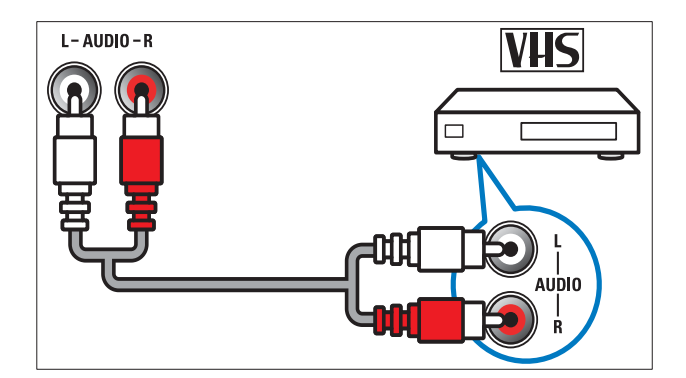

## $(2)$  VIDEO

Kompozit videobemenet analóg készülékek – például videofelvevő – által küldött jelek fogadásához.

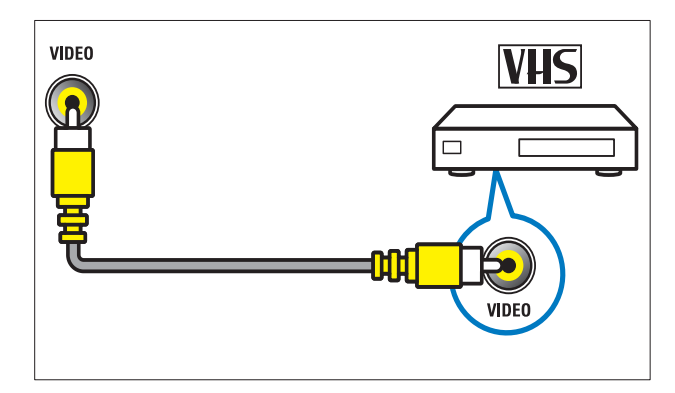

## $(3)$  S-VIDEO

Videobemenet analóg készülékek

– például műholdvevő – által küldött jelek fogadásához.

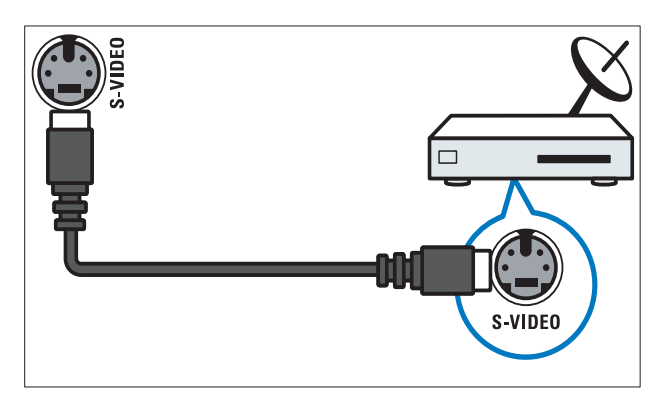

# $(4)$  n

Sztereó audiokimenet fejhallgatóhoz vagy fülhallgatóhoz.

#### (5) COMMON INTERFACE

Nyílás a feltételes hozzáférési modul (CAM) számára.

## $6)$  USB

Adatbemenet USB tárolóeszközökről.

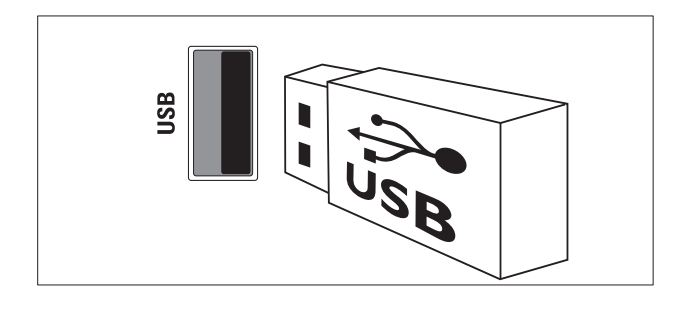

# $(7)$  HDMI

Digitális audio- és videobemenet nagy felbontású digitális készülékek – pl. Blu-ray lejátszó – által küldött jelek fogadásához.

## $(8)$  SERV. U

Csak szervizszakemberek által történ használatra.

# Számítógép csatlakoztatása

#### Teendők a számítógép TV-készülékhez csatlakoztatása előtt:

- A számítógépen állítsa a képernyőfrissítési gyakoriságot 60 Hz értékre.
- Válasszon egy támogatott képernyőfelbontást a számítógépén.
- A **[Kép]**menüben (lásd 'A képbeállítások manuális megadása', 19 . oldal) engedélyezze a [Számítógépes üzemmód] beállítást, majd állítsa a képformátumot a [Nem méretezett] értékre.

#### Csatlakoztassa a számítógépet az alábbi csatlakozók valamelyikével:

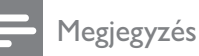

- DVI- vagy VGA-csatlakozó használata esetén külön audiokábel is szükséges.
- HDMI-kábel

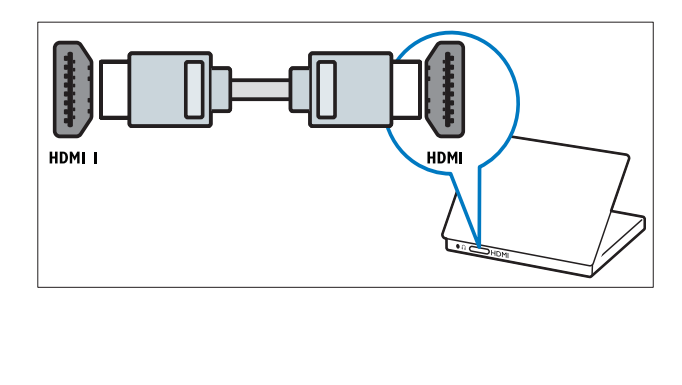

• DVI-HDMI-kábel (hátsó HDMI és AUDIO IN)

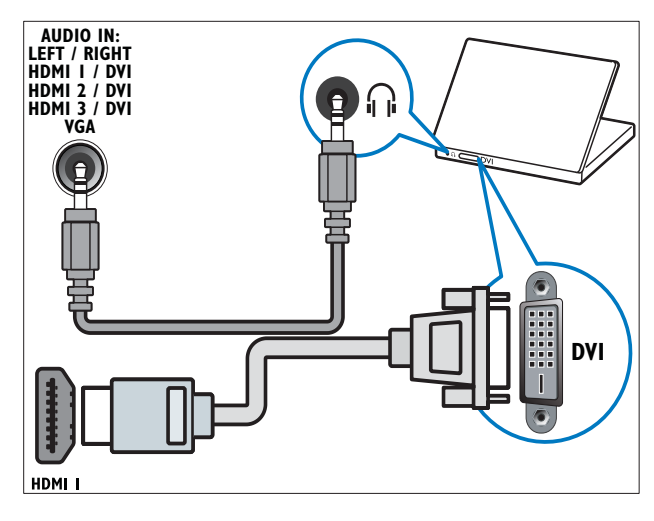

• DVI-HDMI-kábel (oldalsó HDMI és AUDIO IN L/R)

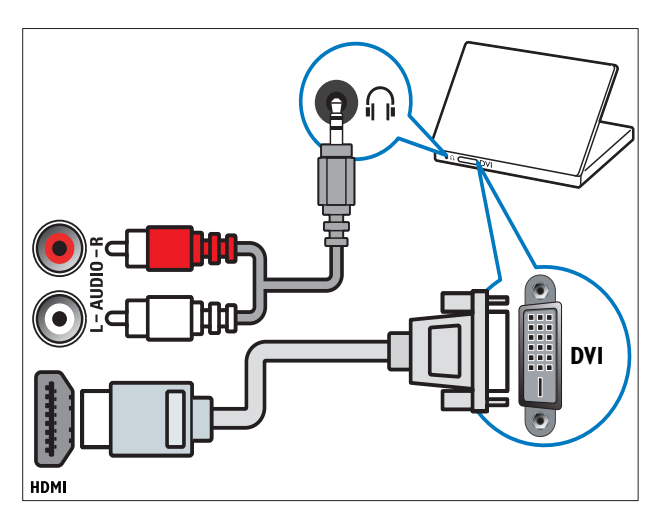

• HDMI-kábel és HDMI-DVI-adapter (hátsó HDMI és AUDIO IN)

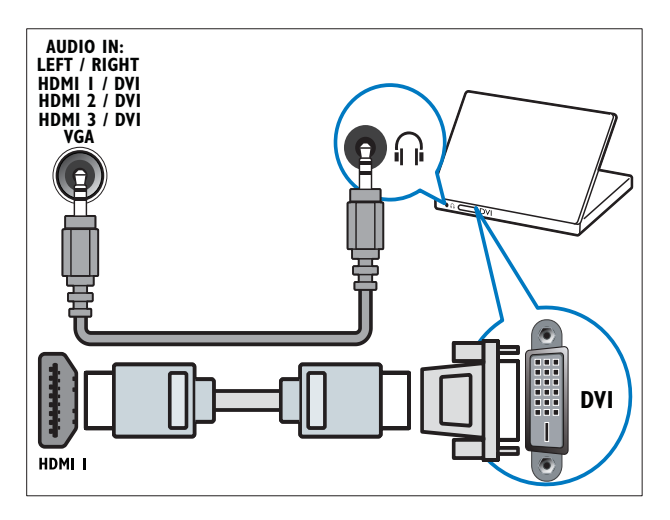

• HDMI-kábel és HDMI-DVI-adapter (oldalsó HDMI és AUDIO IN L/R)

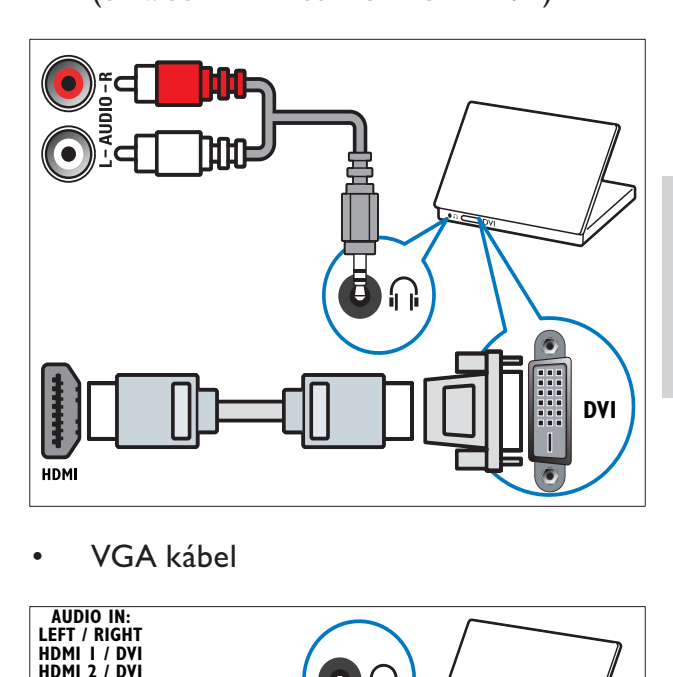

Magyar

•

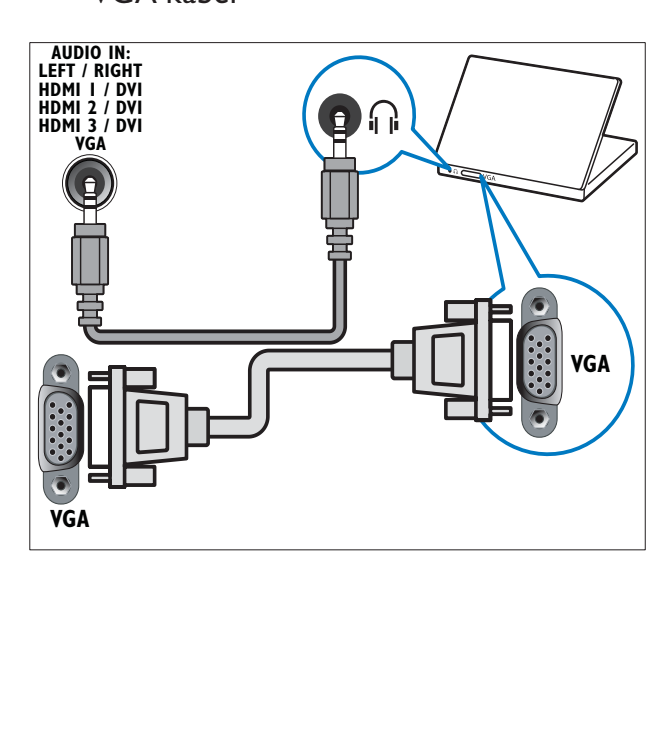

# Csatlakozás a számítógépes hálózathoz (csak néhány típus esetén)

Ha a TV-készüléket számítógépes hálózathoz csatlakoztatja, a következő szolgáltatásokat veheti igénybe:

A számítógépről továbbított multimédiaadatfolyam megjelenítése

Ha a TV-készülék számítógépes hálózathoz csatlakozik, fényképeket tekinthet meg, zeneszámokat játszhat le és videofájlokat továbbíthat adatfolyamként a számítógépről (lásd 'Kapcsolódás a hálózathoz és a tartalomböngésző megnyitása', 34. oldal).

• Net TV

Ha a TV-készülék az internethez csatlakozik, böngészhet a Net TV szolgáltatásai között.

## Vigyázat

• Mielőtt a TV-készüléket a számítógépes hálózathoz csatlakoztatná, ismerkedjen meg a hálózati útválasztóval (router), a médiakiszolgáló szoftverrel és a hálózatkezelési alapelvekkel. Ha szükséges, olvassa el a hálózati összetev-khöz mellékelt dokumentációt. A Philips nem vállal felelősséget az elveszett, sérült vagy hibás adatokért.

## Szükséges összetevők

- Hálózati útválasztó, más néven router (engedélyezett DHCP protokollal).
- Telepített médiakiszolgáló szoftverrel rendelkező számítógép. A számítógépnek vezetékes vagy vezeték nélküli kapcsolat segítségével csatlakoznia kell a hálózati útválasztóhoz.
- Hálózati kábel (RJ45).
- Internetkapcsolat a Net TV szolgáltatáshoz.

#### Megjegyzés

• A támogatott médiakiszolgáló szoftverek teljes listája elérhető (lásd 'Multimédia', 59. oldal).

## A TV-készülék csatlakoztatása számítógépes hálózathoz

1 Csatlakoztassa a hálózati kábelt a TVkészülék hátulján található HÁLÓZAT csatlakozóhoz és a hálózati útválasztóhoz. Győződjön meg arról, hogy az útválasztó vezetékes vagy vezeték nélküli kapcsolattal csatlakozik a számítógéphez, és hogy az útválasztó DHCP funkciója engedélyezve van. A Net TV szolgáltatás használatához győződjön meg arról, hogy az útválasztó teljes hozzáféréssel rendelkezik az internethez, amelyet nem korlátoz tűzfal vagy egyéb biztonsági rendszer.

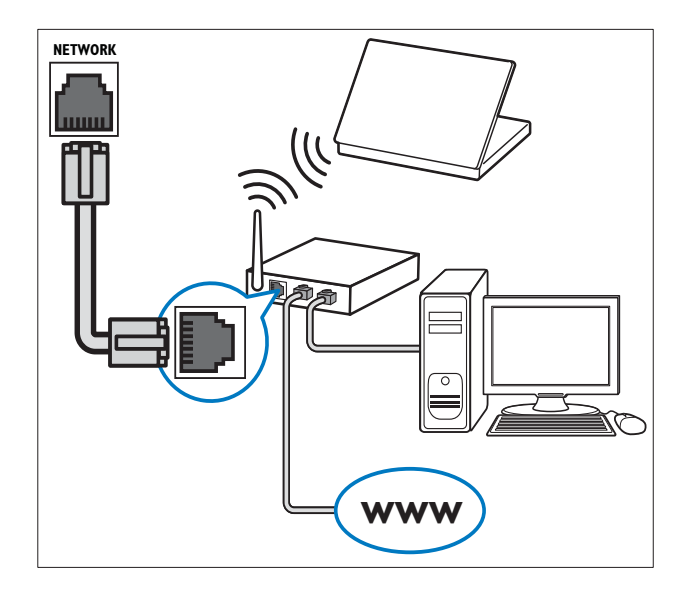

- 2 Kapcsolja be az útválasztót.<br>3 Kapcsolja be a számítógépet
- Kapcsolja be a számítógépet.
- 4 Állítsa be a médiakiszolgáló szoftvert a számítógépről (lásd 'A médiakiszolgáló szoftver beállítása', 51. oldal) származó tartalmak eléréséhez, vagy állítsa be a TV-készüléket a Net TV(lásd 'A médiakiszolgáló szoftver beállítása', 54 . oldal) szolgáltatáshoz való hozzáféréshez.

## A médiakiszolgáló szoftver beállítása

A médiamegosztás engedélyezéséhez a médiaszerver-szoftvert megfelelően kell beállítani. A médiaszerver-szoftver beállításához és a médiamappák megosztásához kövesse a következő utasításokat. Ha nem talál útmutatást az Ön által használt médiaszerver-szoftverhez, a médiamegosztás engedélyezéséhez tekintse meg a szoftverhez mellékelt dokumentációt.

#### Megjegyzés

• A Net TV szolgáltatás eléréséhez nem szükséges elvégeznie az alábbi műveleteket.

## Microsoft Windows Media Player 11 használata esetén

#### Megjegyzés

• Az útmutatás Microsoft Windows XP és Vista rendszer esetén is használható.

#### A médiamegosztás engedélyezése

- 1 A Microsoft Windows rendszerben indítsa el a Windows Media Player 11 alkalmazást.
	- » Megjelenik a Windows Media Player.

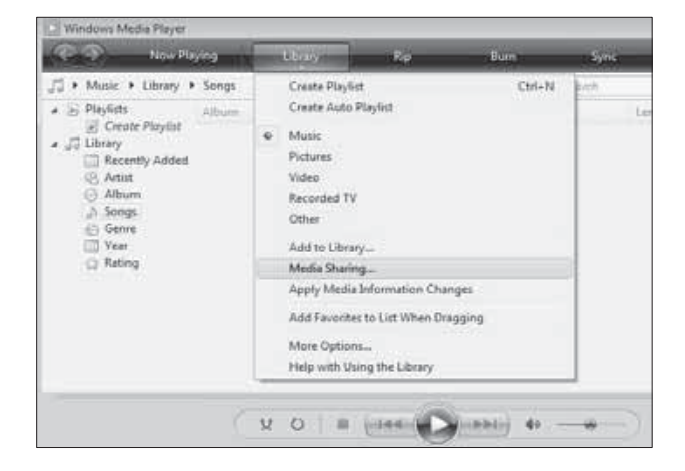

- 2 Kattintson a Műsortár > Médiafájlok megosztása lehetőségre.
	- » Megjelenik a Médiafájlok megosztása ablak.

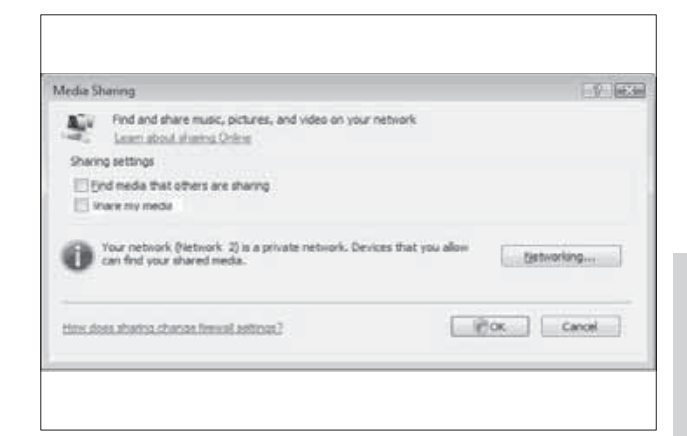

## 3 Kattintson a Hálózat... lehetőségre.

» Megjelenik a Hálózati és megosztási központ.

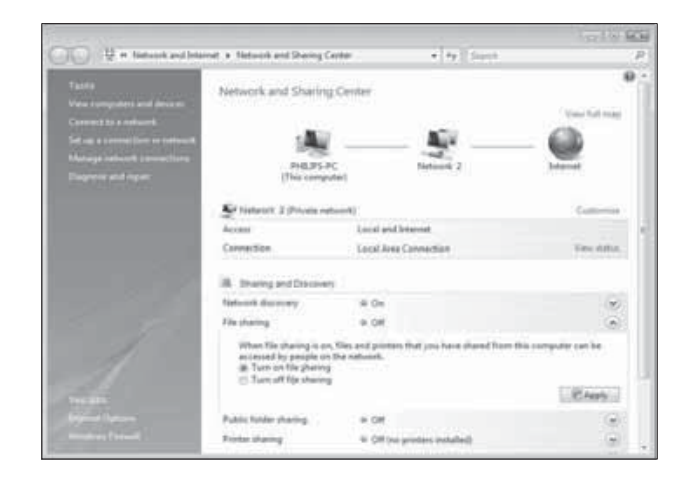

- $4$  Kattintson a Hálózat felderítése elem mellett található nyílra.
	- » Megjelennek a Hálózat felderítése funkció beállításai.
- $5$  Kattintson a Hálózatfelderítés bekapcsolása lehetőségre, majd az Alkalmaz gombra.
- 6 Kattintson a Fájlmegosztás elem mellett található nyílra.
	- » Megjelennek a Fájlmegosztás funkció beállításai.
- 7 Kattintson a Fájlmegosztás bekapcsolása lehetőségre, majd az **Alkalmaz** gombra.
- 8 Térjen vissza a Médiafájlok megosztása ablakhoz.
- $9$  A Megosztási beállítások területen kattintson a Médiafájlok megosztása: elemre.

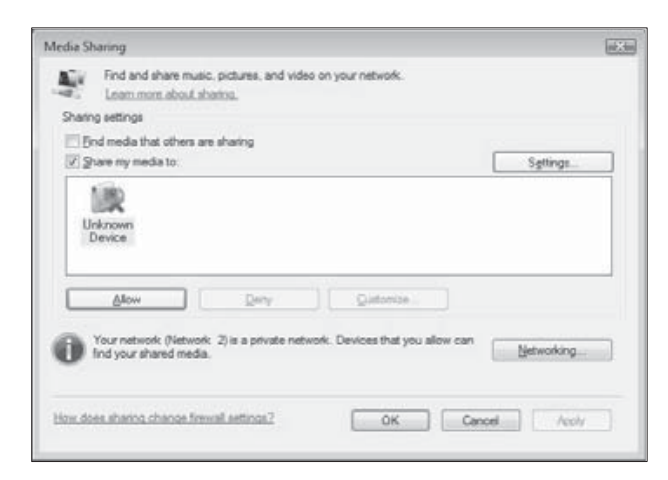

- 10 Kattintson az Ismeretlen eszköz ikonra (ez a TV-készülék), majd kattintson az Engedélyezés lehetőségre.
	- » Az Ismeretlen eszköz ikonja mellett megjelenő zöld pipa jelzi, hogy az eszköz készen áll a médiafájlok megosztására.
- 11 Kattintson az OK gombra.

#### Mappák hozzáadása a médiamegosztáshoz

- 1 A Windows Media Player alkalmazásban kattintson a Műsortár -> Hozzáadás a műsortárhoz... lehetőségre.
	- » Megjelenik a Hozzáadás a műsortárhoz ablak.

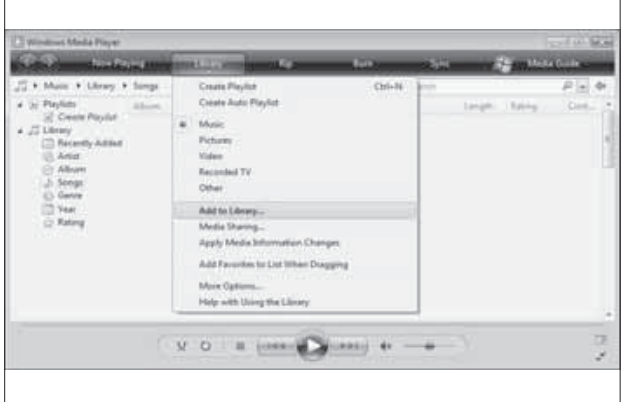

2 Kattintson a Saját mappák és mások mappái, amelyek hozzáférhetők lehetőségre.

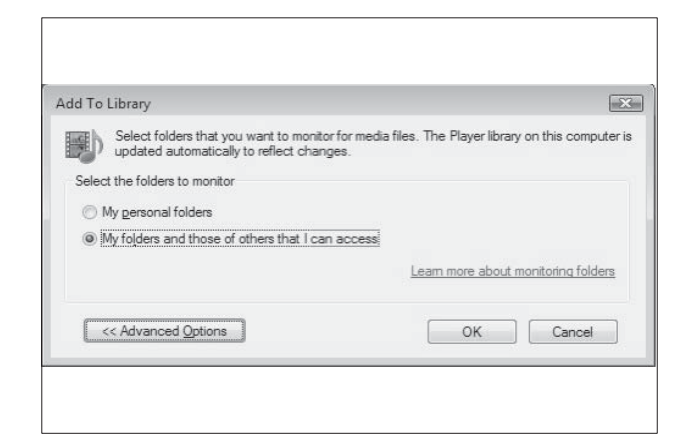

#### 3 Kattintson a Speciális beállítások lehetőségre.

» A speciális beállítások a Hozzáadás a műsortárhoz ablakban jelennek meg.

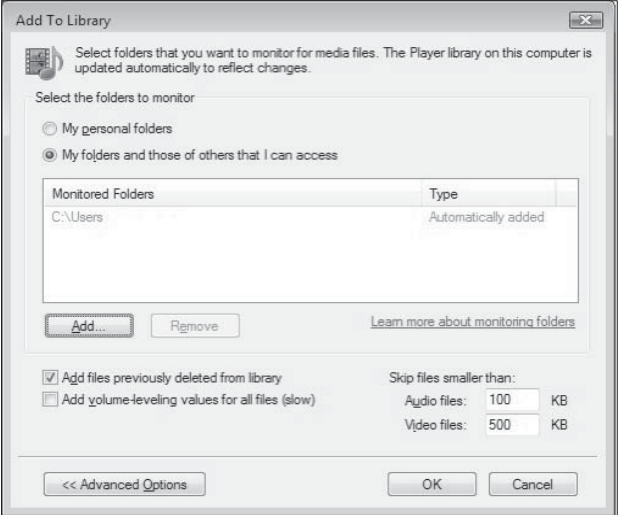

- 4 Kattintson a Hozzáadás lehetőségre. » Megjelenik a Mappa hozzáadása ablak.
- $5$  Jelölje ki a megosztani kívánt mappát, majd kattintson az OK gombra.
- 6 Ha az összes kívánt mappát hozzáadta, a **Hozzáadás a műsortárhoz** ablakban kattintson az OK gombra.
	- » A mappákat a program hozzáadja a műsortárhoz, és azok elérhetők lesznek a TV-készülékről.

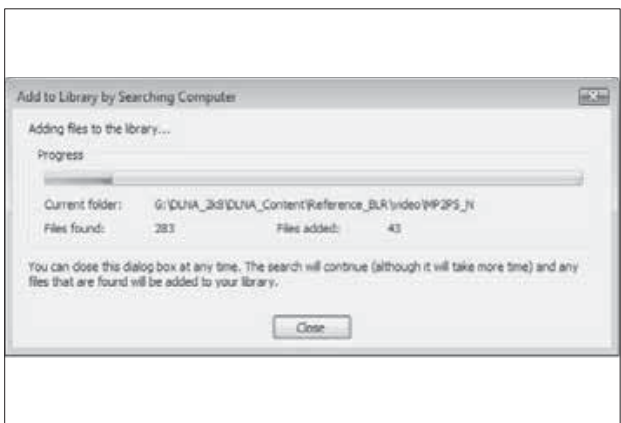

## TVersity v0.9.10.3 használata esetén (Microsoft Windows)

#### A médiamegosztás engedélyezése

- 1 A Microsoft Windows rendszerben indítsa el a TVersity szoftvert. » Megjelenik a TVersity alkalmazás.
- 2 Kattintson a Settings (Beállítások) lapra. » Megjelennek a TVersity szoftver beállításai.

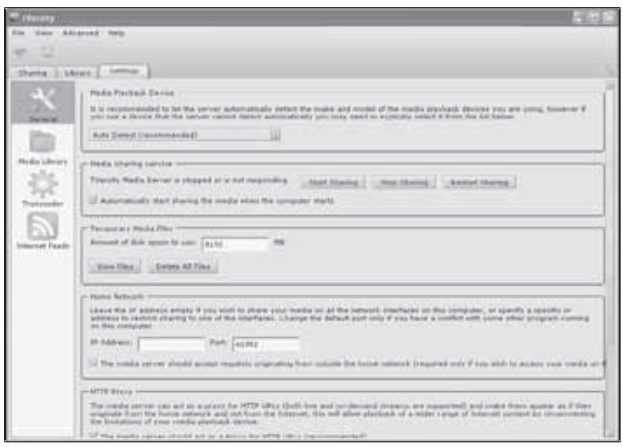

3 A Media Sharing Service

(Médiamegosztási szolgáltatás) területen kattintson a Start Sharing (Megosztás indítása) lehetőségre.

- → A megjelenő ablak arról tájékoztat, hogy a médiamegosztási szolgáltatás elindult.
- 4 Kattintson az OK gombra.

#### Mappák hozzáadása a médiamegosztáshoz

- 1 A TVersity alkalmazásban kattintson a Sharing (Megosztás) lapra.
	- » Megjelennek a Sharing (Megosztás) beállításai.

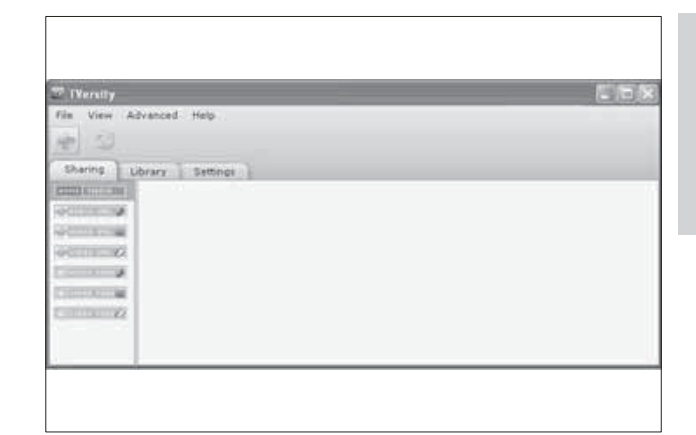

2 Kattintson a zöld plusz ikonra. → Ekkor lehetősége nyílik fájlok és mappák hozzáadására.

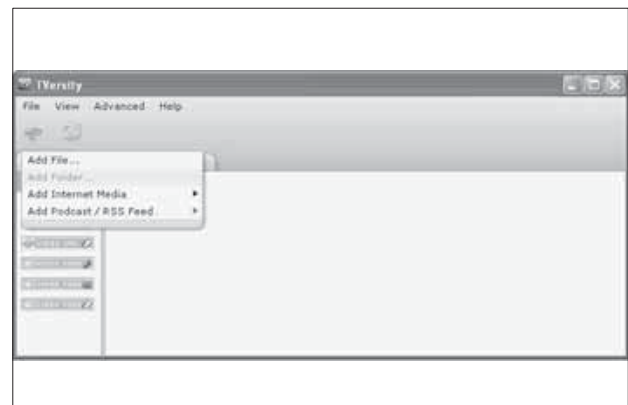

- **3** Kattintson az **Add Folder** (Mappa hozzáadása) lehetőségre.
	- » Megjelenik az Add Media (Média hozzáadása) ablak.

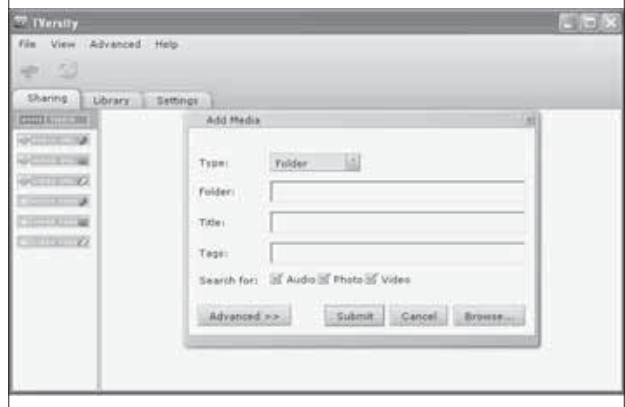

- 4 Kattintson a Browse (Tallózás) gombra, majd jelölje ki a megosztani kívánt mappákat.
- $5$  Ha az összes kívánt mappát kijelölte, kattintson a Submit (Küldés) gombra.
	- → A médiafájlok ekkor elérhetővé válnak a TV-készülékről.

## Twonky Media v4.4.2 használata esetén (Macintosh OS X)

#### A médiamegosztás engedélyezése

- 1 A Mac OS X rendszerben indítsa el a Twonky Media szoftvert. » Megjelenik a Twonky Media alkalmazás.
- $2$  A Basic Setup (Alapvető beállítások) területen kattintson a Clients/Security (Ugyfelek/biztonság) lehetőségre.
	- » Megjelennek az ügyfelekre és a biztonságra vonatkozó beállítások.
- 3 Kattintson az Enable sharing for new clients automatically (Megosztás automatikus engedélyezése az új ügyfelek számára), majd a Save Changes (Módosítások mentése) lehetőségre.
	- » Az alkalmazás ekkor engedélyezi a médiamegosztást.

#### Mappák hozzáadása a médiamegosztáshoz

- 1 A Basic Setup (Alapvető beállítások) területen kattintson a Sharing (Megosztás) lehetőségre.
	- » Megjelennek a megosztásra vonatkozó beállítások.

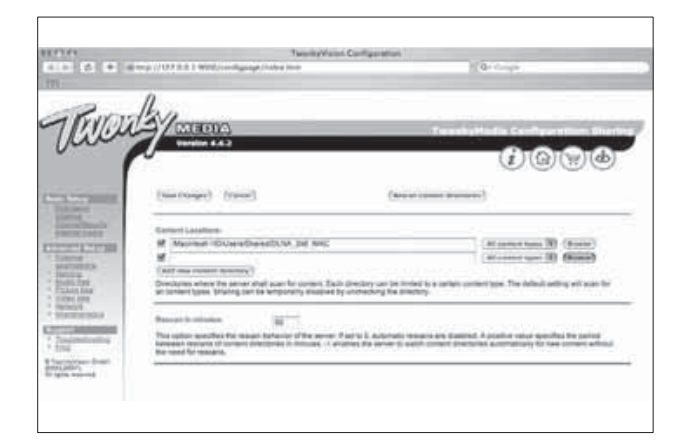

- 2 Kattintson a Browse (Tallózás) lehet-ségre, és adja hozzá a kívánt mappát. További mappák hozzáadásához kattintson az Add new content directory (Új mappa hozzáadása) lehetőségre.
- $3$  Ha az összes kívánt mappát hozzáadta, kattintson a Save changes (Módosítások mentése), majd a Rescan content directories (Mappák újraellenőrzése) lehetőségre.
	- → A médiafájlok ekkor elérhetővé válnak a TV-készülékről.

### A médiakiszolgáló szoftver beállítása

- 1 Ha a TV-készülék internetkapcsolattal rendelkező számítógépes hálózathoz csatlakozik, nyomja meg a  $\triangle$  (**Főoldal**) gombot.
	- → Megjelenik a főmenü.
- 2 A Navigációs gombok segítségével válassza a **[Beállítás]** lehetőséget. » Megjelenik a [Beállítás] menü.
- 3 A Navigációs gombok segítségével válassza a [Hálózat] > [Hálózat telepítése] lehetőséget.
	- → A Net TV szolgáltatás használatának beállításához a TV-készüléken kövesse a képernyőn megjelenő utasításokat.

# A CAM-modul (Conditional Access Module – feltételes hozzáférési modul) használata

A Feltételes hozzáférési modult (CAM) digitális TV-szolgáltatóktól lehet beszerezni, és az általuk sugárzott digitális csatornák dekódolására szolgál.

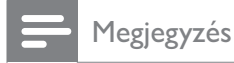

#### • Tekintse meg a szolgáltatótól származó dokumentációt, amely bemutatja a kártya behelyezésének módját a Feltételes hozzáférési modulba.

## Helyezzen be és aktiváljon egy CAMmodult

## Vigyázat

• Mindenképpen kövesse az alábbiakban leírt utasításokat. A CAM-modul nem megfelelő behelyezése a CAM-modult és a TVkészüléket egyaránt károsíthatja.

1 Kapcsolja ki a TV-készüléket.

2 A CAM-modulra nyomtatott nyílnak megfelelően óvatosan helyezze be a CAM-modult a COMMON INTERFACE TV-készülék oldalán található nyílásába.

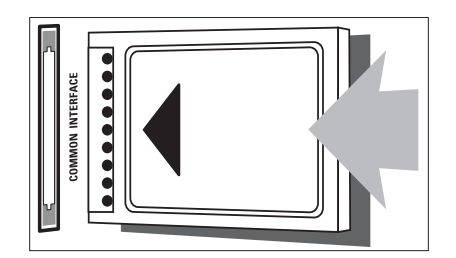

- $3$  Ütközésig tolja be a CAM-modult.
- 4 Kapcsolja be a TV-készüléket, és várjon, amíg a CAM-modul aktiválódik. Ez a folyamat több percet is igénybe vehet. A CAM-modult használat közben ne távolítsa el a nyílásból – a CAM eltávolítása kikapcsolja a digitális szolgáltatásokat.

## CAM-szolgáltatások elérése

- 1 A CAM-modul behelyezése és aktiválása után nyomja meg a **OPTIONS** gombot. » Megjelenik a beállítások menüje.
- 2 A Navigációs gombok segítségével válassza az **[Közös interfész]** lehetőséget.
- **3** Nyomja meg az **OK** gombot. » Megjelenik a CAM-alkalmazások listája.
- 4 A Navigációs gombok segítségével válassza ki a kívánt CAM-alkalmazást.
- 5 Nyomja meg az OK gombot a választás megerősítéséhez.
	- » Bekapcsol a kiválasztott CAM-alkalmazás.

# Csatornadekóder hozzárendelése

SCART digitális dekóder használata előtt válassza ki a dekódolni kívánt csatornát, majd rendelje hozzá a dekódert az **EXT 1** vagy az EXT 2 csatlakozóhoz.

- **1** TV-nézés közben nyomja meg az  $\triangle$ (Főoldal) gombot.
	- → Megjelenik a főmenü.
- 2 A Navigációs gombok segítségével válassza az **[Beállítás]** lehetőséget.
- 3 Nyomja meg az OK gombot. » Megjelenik az [Beállítás] menü.
- 4 A Navigációs gombok segítségével válassza az [Installálás] > [Dekóder] > [Csatorna] lehetőséget.
- $5$  A Navigációs gombok segítségével válassza ki az **[Állapot]** lehetőséget, majd adja meg a dekóder helyét (pl. EXT 1 vagy EXT 2).
- $6$  A kiválasztás megerősítéséhez nyomja meg az OK gombot. » Megtörténik a dekóder hozzárendelése.

# A Philips Easylink funkció használata

A készülék támogatja a Philips EasyLink szabványt, amely a HDMI CEC (Consumer Electronics Control) protokollt használja. A HDMI-kapcsolaton keresztül csatlakoztatott EasyLink-kompatibilis készülékek távvezérlővel irányíthatók.

#### Megjegyzés

• A Philips nem garantálja a HDMI CECkészülékekkel való 100%-os kompatibilitást.

#### Megjegyzés

• Az EasyLink-kompatibilis készüléket be kell kapcsolni és ki kell választani forrásként.

### EasyLink funkciók

#### Lejátszás egy gombnyomásra

Ha a TV-készüléket olyan eszközökhöz csatlakoztatja, amelyek támogatják az egy gombnyomásos lejátszást, akkor a TVkészüléket és az eszközöket távvezérlővel irányíthatja.

Készenléti üzemmód egy gombnyomásra Ha a TV-készüléket olyan eszközökhöz csatlakoztatja, amelyek támogatják a készenléti üzemmód használatát, akkor a TV-készülék távvezérlőjének használatával a TV-készüléket és a csatlakoztatott HDMI-eszközöket is készenléti állapotba helyezheti.

#### Rendszerhang vezérlése

Amikor TV-készülékét HDMI CEC-

kompatibilis készülékekhez csatlakoztatja, a TV képes a csatlakoztatott eszközről érkező hang automatikus lejátszására.

Az egy gombnyomásra történő hanglejátszás funkció használatához, a csatlakoztatott készülékből érkező hangbemenetet hozzá kell rendelnie a TV-készülékhez.

A csatlakoztatott készülék távvezérlőjével szabályozhatja a hangerőt.

#### Billentyűtovábbítás

A billentyűtovábbítás lehetővé teszi az EasyLink-kompatibilis eszközök vezérlését a TV-készülék távvezérlőjével.

## EasyLink-gombok

Az EasyLink-kompatibilis eszközök a TVkészülék alábbi gombjaival vezérelhetők.

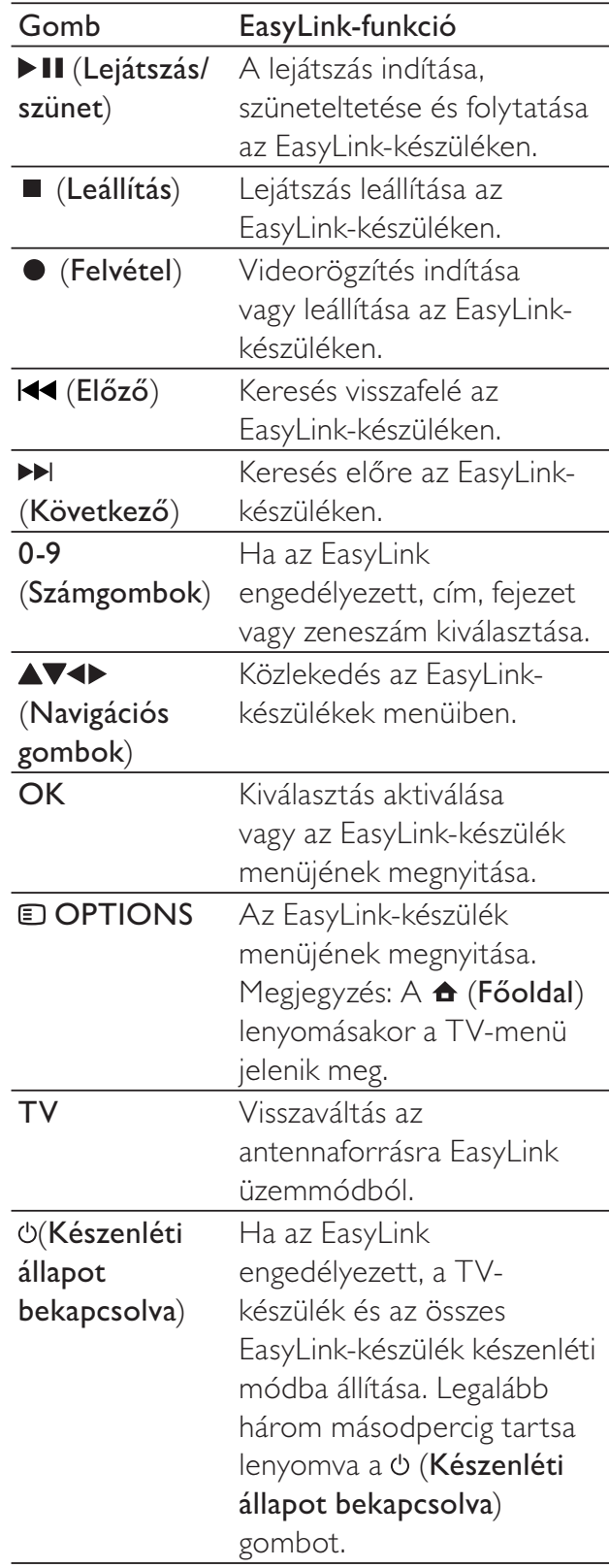

## EasyLink funkció be- és kikapcsolása

#### Megjegyzés

- Ne engedélyezze a Philips EasyLink funkciót, ha nem kívánja használni.
- **1** TV-nézés közben nyomja meg a  $\triangle$ (Főoldal) gombot.
	- → Megjelenik a főmenü.
- 2 A Navigációs gombok segítségével válassza az **[Beállítás]** lehetőséget. » Megjelenik az [Beállítás] menü.
- 3 A Navigációs gombok segítségével válassza az [Installálás] > [Preferenciák] > [EasyLink] lehetőséget.
	- » Megjelenik az EasyLink-menü.
- 4 Válassza a [Be] vagy [Ki] beállítást.
- ${\mathsf 5}^-$  A kiválasztás megerősítéséhez nyomja meg az OK gombot.
	- » Megtörténik az EasyLink engedélyezése vagy letiltása.

## A billentyűtovábbítás engedélyezése vagy letiltása

#### Megjegyzés

- A távvezérlő gombjainak átirányítása előtt engedélyezze az EasyLink funkciót.
- **1** TV-nézés közben nyomja meg a  $\triangle$ (Főoldal) gombot. → Megjelenik a főmenü.
- 2 A Navigációs gombok segítségével válassza az **[Beállítás]** lehetőséget. » Megjelenik az [Beállítás] menü.
- 3 A Navigációs gombok segítségével válassza az [Installálás] > [Preferenciák] > [EasyLink távvezérlő] lehetőséget.
- $4\,$  Válassza az [Be] lehetőséget, majd nyomja meg az OK gombot.
	- ← Megtörténik a billentyűtovábbítás engedélyezése vagy letiltása a kiválasztott HDMI-csatlakozón.

## Megjegyzés

• Ha nem tud kilépni a készülék menüjéből, nyomja meg az  $\Box$  OPTIONS gombot, majd az OK gombot.

## A TV-hangszórók álváltása EasyLink módba

Ha EasyLink szabványnak megfelelő házimozit használ tartalom lejátszására, akkor a TV hangszórói automatikusan elnémulnak.

- 1 EasyLink-kompatibilis készülékről történő lejátszáskor nyomja meg az **DOPTIONS** gombot.
	- » Megjelenik a beállítások menüje.
- 2 A Navigációs gombok segítségével válassza az **[TV hangszórók]** lehetőséget. » Megjelenik az [TV hangszórók] menü.
- 3 A Navigációs gombok segítségével válassza az [Automatikus (EasyLink)] lehetőséget.
- $4\,$  A kiválasztás megerősítéséhez nyomja meg az OK gombot.
	- » A TV-készülék hangszórói EasyLinküzemmódba váltanak.
- $5$  A kilépéshez nyomja meg a  $\text{D}$  OPTIONS gombot.

# Kensington-zár használata

A TV-készülék hátoldalán Kensington biztonsági nyílás található. Valamilyen nehezen mozdítható tárgyhoz – például asztalhoz – és a biztonsági nyíláshoz rögzített Kensington-zárral megakadályozhatja a készülék ellopását.

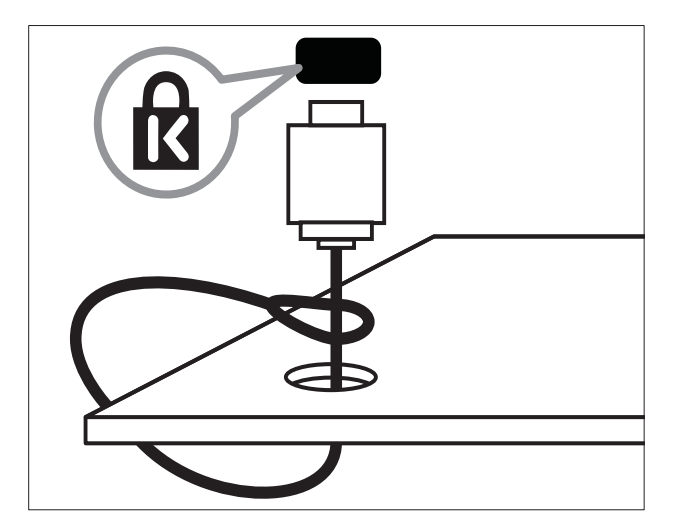

# Magyar

# 8 Termékadatok

A termékadatok külön értesítés nélkül változhatnak. A részletes termékadatok a www. philips.com/support oldalon olvashatók.

# Támogatott képernyőfelbontások

#### Számítógépes formátumok

- Felbontás frissítési gyakoriság:
	- $640 \times 480 60$  Hz
	- $800 \times 600 60$  Hz
	- $1024 \times 768 60$  Hz
	- 1280 x 1024 60 Hz (csak teljes HD TV-k esetén)
	- $1360 \times 768 60$  Hz
	- 1600 x 1200 60 Hz (csak teljes HD TV-k esetén)
	- $1920 \times 1080 60$  Hz

#### Videoformátumok

- Felbontás frissítési gyakoriság:
	- $480i 60$  Hz
	- $480p 60$  Hz
	- 576i 50 Hz
	- $576p 50$  Hz
	- $720p 50$  Hz, 60 Hz
	- 1080i 50 Hz, 60 Hz
	- 1080p 24 Hz, 25 Hz, 30 Hz, 50 Hz, 60 Hz.

# Multimédia

- Támogatott tárolóeszköz: USB (FAT vagy DOS formázású; csak "Háttértár osztály" megfelelőségű)
- Képek: JPEG
- Támogatott multimédiafájl-formátumok:

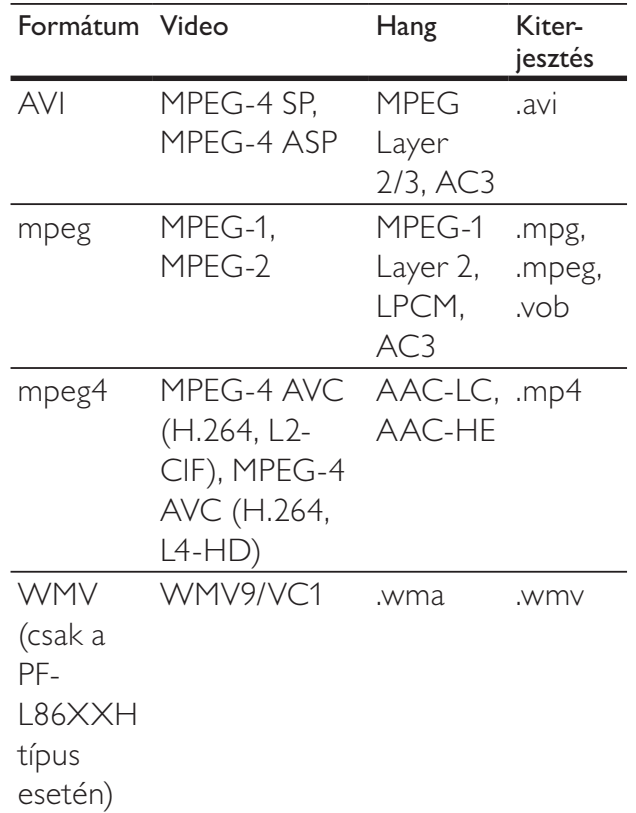

#### Megjegyzés

- A multimédiás fájlnevek nem lehetnek 128 karakternél hosszabbak.
- Támogatott médiaszerver-szoftverek (\*Ez a funkció csak néhány típus esetén áll rendelkezésre.):
	- Windows Media Player 11 (Microsoft Windows XP vagy Vista)
	- PacketVideo Twonky Media 4.4.9 (Microsoft Windows vagy Macintosh OS X)
	- Sony Vaio media server (Microsoft Windows XP vagy Vista)
	- TVersity v.0.9.10.3 (Microsoft Windows XP)
- Nero 8 Nero MediaHome (Microsoft Windows XP)
- DiXiM (Microsoft Windows XP)
- Macrovision Network Media Server (Microsoft Windows XP)
- Fuppes (Linux)
- UShare (Linux)
- Philips Media Manager (Microsoft Windows XP)
- Támogatott hálózati adattároló:
	- Philips NAS SPD8020

# Hangolóegység/Vétel/Adás

- Antennabemenet: 75 ohm koaxiális (IEC75)
- TV-rendszer: DVD COFDM 2K/8K
- Videolejátszás: NTSC, SECAM, PAL
- DVB-T (Digital Video Broadcasting-Terrestrial) és DVB-C (Digital Video Broadcasting-Cable). Az országok listája a TV-készülék hátoldalán található.

# Távvezérlő

- Típus: RC4495
- Elemek: 3 x AAA méretű (LR03 típus)

# Tápkapcsoló

- Tápellátás: AC 220-240; 50Hz
- Energiafelhasználás a készenléti üzemmódban: < 0,15 W
- Környezeti hőmérséklet: 5–35 Celsius fok

# Támogatott TV-tartók

Ha a TV-készüléket tartóra szeretné helyezni, vásároljon Philips TV-tartót vagy VESAkompatibilis TV-tartót. A csatlakozók egyszer eléréséhez hagyjon legalább 5,5 cm szabad helyet a TV-készülék hátuljánál.

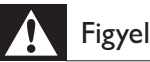

### Figyelem

• Tartson be a TV-tartóhoz mellékelt minden utasítást. A Koninklijke Philips Electronics N.V. nem vállal felelősséget a TV-készülék helytelen rögzítéséből adódó balesetért, sérülésekért és károkért.

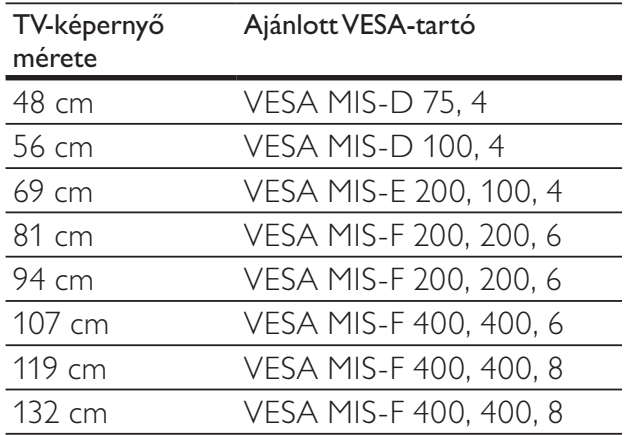

# Elektronikus műsorfüzet információk

A 8 napos elektronikus műsorfüzet csak néhány országban érhető el.

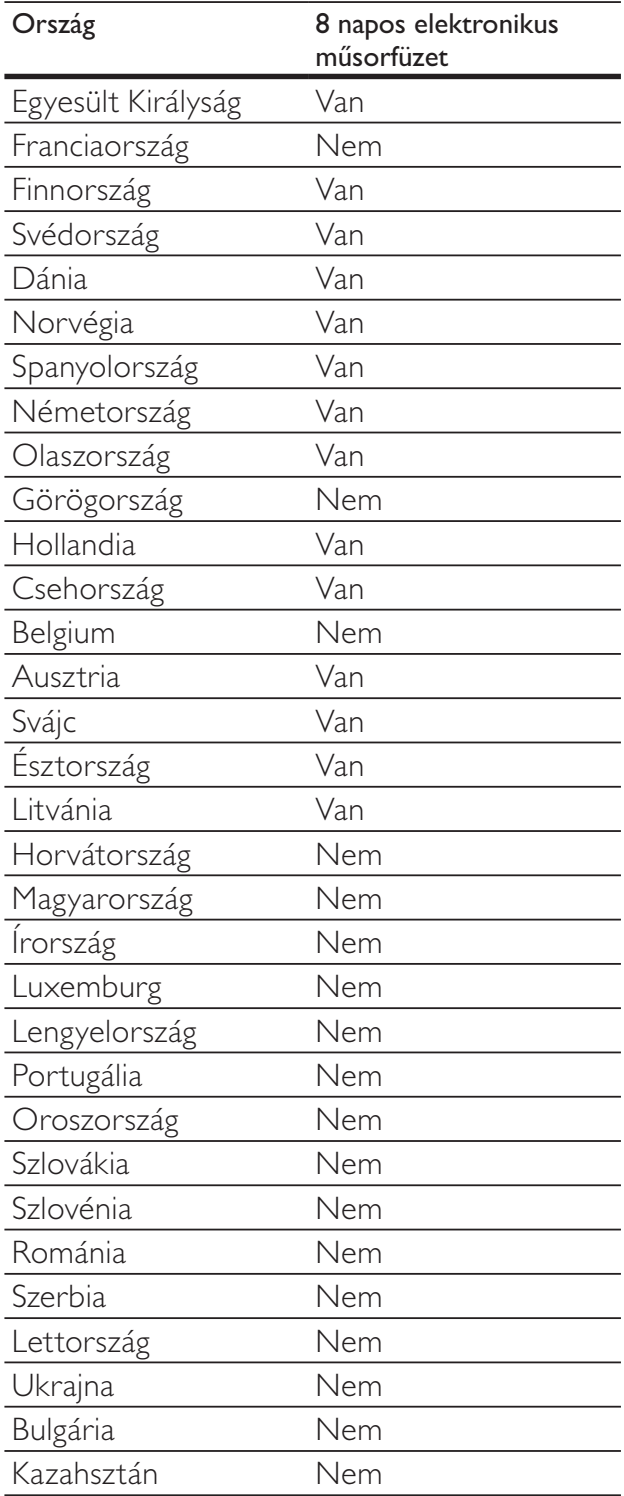

# 9 Hibakeresés

Ez a fejezet a gyakran előforduló problémákat és azok megoldásait mutatja be.

# Általános problémák a TVkészülékkel

#### A TV-készülék nem kapcsolódik be:

- Húzza ki a hálózati kábelt a csatlakozóaljzatból. Várjon egy percet, majd dugja vissza a kábelt.
- Győződjön meg arról, hogy a hálózati kábel megfelelően csatlakozik.

#### A TV-készülék bekapcsolt állapotban sem reagál a távvezérlőn vagy a készülék oldalán található gombok megnyomására.

A TV-készülék bekapcsolásakor az elülső jelz-fény körülbelül 20–25 másodpercig villog. Ez nem utal hibára. Ezalatt a TV-készülék nem reagál a távvezérlőre és a készülék oldalán található gombokra. A kép megjelenését követően az első néhány másodpercben a TV-készülék csak a távvezérlő következő gombjainak megnyomására reagál:

#### $\angle$  +/- (VOLUME +/-), P +/- (Program +/-), \ (MUTE) és  $\mathcal{O}(K$ észenléti állapot bekapcsolva). Minden gomb használható, ha az elülső jelzőfény már nem villog.

#### A távvezérlő nem megfelelően működik:

- Ellenőrizze, hogy a távvezérlő elemei a +/- jelölésnek megfelelően vannak-e behelyezve.
- Cserélje ki a távvezérlő elemeit, ha azok lemerültek vagy lemerülőfélben vannak.
- Tisztítsa meg a távvezérlő és a TV érzékelőit.

#### A TV-készülék készenléti jelzőfénye pirosan villog:

• Húzza ki a hálózati kábelt a csatlakozóaljzatból. A hálózati kábel ismételt csatlakoztatása előtt várjon, amíg a TV-készülék lehűl. Ha a villogás ismét látható, lépjen kapcsolatba a Philips vevőszolgálattal.

#### Elfelejtette a gyerekzár feloldókódját.

lrja be: "8888".

#### A TV menüje nem a megfelelő nyelvre van beállítva.

• Állítsa be a TV menüjének kívánt nyelvét (lásd 'A nyelvi beállítások módosítása', 15 . oldal).

#### A TV-készülék be-/ki- vagy készenléti üzemmódba kapcsolásakor nyikorgó hang hallható a TV-készülék házából:

• Nincs teendő. A nyikorgó hangot a TV-készülék lehűlése és felmelegedése során bekövetkező normál tágulása vagy összehúzódása okozza. Ez nincsen hatással a teljesítményre.

#### A TV készenléti állapotában megjelenik az indítóképernyő, majd a készülék visszatér készenléti állapotba.

• Ez nem utal hibára. Az indítóképernyő akkor jelenik meg, ha kihúzza a tápkábelt, majd ismét csatlakoztatja.

# TV-csatornákkal kapcsolatos problémák

#### Korábban beállított csatornák nem jelennek meg a csatornalistában:

• Ellenőrizze, hogy a megfelelő csatornalistát választotta-e ki.

#### Az üzembe helyezés során a TV-készülék nem talált digitális csatornákat:

• Ellenőrizze, hogy a TV-készülék az adott országban a DVB-T, a DVB-T Lite vagy a DVB-C szabványt támogatja-e. Az országok listája a TV-készülék hátoldalán található.

# Képpel kapcsolatos problémák

#### A TV-készülék be van kapcsolva, de nincs kép:

- Ellenőrizze, hogy az antenna megfelelően van-e csatlakoztatva a TV-készülékhez.
- Ellenőrizze, hogy a megfelelő készülék van-e kiválasztva a TV forrásául.

#### Van hang, de nincs kép:

• Ellenőrizze, hogy a képbeállítások megfelelően vannak-e megadva.

#### Gyenge minőségű a TV-adás vétele valamelyik antennacsatlakozás esetében:

- Ellenőrizze, hogy az antenna megfelelően van-e csatlakoztatva a TV-készülékhez.
- A hangszórók, a földeletlen audioberendezések, a fénycsövek, a magas épületek és egyéb nagy tárgyak befolyásolhatják a vétel minőségét. Ha lehetséges, a vételi minőség javítása érdekében forgassa el az antennát, és helyezze távolabbra a TV közelében lévő készülékeket.
- Ha a vétel csak egy csatorna esetében gyenge minőségű, akkor végezze el az adott csatorna finomhangolását.

#### Gyenge a csatlakoztatott készülékekről származó kép minősége:

- Ellenőrizze, hogy a készülékek megfelelően csatlakoznak-e.
- Ellenőrizze, hogy a képbeállítások megfelelően vannak-e megadva.

#### A TV-készülék nem tárolta a képbeállításokat:

• Ellenőrizze, hogy a TV-készülék helyének beállítása Otthon-e. Ez az üzemmód nagy rugalmasságot biztosít a beállítások módosításához és mentéséhez.

#### A képméret nem felel meg a képernyő méretének, túl nagy vagy túl kicsi:

• Próbálkozzon meg egy másik képformátum használatával.

#### A kép elhelyezkedése nem megfelelő:

• Előfordulhat, hogy bizonyos készülékekről érkező képek nem megfelelően helyezkednek el a képernyőn. Ellenőrizze a készülék jelkimenetét.

#### A megjelenített csatornák képe kódolt:

• Elképzelhető, hogy a tartalom eléréséhez feltételes hozzáférési modul (CAM) használata szükséges. Ezzel kapcsolatban forduljon a szolgáltatóhoz.

#### A TV képernyőjén egy e-címke szalagcím jelenik meg az információkkal:

A TV-készülék [Shop] üzemmódban van. Az e-címke elrejtéséhez állítsa a TVkészüléket [Otthon] üzemmódba. Az [Otthon] menüben válassza a [Beállítás] > [Installálás] > [Preferenciák] > [Hely] pontot. A TV-t kapcsolja készenléti állapotba, hogy meggyőződjön arról, hogy a TV-készülék teljesen kilépett a [Shop] üzemmódból.

# Hanggal kapcsolatos problémák

#### Van kép, de nincs hang a TV-készüléken:

#### Megjegyzés

- Ha a TV-készülék nem érzékel hangjelet, akkor automatikusan kikapcsolja a hangkimenetet – ez nem hibajelenség.
- Ellenőrizze, hogy minden kábel megfelelően van-e csatlakoztatva.
- Ellenőrizze, hogy nincs-e 0-ra állítva a hangerő. .
- Ellenőrizze, hogy nincs-e elnémítva a hang.
- Ellenőrizze, hogy a TV-készülék hangsugárzói bekapcsolt állapotban legyenek a hangbeállítások menüjében.
- Ellenőrizze, hogy a TV-készülék hangkimenete csatlakoztatva van-e a HDMI CEC funkcióval rendelkező/ EasyLink-kompatibilis házimozirendszer hangbemenetéhez. A házimozirendszer hangszórójából hangot kell hallania.

#### Van kép, de a hangminőség gyenge:

• Ellenőrizze, hogy a hangbeállítások megfelelően vannak-e megadva.

#### Van kép, de a hang csak az egyik hangsugárzóból hallható:

• Ellenőrizze, hogy a hangbalansz középre van-e állítva.

# HDMI-csatlakozással kapcsolatos problémák

#### Problémák léptek fel a HDMI-készülékekkel kapcsolatban:

- Vegye figyelembe, hogy a HDCPtámogatás (Nagy sávszélesség digitálistartalom-védelem) késleltetheti a HDMI-készülékről származó tartalom megjelenítését a TV-készüléken.
- Ha a TV nem ismeri fel a HDMIkészüléket, és nem látható kép, kapcsolja a forrást az egyik készülékről a másikra, majd vissza.
- Ha időnként akadozó hangot tapasztal, ellenőrizze, hogy megfelelőek-e a HDMIkészülék kimeneti beállításai.
- Ha HDMI–DVI adaptert vagy HDMI–DVI kábelt használ, ellenőrizze, hogy a kiegészítő hangkábel csatlakoztatva van-e az **AUDIO L/R** vagy **AUDIO IN** (csak mini-jack) csatlakozóhoz.

#### Az EasyLink funkciók nem használhatók:

• Ellenőrizze, hogy a HDMI-eszközök kompatibilisek-e a HDMI-CEC szabvánnyal. Az EasyLink funkciók csak a HDMI-CEC szabvánnyal kompatibilis eszközökkel működnek.

Ha a TV-készülékhez HDMI CDC/EasyLinkkompatibilis audioeszköz van csatlakoztatva, akkor a TV-készüléken a hang némítása, növelése vagy csökkentése során nem látható a némítás vagy a hangerő-szabályozás ikonja.

• Ez nem utal hibára, ha a TV-készülékhez HDMI CEC/EasyLink-kompatibilis eszköz van csatlakoztatva.

# USB-csatlakoztatással kapcsolatos problémák

#### Nem jelenik meg az USB-eszköz tartalma:

• Ellenőrizze, hogy az USB-tárolóeszköz "Háttértár osztály" megfelelőségre legyen állítva, a tárolóeszköz dokumentációjában leírtaknak megfelelően.

- Ellenőrizze, hogy az USB-tárolóeszköz kompatibilis-e a TV-készülékkel.
- Ellenőrizze, hogy a TVkészülék támogatja-e a hang- és képfájlformátumokat.

#### A hang- vagy képfájlok lejátszása, illetve megjelenítése nem zökkenőmentes

• Az USB-tárolóeszköz határt szabhat a TVkészülék adatátviteli sebességének, amely gyenge minőségű lejátszáshoz vezethet.

# Számítógép csatlakoztatásával kapcsolatos problémák

#### A számítógép által továbbított kép nem stabil a TV képernyőjén:

- Győződjön meg arról, hogy a számítógép támogatott felbontású és frissítési frekvenciájú jelet küld a TV-készülékre.
- Állítsa a TV képformátumát nem méretezett beállításúra.

# Kapcsolatfelvétel

Ha nem tudja megoldani a problémát, olvassa el az erre a TV-készülékre vonatkozó GYIK (Gyakran ismételt kérdések) összeállítást a www.philips.com/support oldalon.

Ha a problémára ott sem talál megoldást, lépjen kapcsolatba a jelen Használati útmutatóban az Ön országára vonatkozóan megadott Philips ügyfélszolgálattal.

# Figyelem

• Ne kísérelje meg a TV-készülék házilagos javítását. Ez komoly személyi sérülést és/vagy a TV-készülék helyrehozhatatlan károsodását okozhatja, továbbá érvényteleníti a garanciát.

## Megjegyzés

• Mielőtt felhívná a Philips ügyfélszolgálatát, jegyezze fel a TV-készülék típusát és gyártási számát. Ezeket a TV-készülék hátulján, illetve a csomagoláson találja.

# Magyar

# 10 Univerzális távvezérlőkódok

Az univerzális távvezérlőmód (lásd 'Az univerzális távvezérlőmód kézi beállítása', 39. oldal) beállításához írja be a listából a megfelelő távvezérlőkódot.

#### DVD-kódok: DVD-lejátszó, DVD-felvevő, DVD-R HDD, Blu-ray-lejátszó.

Philips - 0000, 0001, 0002, 0003, 0004, 0005, 0006, 0007, 0008, 0009, 0010, 0012, 0064, 0065, 0066, 0067, 0094, 0098, 0103, 0122, 0131, 0132, 0140, 0143, 0144, 0170, 0174, 0175, 0177, 0180, 0190, 0206, 0240, 0255, 0264, 0287, 0293, 0295, 0296, 0302, 0309, 0316, 0317, 0318, 0325, 0327, 0333, 0334 Philips Magnavox - 0094 4Kus - 0287 Acoustic Solutions - 0011 AEG - 0135 Airis - 0290 Aiwa - 0113, 0163, 0312, 0343 Akai - 0097 Akura - 0281 Alba - 0112, 0121, 0124, 0127, 0138 Alize - 0285 Amitech - 0135 AMOi - 0225 AMW - 0114, 0354 Andersson - 0355 Apex - 0107 Asono - 0290 ATACOM - 0290 Avious - 0288 Awa - 0114 Bang and Olufsen - 0291 Basic Line - 0356 CAT - 0272, 0273 Celestron - 0363 Centrex - 0158 Centrum - 0273, 0364 Baze - 0288 BBK - 0290 Bellagio - 0114

Best Buy - 0277 Boghe - 0289 BOSE - 0352, 0353, 0357, 0358, 0359, 0360, 0361, 0362 Bosston - 0271 Brainwave - 0135 Brandt - 0047, 0145, 0264 Britannia - 0268 Bush - 0121, 0127, 0134, 0169, 0176, 0265, 0267, 0275, 0279, 0288 Cambridge Audio - 0270 CGV - 0135, 0270 Cinetec - 0114 CineVision - 0278 Classic - 0104 Clatronic - 0275, 0288, 0365 Coby - 0284 Conia - 0265 Continental Edison - 0114 Crown - 0135, 0145 Crypto - 0280 C-Tech - 0142 CVG - 0135 CyberHome - 0061, 0062, 0063 Daenyx - 0114 Daewoo - 0092, 0114, 0135, 0186, 0193, 0195, 0348 Dalton - 0283 Dansai - 0135, 0269 Daytek - 0114, 0133, 0366 Dayton - 0114 DEC - 0275 Decca - 0135 Denon - 0118, 0205, 0209, 0214 Denon - 0118, 0205, 0209, 0214 Denver - 0124, 0203, 0275, 0281, 0284 Denzel - 0266 Desay - 0274 Diamond - 0142, 0270 Digitor - 0282Digix Media - 0367 DK Digital - 0134, 0300 Dmtech - 0091, 0368 Dual - 0266, 0369 DVX - 0142 Easy Home - 0277 Eclipse - 0270 E-Dem - 0290

Electrohome - 0135 Elin - 0135 Elta - 0093, 0135, 0152, 0285 Eltax - 0297, 0366 Emerson - 0101 Enzer - 0266 Euroline - 0370 Finlux - 0135, 0270, 0288, 0371 Fintec - 0135, 0372 Fisher - 0102 Futronic - 0373 Gericom - 0158 Giec - 0289 Global Solutions - 0142 Global Sphere - 0142 Go Video - 0095 GoldStar - 0033 Goodmans - 0085, 0112, 0121, 0127, 0158, 0171, 0200, 0216, 0239, 0246, 0275, 0279, 0289 Graetz - 0266 Grundig - 0098, 0158, 0162, 0173 Grunkel - 0135, 0286 GVG - 0135 H and B - 0275, 0276 Haaz - 0142, 0270 Harman/Kardon - 0350 HiMAX - 0277 Hitachi - 0022, 0095, 0106, 0121, 0172, 0188, 0202, 0218, 0266, 0277, 0311 Hoeher - 0290 Home Tech Industries - 0290 Humax - 0221 Hyundai - 0224, 0286, 0374 Infotech - 0375 Innovation - 0099, 0100, 0106 Jamo - 0376 JBL - 0377 Jeutech - 0271 JVC - 0054, 0055, 0056, 0057, 0058, 0059, 0060, 0079, 0080, 0081, 0082, 0141, 0153, 0157, 0161, 0164, 0165, 0166, 0167, 0247, 0248, 0249, 0250, 0251, 0252, 0253, 0254, 0264, 0301, 0337 Kansai - 0284 KEF - 0378 Kennex - 0135 Kenwood - 0159, 0220, 0308, 0379 KeyPlug - 0135

Kiiro - 0135 Kingavon - 0275 Kiss - 0266, 0276 Koda - 0275 KXD - 0277 Lawson - 0142 Lecson - 0269 Lenco - 0135, 0275, 0288 Lenoxx - 0380 LG - 0031, 0032, 0033, 0071, 0101, 0117, 0137, 0204, 0229, 0234, 0258, 0313, 0329, 0330, 0331, 0336 Life - 0099, 0100 Lifetec - 0099, 0100, 0106 Limit - 0142 Linn - 0381 Liteon - 0287 Loewe - 0098, 0175, 0213, 0382 LogicLab - 0142 Lumatron - 0383 Luxor - 0158 Magnavox - 0264, 0275, 0293 Magnex - 0288 Magnum - 0106 Majestic - 0284 Marantz - 0009, 0103, 0211, 0212 Marquant - 0135 Matsui - 0145, 0235 MBO - 0110 Mecotek - 0135 Mediencom - 0268 Medion - 0099, 0100, 0106, 0279, 0384 Metz - 0096 MiCO - 0270, 0289, 0385 Micromaxx - 0099, 0100, 0106 Micromedia - 0264 Micromega - 0009 Microstar - 0099, 0100, 0106 Minoka - 0135 Minowa - 0288 Mirror - 0279 Mivoc - 0386 Mizuda - 0275, 0277 Monyka - 0266 Mustek - 0104, 0112, 0304 Mx Onda - 0270 Mystral - 0286

NAD - 0109, 0387 Naiko - 0135, 0158 Nakamichi - 0111, 0388 Neufunk - 0266 Nevir - 0135 Next Base - 0226 NU-TEC - 0265 Omni - 0268 Onkyo - 0215, 0264, 0293 Oopla - 0287 Optim - 0269 Optimus - 0294 Orava - 0275 Orbit - 0114 Orion - 0176 Oritron - 0100 P and B - 0275 Pacific - 0142 Palladium - 0389 Palsonic - 0267 Panasonic - 0026, 0027, 0028, 0029, 0030, 0118, 0120, 0125, 0126, 0128, 0129, 0130, 0189, 0201, 0241, 0243, 0244, 0245, 0259, 0260, 0261, 0298, 0303, 0319, 0320, 0321, 0322, 0323, 0326, 0335, 0342, 0344 peeKTON - 0290, 0390 Pensonic - 0227 Phonotrend - 0288 Pioneer - 0034, 0035, 0036, 0037, 0038, 0039, 0040, 0072, 0073, 0074, 0075, 0096, 0115, 0119, 0154, 0155, 0156, 0191, 0192, 0196, 0197, 0198, 0236, 0294, 0314, 0332 Pointer - 0135 Polaroid - 0222 Portland - 0135 Powerpoint - 0114 Proline - 0158 Promax - 0223 Prosonic - 0135, 0284 Provision - 0275 Raite - 0266 REC - 0267, 0268 RedStar - 0135, 0281, 0284, 0391 Reoc - 0142 Revoy - 0276 Rimax - 0285 Roadstar - 0121, 0267, 0275

Ronin - 0114 Rowa - 0158, 0265 Rownsonic - 0273 Saba - 0047, 0145 Sabaki - 0142 Saivod - 0135 Sampo - 0105 Samsung - 0022, 0023, 0024, 0025, 0076, 0077, 0078, 0095, 0123, 0136, 0151, 0184, 0194, 0207, 0217, 0307, 0340, 0341, 0349 Sansui - 0135, 0142, 0270, 0392 Sanyo - 0147, 0150, 0181, 0185, 0306 ScanMagic - 0112 Scientific Labs - 0142 Scott - 0124, 0283 Seeltech - 0290 SEG - 0090, 0114, 0121, 0142, 0179, 0266 Sharp - 0099, 0109, 0149, 0168, 0178, 0199, 0210, 0230, 0231, 0256, 0257, 0262 Sherwood - 0108 Sigmatek - 0277, 0290 Silva - 0281 Singer - 0142, 0270 Skymaster - 0104, 0142 Skyworth - 0281 Slim Art - 0135 SM Electronic - 0142 Sontech - 0286 Sony - 0013, 0014, 0015, 0016, 0017, 0018, 0019, 0020, 0021, 0068, 0069, 0070, 0113, 0116, 0139, 0146, 0148, 0183, 0232, 0242, 0299, 0305, 0310, 0324, 0328, 0346 Soundmaster - 0142 Soundmax - 0142 Spectra - 0114 Standard - 0142 Star Cluster - 0142 Starmedia - 0275, 0290 Sunkai - 0135 Supervision - 0142 Synn - 0142 T.D.E. Systems - 0286 T+A - 0393 Tatung - 0135 TCM - 0023, 0099, 0100, 0106, 0292, 0397 Teac - 0096, 0142, 0208, 0265, 0394 Tec - 0281

Technics - 0118 Technika - 0135, 0288 Telefunken - 0273 Tensai - 0135 Tevion - 0099, 0100, 0106, 0142, 0283 Thomson - 0046, 0047, 0048, 0049, 0050, 0051, 0052, 0053, 0083, 0084, 0233, 0263, 0339, 0347 Tokai - 0266, 0281 Top Suxess - 0290 Toshiba - 0012, 0041, 0042, 0043, 0044, 0045, 0086, 0087, 0088, 0089, 0094, 0182, 0187, 0219, 0237, 0238, 0264, 0293, 0345 TRANS-continents - 0114, 0288 Transonic - 0288 Trio - 0135 TruVision - 0277 TSM - 0290 Umax - 0285 Union - 0351 United - 0288 Universum - 0395 Viewmaster - 0290 Vtrek - 0280 Waitec - 0290 Welltech - 0289 Wharfedale - 0142, 0270 Wintel - 0271 Woxter - 0285, 0290 Xbox - 0048 Xenon - 0228 Xlogic - 0135, 0142 XMS - 0135, 0267 Xoro - 0289, 0396 Yakumo - 0158 Yamada - 0114, 0158, 0285, 0287 Yamaha - 0009, 0118, 0120, 0315, 0338 Yamakawa - 0114, 0266 Yukai - 0112, 0160 Zenith - 0101, 0264, 0293

#### Beltériegység-kódok: digitális vevőkészülék

Philips - 0432, 0436, 0437, 0439, 0506 ABC - 0448 ADB - 0461, 0462 Alcatel - 0463, 0540 Allegro - 0464 Amstrad - 0431, 0449

Andover - 0452 Arcon - 0431 Atlanta - 0465 Auna - 0466 Axis - 0431 BBT - 0467 Belgacom TV - 0468 Bell Atlantic - 0453 Birmingham Cable Communications - 0451 British Telecom - 0448 BT Cable - 0448 Cabletime - 0538 Clyde - 0454 Clyde Cablevision - 0443 Comcrypt - 0442, 0469 Connect TV - 0470 Coship - 0471 Cryptovision - 0444, 0472 Daehan - 0473 Decsat - 0474 Digi1 - 0475 Eastern - 0476 Electricord - 0477 Electus - 0455 Fastweb - 0478 Fidelity - 0431 Filmnet - 0442 Filmnet Cablecrypt - 0445, 0539 Filmnet Comcrypt - 0445 Finlux - 0434 Foxtel - 0449 France Telecom - 0437, 0439, 0479 Freebox - 0450, 0480 GC Electronics - 0481 GE - 0482 GEC - 0443, 0454 General Instrument - 0433, 0448, 0483 Golden Channel - 0461 Gooding - 0432 Grundig - 0431, 0432 Hirschmann - 0434 Hitachi - 0484 HomeChoice - 0441, 0485 Humax - 0486, 0487 HyperVision - 0435 ITT Nokia - 0434 Jerrold - 0433, 0448, 0536

liuzhou - 0488 JVC - 0432 Kabel Deutschland - 0489, 0490 Kansalaisboksi - 0491 LG Alps - 0492 Macab - 0439 Maestro - 0493 Magnavox - 0494 Maspro - 0432 Matav - 0462 Matsui - 0432 Maxdome - 0489 Medion - 0495 Minerva - 0432 Mnet - 0442, 0539 Mood - 0496 Motorola - 0497 Movie Time - 0447 Mr Zapp - 0439 Multichoice - 0442 NEC - 0498 Neuf Telecom - 0533 Nokia - 0434, 0499 Noos - 0439 Northcoast - 0500 Novaplex - 0501 Now - 0502 NTL - 0456 Omniview - 0503 Ono - 0457, 0504 Orange - 0534 Pace - 0535 Pacific - 0505 Palladium - 0432 Pioneer - 0431 Prelude - 0507 Protelcon - 0508 PVP Stereo Visual Matrix - 0536 Regency - 0509 Sagem - 0439 Samsung - 0440, 0502 SAT - 0431 Satbox - 0458 Satel - 0459 Scientific Atlanta - 0446 Seam - 0510 Sharp - 0511

SingTel - 0512 SkyCable - 0513 Skyworth - 0514 Starcom - 0448 Stargate - 0515 Stellar One - 0516 TaeKwang - 0517 Tandy - 0518 Tatung - 0519 Teknika - 0520 Tele+1 - 0442, 0445, 0539 Telefonica - 0460 Telegent - 0521 Telenet - 0522 Telepiu - 0442, 0539 Thomson - 0438 Timeless - 0476 Tiscali - 0523 Tocom - 0524

#### Beltériegység-kódok: műholdvevő

Philips - 0000, 0001, 0002, 0008, 0020, 0054, 0065, 0069, 0070, 0072, 0075, 0077, 0111, 0119, 0136, 0140, 0144, 0155, 0156, 0159, 0163, 0165, 0388, 0390, 0391, 0392, 0396, 0410, 0412, 0420, 0422, 0423, 0427 AB Sat - 0163, 0164, 0173, 0425 Action - 0187 ADB - 0175, 0188 Aegir - 0189 AGS - 0163 Akai - 0054, 0391 Akura - 0190 Alba - 0015, 0019, 0020, 0021, 0023, 0044, 0067, 0164, 0234, 0412 Aldes - 0021, 0023, 0024, 0234, 0395 Allantide - 0191 Allegro - 0192 Allsat - 0040, 0054, 0193, 0384, 0390, 0391 Allsonic - 0010, 0023, 0028, 0395, 0402 Alltech - 0164, 0414 Alpha - 0391 Altai - 0403 Amino - 0194 Amitronica - 0164 Ampere - 0153, 0403

Amstrad - 0026, 0055, 0074, 0108, 0153, 0158, 0164, 0169, 0195, 0394, 0399, 0403, 0415, 0417, 0421, 0426 Amway - 0196 Anglo - 0164 Ankaro - 0010, 0023, 0028, 0164, 0197, 0392, 0395, 0402 AntSat - 0198 Anttron - 0019, 0023, 0390, 0412 AnySat - 0199 Apollo - 0019 Arcon - 0027, 0041, 0153, 0419 Arion - 0200 Ariza - 0201 Armstrong - 0026, 0391 Arrox - 0202 ASA - 0404 Asat - 0054, 0391 ASCI - 0203 ASLF - 0164 AST - 0031, 0204, 0397 Astacom - 0163, 0420 Aston - 0022, 0205 Astra - 0026, 0029, 0030, 0050, 0161, 0164, 0206, 0387, 0400, 0407 Astratec - 0207 Astro - 0010, 0023, 0024, 0028, 0033, 0155, 0156, 0158, 0161, 0208, 0388, 0402, 0412 Atlanta - 0209 AudioTon - 0023, 0040, 0412 Aurora - 0168, 0210 Austar - 0071, 0168, 0211 Avalon - 0403 Axiel - 0163 Axil - 0212 Axis - 0010, 0028, 0030, 0036, 0401, 0402, 0407 B and K - 0213 Barcom - 0027 BeauSAT - 0212 BEC - 0214 Beko - 0215 Belgacom TV - 0216 Belson - 0217 Benjamin - 0218 Best - 0010, 0027, 0028, 0402 Best Buy - 0219 Big Brother - 0191

Blackbird - 0220 Blaupunkt - 0033, 0155, 0388 Blue Sky - 0164, 0169 Boca - 0026, 0050, 0153, 0164, 0221, 0378, 0410, 0416 Boom - 0222 BOSE - 0223 Boston - 0153, 0163, 0224 Brain Wave - 0035, 0398, 0419 Brandt - 0056 Broadcast - 0034, 0400 Broco - 0164, 0407 BSkyB - 0074, 0084, 0426 BT - 0066, 0163 BT Satellite - 0420 Bubu Sat - 0164 Bush - 0020, 0044, 0090, 0234, 0384, 0390 BVV - 0419 Cable Innovations - 0225 Cambridge - 0158, 0226, 0416 Camundosat - 0227 Canal Digital - 0176, 0180, 0181 Canal Satellite - 0005, 0156, 0396, 0427 Canal+ - 0156, 0228 CCI - 0229 cello - 0230 CellularVision - 0231 Century - 0232 CGV - 0233 Channel Master - 0021, 0234 Chaparral - 0052, 0235 CHEROKEE - 0163, 0173 Chesley - 0212 Chess - 0154, 0160, 0164, 0221 Chili - 0236 Churchill - 0237 Citizen - 0238 CityCom - 0020, 0037, 0071, 0152, 0161, 0165, 0423 Clatronic - 0035, 0398 Clemens Kamphus - 0046 CNT - 0024 Colombia - 0153 Columbia - 0153 COLUMBUS - 0043 Comag - 0153, 0221, 0239 Commander - 0392

Commlink - 0023, 0395 Comtec - 0036, 0395, 0401 Condor - 0010, 0028, 0161, 0240, 0402 Connexions - 0010, 0032, 0402, 0403 Conrad - 0010, 0152, 0153, 0158, 0161, 0402, 0409, 0410 Conrad Electronic - 0161, 0164 Contec - 0036, 0037, 0401, 0410 Continental Edison - 0241 Cosat - 0040 Coship - 0212 Crown - 0026, 0242 CyberHome - 0243 Cybermaxx - 0062 Cyrus - 0174 Daeryung - 0032 Daewoo - 0066, 0164, 0244 Dansat - 0384, 0390 D-Box - 0245, 0429 DDC - 0021, 0234 Decca - 0038 Delega - 0021 Demo - 0246 Dew - 0036, 0401 DGStation - 0086 Diamond - 0039 Digenius - 0247 Digiality - 0161, 0248 Digiline - 0249 DigiO2 - 0250 Digipro - 0170 DigiQuest - 0251 DigitAll World - 0252 Digiturk - 0253 Dilog - 0254 DiPro - 0212 Discoverer - 0154, 0160 Discovery - 0163 Diseqc - 0163 Diskxpress - 0027 Distratel - 0169 Distrisat - 0391 Ditristrad - 0040 DNR - 0419 DNT - 0032, 0054, 0391, 0403 Dong Woo - 0049 Drake - 0041, 0255

DStv - 0168, 0256 Dual - 0257 Dune - 0010, 0402 Dynasat - 0162 DynaStar - 0258 Echostar - 0032, 0164, 0173, 0403, 0427, 0428 EIF - 0259 Einhell - 0019, 0023, 0026, 0153, 0158, 0164, 0394, 0395 Elap - 0163, 0164 Electron - 0260 Elekta - 0024 Elsat - 0164, 0417 Elta - 0010, 0019, 0028, 0040, 0054, 0261, 0391, 0402 Emanon - 0019 Emme Esse - 0010, 0028, 0046, 0162, 0402, 0428 Engel - 0164, 0262 Ep Sat - 0020 Erastar - 0263 EURIEULT - 0013, 0108, 0169 Euro1 - 0264 Eurocrypt - 0387 Eurodec - 0060, 0265 Europa - 0158, 0161, 0391, 0392, 0410 European - 0064 Europhon - 0153, 0161 Europlus - 0266 Eurosat - 0026 Eurosky - 0010, 0026, 0028, 0152, 0153, 0158, 0161, 0402 Eurospace - 0042 Eurostar - 0026, 0152, 0161, 0162, 0165, 0430 Euskaltel - 0267 Eutelsat - 0164 Eutra - 0414 Exator - 0019, 0023, 0412 Fast - 0268 Fenner - 0010, 0154, 0160, 0164 Ferguson - 0020, 0060, 0114, 0384, 0390 Fidelity - 0158, 0394, 0415 Finepass - 0269 Finlandia - 0020, 0387 Finlux - 0020, 0387, 0405, 0409 FinnSat - 0036, 0060, 0270 Flair Mate - 0164

Magyar
Fortec Star - 0198 Foxtel - 0071, 0168, 0172 Fracarro - 0271, 0428 France Satellite/TV - 0043 Freecom - 0019, 0045, 0155, 0158 Freesat - 0108, 0414 FTE - 0047, 0402, 0410, 0416 FTEmaximal - 0010, 0164 Fuba - 0010, 0019, 0027, 0028, 0029, 0032, 0033, 0043, 0054, 0152, 0155, 0387, 0402, 0403 Fugionkyo - 0170 Fujitsu - 0182 Galaxi - 0027 Galaxis - 0010, 0023, 0028, 0030, 0036, 0040, 0044, 0059, 0071, 0127, 0152, 0168, 0395, 0401, 0402, 0407 Galaxisat - 0397 Gardiner - 0165 Gecco - 0272 General Instrument - 0273 Gensat - 0274 Geotrack - 0275 Globo - 0276 GMI - 0026 Goldbox - 0156, 0396, 0427 Golden Interstar - 0277 GoldStar - 0045 Gooding - 0159 Goodmans - 0015, 0016, 0020, 0044 Gould - 0278 Granada - 0387 Grandin - 0013, 0385 Grothusen - 0019, 0045 Grundig - 0020, 0023, 0033, 0055, 0074, 0099, 0100, 0101, 0109, 0133, 0148, 0155, 0158, 0159, 0168, 0169, 0388, 0399, 0422, 0426 G-Sat - 0390 Hanseatic - 0160, 0279, 0411 Haensel and Gretel - 0153, 0161 Hantor - 0019, 0035, 0049, 0398 Hanuri - 0024 Harting und Helling - 0046 Hase and Igel - 0419 Hauppauge - 0089, 0113 Heliocom - 0161, 0280 Helium - 0161 Hinari - 0021, 0234, 0390

Hirschmann - 0010, 0033, 0046, 0098, 0108, 0155, 0158, 0161, 0163, 0388, 0403, 0404, 0406, 0409 Hisawa - 0035, 0398 Hitachi - 0020, 0281 Hivion - 0282 HNE - 0153 Homecast - 0283 Houston - 0040, 0284, 0392 Humax - 0011, 0012, 0050, 0071, 0085, 0086, 0094, 0097, 0121, 0122, 0123, 0124, 0128, 0129, 0149 Huth - 0023, 0026, 0034, 0035, 0036, 0040, 0046, 0153, 0161, 0171, 0392, 0395, 0398, 0400, 0401, 0410 Hypson - 0013 ID Digital - 0071 Imex - 0013 Imperial - 0044 Ingelen - 0108 Innovation - 0028, 0059, 0062 InOutTV - 0285 International - 0153 Interstar - 0170 Intertronic - 0026, 0286 Intervision - 0040, 0161, 0413 Inverto - 0287 InVideo - 0179 IRTE - 0288 ITT Nokia - 0020, 0387, 0404, 0409, 0429 Janeil - 0289 Jazztel - 0290 Johansson - 0035, 0398 JOK - 0163, 0418, 0420 JSR - 0040 JVC - 0015, 0159, 0291 Kamm - 0164 Kaon - 0292 Kathrein - 0033, 0037, 0047, 0052, 0054, 0068, 0073, 0080, 0091, 0092, 0093, 0095, 0118, 0120, 0130, 0131, 0152, 0155, 0163, 0164, 0165, 0173, 0388, 0391, 0406, 0412, 0423 Kathrein Eurostar - 0152 Kenwood - 0176, 0293 Key West - 0153 Klap - 0163 Kolon - 0177

Konig - 0161, 0294 Kosmos - 0045, 0046, 0047, 0295, 0406 KR - 0023, 0412, 0414 Kreatel - 0296 Kreiselmeyer - 0033, 0155, 0388 K-SAT - 0164 Kyostar - 0019, 0153, 0297, 0412 L and S Electronic - 0010, 0153 Lasat - 0010, 0024, 0028, 0048, 0049, 0050, 0056, 0152, 0153, 0154, 0161, 0401, 0402, 0416 Lemon - 0419 Lenco - 0010, 0019, 0045, 0051, 0152, 0161, 0164, 0257, 0392, 0402, 0407, 0419 Leng - 0035 Lennox - 0040 Lenson - 0158 Lexus - 0391 LG - 0045, 0208 Life - 0059 Lifesat - 0010, 0028, 0059, 0062, 0153, 0154, 0160, 0164, 0402, 0411 Lifetec - 0028, 0059, 0062 Lion - 0042, 0191 Loewe - 0147 Lorenzen - 0153, 0161, 0298, 0392, 0419, 0421 Lorraine - 0045 Lupus - 0010, 0028, 0402 Luxor - 0158, 0387, 0399, 0409, 0429 Luxorit - 0299 LuxSAT - 0300 Lyonnaise - 0060 M and B - 0160, 0411 M Technologies - 0301 Macab - 0060 Macom - 0183 Manata - 0013, 0153, 0163, 0164, 0420 Manhattan - 0020, 0024, 0040, 0163, 0420 Marann - 0302 Marantz - 0054 Marks and Spencer - 0303 Mascom - 0024, 0406 Maspro - 0020, 0052, 0155, 0159, 0164, 0386, 0388, 0414, 0419 Master's - 0037 Matsui - 0155, 0159, 0163, 0234, 0388, 0420 Max - 0161 Maxi - 0304

MB - 0160, 0411 Mediabox - 0156, 0396, 0427 Mediamarkt - 0026 Mediasat - 0030, 0156, 0158, 0396, 0407, 0427 Medion - 0010, 0028, 0059, 0062, 0132, 0153, 0164, 0402 Medison - 0164 Mega - 0054, 0391 Melectronic - 0165 Meta - 0305 Metronic - 0013, 0014, 0019, 0023, 0024, 0027, 0164, 0165, 0169, 0306, 0385, 0395, 0412, 0423 Metz - 0033, 0155, 0388 Micro Com - 0089 Micro electronic - 0158, 0161, 0164 Micro Technology - 0042, 0164, 0407 Micromaxx - 0010, 0028, 0059, 0062 Micronik - 0307 Microstar - 0028, 0059, 0062 Microtec - 0164 Minerva - 0033, 0159 Mitsubishi - 0020, 0033 Mitsumi - 0050 Mogen - 0308 Morgan Sydney - 0061 Morgan's - 0026, 0050, 0054, 0153, 0164, 0391, 0410, 0416 Motorola - 0167 Multichoice - 0168, 0175 Multiscan - 0309 Multistar - 0047, 0049 Multitec - 0154 Muratto - 0045, 0397 Mustek - 0310 Mysat - 0164 National Microtech - 0311 Navex - 0035, 0398 NEC - 0053, 0312, 0389 Nesco - 0313 Neta - 0314 Netgem - 0315 Network - 0390 Neuhaus - 0030, 0040, 0158, 0161, 0164, 0392, 0407, 0410, 0419 Neusat - 0164, 0419 Newave - 0316 NextWave - 0025, 0171, 0262

Nikko - 0026, 0164 Nokia - 0020, 0082, 0083, 0104, 0143, 0145, 0387, 0404, 0409, 0429 Nomex - 0063 Nordmende - 0019, 0020, 0021, 0024, 0060, 0234, 0398 Nova - 0168 Novis - 0035, 0398 Now - 0317 NTC - 0046 Numericable - 0380 Oceanic - 0039, 0042 Octagon - 0019, 0023, 0036, 0392, 0401, 0412 Okano - 0026, 0046, 0047 Ondigital - 0393 Optex - 0037, 0040 Optus - 0156, 0168, 0171 Orbit - 0031, 0381 Orbitech - 0019, 0154, 0156, 0158, 0408, 0410 Origo - 0042, 0157 Oritron - 0318 Osat - 0023, 0399 Otto Versand - 0033 Oxford - 0178 Pace - 0020, 0033, 0044, 0055, 0074, 0088, 0102, 0110, 0112, 0116, 0125, 0134, 0135, 0163, 0173, 0319, 0384, 0390, 0393, 0426 Pacific - 0039, 0320 Packsat - 0163 Pal - 0321 Palcom - 0021, 0029, 0043, 0234, 0322 Palladium - 0026, 0158, 0159 Palsat - 0154, 0158 Paltec - 0029 Panasat - 0168 Panasonic - 0020, 0055, 0074, 0078, 0142, 0426 Panda - 0020, 0155, 0161, 0384, 0387 Pansat - 0323 Pantech - 0324 Patriot - 0153, 0163 Philon - 0325 Phoenix - 0036, 0044, 0390, 0401 Phonotrend - 0020, 0023, 0040, 0046, 0395 Pioneer - 0087, 0156, 0326, 0427 Polsat - 0060 Polytron - 0037 Praxis - 0327

Predki - 0035, 0398 Preisner - 0153, 0328, 0403, 0410, 0416 Premiere - 0040, 0071, 0156, 0396, 0427 Priesner - 0026 Profi - 0051 Profile - 0163 Promax - 0020 Prosat - 0021, 0023, 0044, 0234, 0395, 0413 Prosonic - 0421 Protek - 0039, 0329 Provision - 0024 Pye - 0159 Pyxis - 0166 Quadral - 0010, 0021, 0023, 0028, 0163, 0173, 0234, 0395, 0402, 0410, 0413, 0420 Quelle - 0033, 0152, 0161, 0394 Quiero - 0060 Radiola - 0054, 0391 Radix - 0032, 0079, 0108, 0330, 0403, 0414 Rainbow - 0023, 0412, 0414 Rediffusion - 0053 Redpoint - 0030, 0407 RedStar - 0010, 0028, 0402 Regency - 0331 RFT - 0023, 0054, 0391, 0392, 0395, 0408 Roadstar - 0164 Roch - 0013 Rockdale - 0184 Rover 0010, 0164, 0413 Ruefach - 0051 Saba - 0024, 0042, 0056, 0152, 0161, 0163, 0169, 0390, 0418, 0419, 0420 Sabre - 0020 Sagem - 0005, 0060, 0146, 0332, 0424 Sakura - 0036, 0044, 0401 Salora - 0053, 0387 Samsung - 0017, 0018, 0019, 0076, 0081, 0096, 0137 Sansui - 0333 Sanyo - 0334 SAT - 0021, 0031, 0158, 0397, 0415 Sat Cruiser - 0171 Sat Partner - 0019, 0023, 0024, 0035, 0045, 0046, 0158, 0398 Sat Team - 0164 Satcom - 0034, 0160, 0161, 0400, 0411 SatConn - 0335

Satec - 0164, 0390 Satelco - 0010, 0402 Satford - 0034, 0400 Satline - 0413 Satmaster - 0034, 0400 Satplus - 0154 Satstar - 0336 Schacke - 0412 Schneider - 0028, 0059, 0062, 0154, 0163, 0422 Schwaiger - 0037, 0039, 0153, 0154, 0160, 0161, 0169, 0390, 0410, 0411 Scientific Atlanta - 0337 SCS - 0152 Sedea Electronique - 0153, 0170 Seemann - 0026, 0030, 0032, 0402, 0407 SEG - 0010, 0019, 0028, 0035, 0160, 0398, 0402, 0411, 0421 Seleco - 0040, 0428 Septimo - 0169 Servi Sat - 0013, 0164 Setec - 0338 Sharp - 0115 Siemens - 0033, 0133, 0155, 0339, 0383, 0388, 0416 Silva - 0045 SilverCrest - 0340 Simz - 0341 Skantin - 0164 Skardin - 0030, 0407 Skinsat - 0158 SKR - 0164 SKT - 0342 SKY - 0084, 0167 Sky Digital - 0055 Sky New Zealand - 0343 Sky Television - 0344 Skymaster - 0003, 0004, 0023, 0138, 0139, 0154, 0160, 0164, 0395, 0411, 0413, 0430 Skymax - 0054, 0391 SkySat - 0154, 0158, 0160, 0161, 0164 Skyvision - 0040 SL - 0153, 0419 SM Electronic - 0154, 0164 Smart - 0108, 0152, 0153, 0164, 0345 Sogo - 0346 Sonaecom - 0347 Sony - 0055, 0156

SR - 0026, 0050, 0153 Star Clusters - 0348 Star Trak - 0349 Star View - 0350 Starland - 0164 Starring - 0035, 0398 Start Trak - 0019 Strong - 0010, 0019, 0023, 0028, 0045, 0168, 0170, 0271, 0402 STVI - 0013 Sumida - 0026 Sunny Sound - 0010, 0402 Sunsat - 0164, 0351, 0407 Sunstar - 0010, 0026, 0050, 0153, 0402 Sunstech - 0352 Super Sat - 0162 Super Track - 0353 SuperGuide - 0354 Supermax - 0171 SVA - 0355 Swisstec - 0303 Systec - 0153, 0356 S-ZWO - 0357 TaeKwang - 0358 Tandberg - 0060 Tandy - 0023 Tantec - 0020, 0043 Tatung - 0038 TBoston - 0359 TCM - 0028, 0059, 0062, 0379 Techniland - 0034, 0400 TechniSat - 0007, 0008, 0009, 0032, 0154, 0156, 0158, 0391, 0408 Technology - 0168 Technomate - 0277 Technosat - 0171 Technosonic - 0360 TechnoTrend - 0133 Technowelt - 0153, 0161, 0169 Teco - 0026, 0050 Tee-Comm - 0185 Telanor - 0021 Telasat - 0152, 0160, 0161, 0411 Teleciel - 0412 Telecom - 0164 Teledirekt - 0390 Telefunken - 0019, 0056, 0163, 0420

Teleka - 0023, 0026, 0032, 0158, 0161, 0403, 0406, 0412, 0419 Telemaster - 0024 Telemax - 0048 Telesat - 0160, 0161, 0411 Telestar - 0154, 0156, 0158 Teletech - 0430 Televes - 0020, 0061, 0153, 0158, 0345 Telewire - 0040 Tempo - 0171 Tevion - 0028, 0059, 0062, 0164 Thomson - 0006, 0020, 0057, 0060, 0103, 0106, 0117, 0141, 0150, 0151, 0152, 0156, 0161, 0163, 0164, 0396 Thorens - 0039, 0361 Thorn - 0020 Tioko - 0037, 0153 Tokai - 0391 Tonna - 0020, 0034, 0040, 0158, 0164, 0400 Topfield - 0126, 0362, 0382 Toshiba - 0363 TPS - 0058, 0364 Tratec - 0365 Triad - 0031, 0045, 0366, 0397 Triasat - 0158, 0405 Triax - 0033, 0056, 0152, 0153, 0158, 0164, 0405 Turnsat - 0164 Tvonics - 0114, 0367, 0368 Twinner - 0013, 0061, 0153, 0164 UEC - 0168, 0172 Uher - 0154 Uniden - 0415 Unisat - 0026, 0036, 0153, 0391, 0401 Unitor - 0027, 0035 Universum - 0033, 0152, 0155, 0159, 0161, 0388, 0404, 0415, 0421 Unnisat - 0369 Vantage - 0370 Variosat - 0033, 0155, 0388 Vector - 0042 Vega - 0010 Ventana - 0054, 0391 Vestel - 0421 Via Digital - 0057 Viasat - 0173, 0371 Viewstar - 0372

Vision - 0373 Visionic - 0170 Visiosat - 0035, 0040, 0163, 0164, 0418 Viva - 0392 Vivanco - 0064 Vivid - 0172 Vortec - 0019, 0374, 0393 VTech - 0031, 0165, 0397, 0418, 0423 Watson - 0375 Wela - 0410 Welltech - 0154 WeTeKom - 0154, 0158, 0160 Wevasat - 0020 Wewa - 0020 Winersat - 0035, 0398 Wintergarten - 0395 Wisi - 0020, 0031, 0032, 0033, 0155, 0158, 0161, 0388, 0397, 0403, 0410, 0418 Woorisat - 0024 World - 0398 Worldsat - 0163, 0376 Xcom Multimedia - 0186 Xoro - 0377 Xrypton - 0010, 0402 XSat - 0164, 0173 Zaunkonig - 0419 Zehnder - 0010, 0024, 0027, 0028, 0047, 0105, 0107, 0152, 0165, 0397, 0402, 0421, 0423 Zenith - 0167 Zinwell - 0071 Zodiac - 0023, 0412 Zwergnase - 0026

#### Házimozirendszer-kódok : házimozirendszer, erősítő

Philips - 0000, 0001, 0002, 0003, 0009, 0011, 0022, 0029, 0030, 0031, 0032, 0039, 0044, 0046, 0118, 0119, 0120, 0130, 0131, 0132, 0133, 0137, 0144, 0145, 0146, 0147, 0148, 0189, 0219, 0220 Aiwa - 0006, 0025, 0160, 0161, 0221, 0222, 0227, 0247, 0248 Akai - 0259, 0260 Alba - 0171 AMW - 0069 Andersson - 0070 Basic Line - 0071

Magyar

BOSE - 0067, 0068, 0072, 0073, 0074, 0075, 0076, 0077 Bush - 0051, 0261, 0262, 0263 Celestron - 0078 Centrum - 0079 Clatronic - 0080 Daewoo - 0060 Daytek - 0081 Denon - 0126, 0127, 0128, 0129, 0138, 0139, 0264, 0265, 0266 Denver - 0156, 0157, 0176, 0177 Digix Media - 0082 DK Digital - 0007 Dmtech - 0083 Dual - 0084 Eltax - 0004, 0081 Euroline - 0085 Finlux - 0086 Fintec - 0087 Futronic - 0088 Goodmans - 0174, 0175, 0267, 0268 Harman/Kardon - 0064 Hitachi - 0024, 0166, 0167, 0168 Hyundai - 0089 Infotech - 0090 Jamo - 0091 JBL - 0092 JVC - 0008, 0016, 0020, 0050, 0123, 0124, 0125, 0187, 0188, 0190, 0191, 0209, 0210, 0223, 0224, 0225, 0236 KEF - 0093 Kenwood - 0019, 0094, 0164, 0165, 0213, 0214, 0243, 0244, 0249, 0250, 0251 Lenoxx - 0095 LG - 0026, 0041, 0042, 0043, 0048, 0049, 0062, 0065, 0169, 0170, 0178, 0179, 0180, 0181 Linn - 0096 Loewe - 0097 Lumatron - 0098 Magnavox - 0011, 0118, 0132 Medion - 0099 MiCO - 0100 Mivoc - 0101 Mustek - 0013 NAD - 0102 Nakamichi - 0103 Palladium - 0104

Panasonic - 0005, 0010, 0012, 0020, 0021, 0033, 0034, 0035, 0036, 0037, 0053, 0054, 0063, 0141, 0142, 0143, 0217, 0218, 0228, 0229, 0240, 0241 peeKTON - 0105 Pioneer - 0027, 0045, 0047, 0153, 0154, 0155, 0200, 0201, 0256 Redstar - 0106 Saba - 0172, 0173 Samsung - 0018, 0056, 0057, 0061, 0158, 0159 Sansui - 0085 Sanyo - 0015, 0017, 0149, 0150, 0151, 0246 Sharp - 0134, 0135, 0136, 0194, 0195, 0196, 0213, 0214, 0234, 0235 Sony - 0006, 0014, 0023, 0038, 0040, 0113, 0114, 0115, 0116, 0117, 0152, 0182, 0183, 0184, 0185, 0186, 0197, 0202, 0203, 0204, 0205, 0206, 0207, 0208, 0215, 0216, 0230, 0237, 0238, 0239, 0242, 0245, 0253, 0254, 0255 T+A - 0107 TCM - 0111, 0273, 0274, 0275, 0276 Teac - 0108, 0121, 0122, 0269, 0270, 0271, 0272 Technics - 0005, 0020, 0112, 0140, 0142, 0211, 0212, 0226 Thomson - 0055, 0059, 0152, 0192, 0193, 0197, 0198, 0199, 0231, 0232, 0233, 0252 Toshiba - 0058 Union - 0066 Universum - 0109 Xoro - 0110 Yamaha - 0028, 0052, 0162, 0163, 0257, 0258

# 11 Tárgymutató

### A

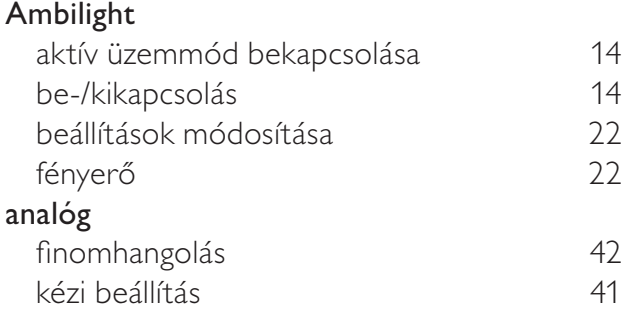

## A

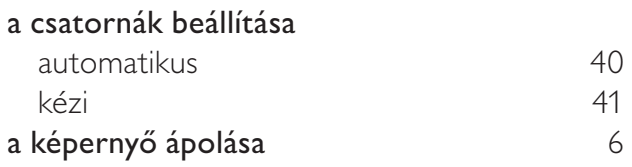

# A

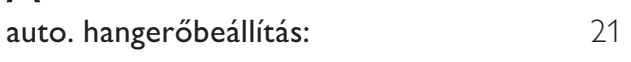

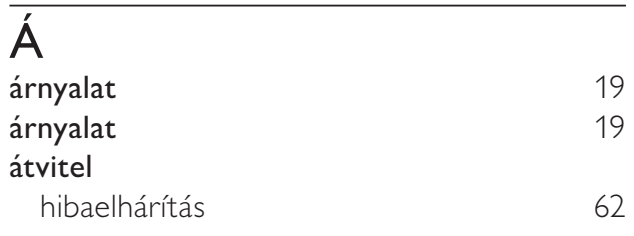

# Á

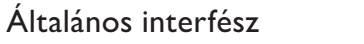

# Ó

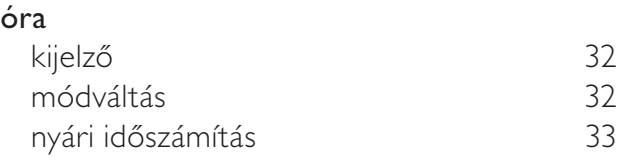

### É –<br>**élesség** 19

### B

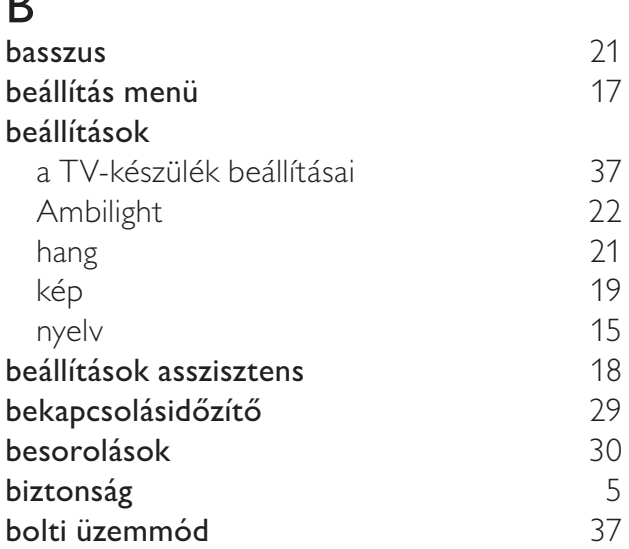

### $\overline{C}$

54, 47

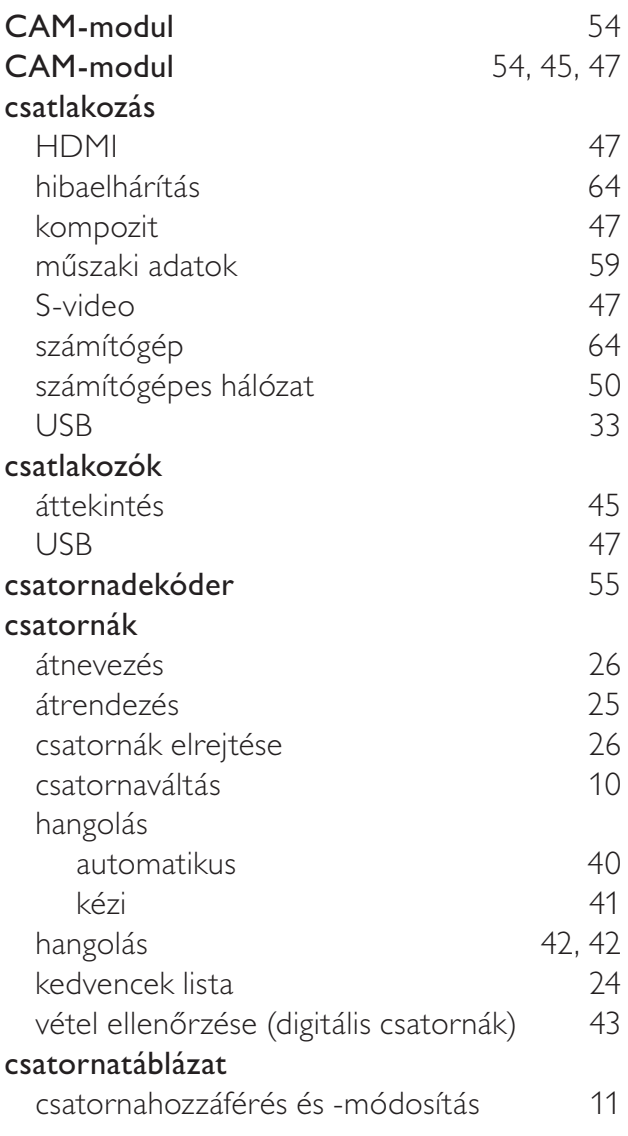

### $\overline{D}$

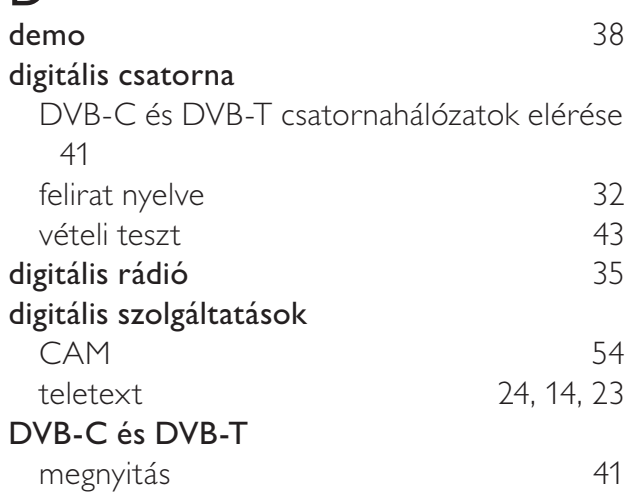

# E

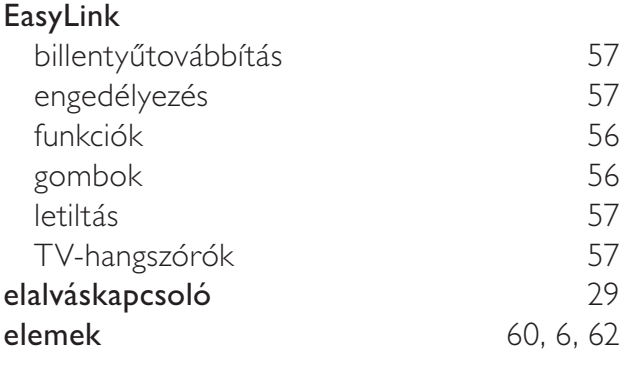

# $E$ <sub>ell</sub>

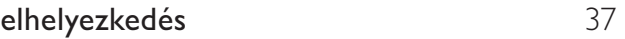

# F

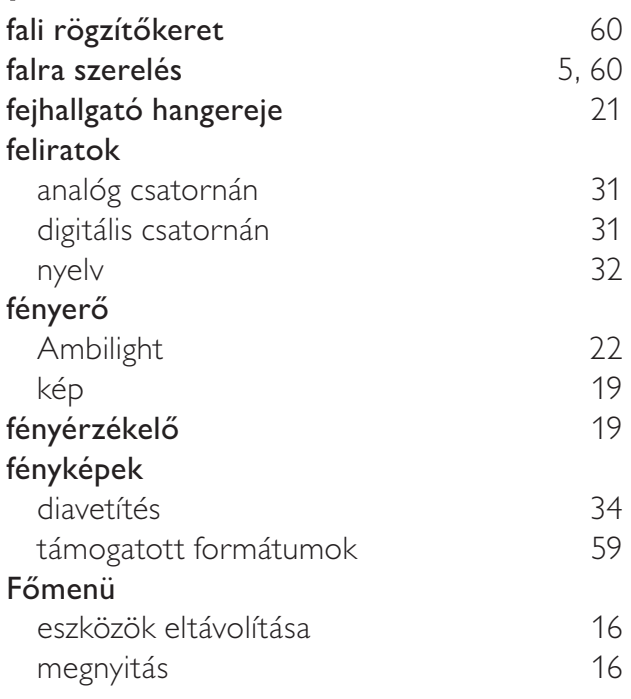

### G

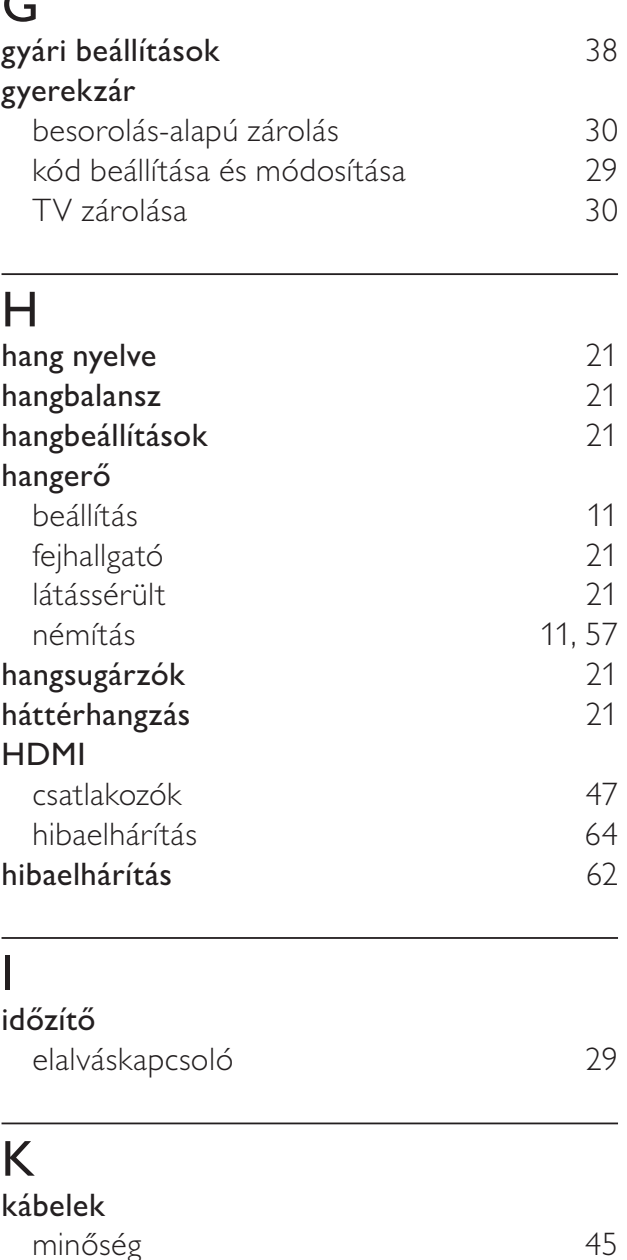

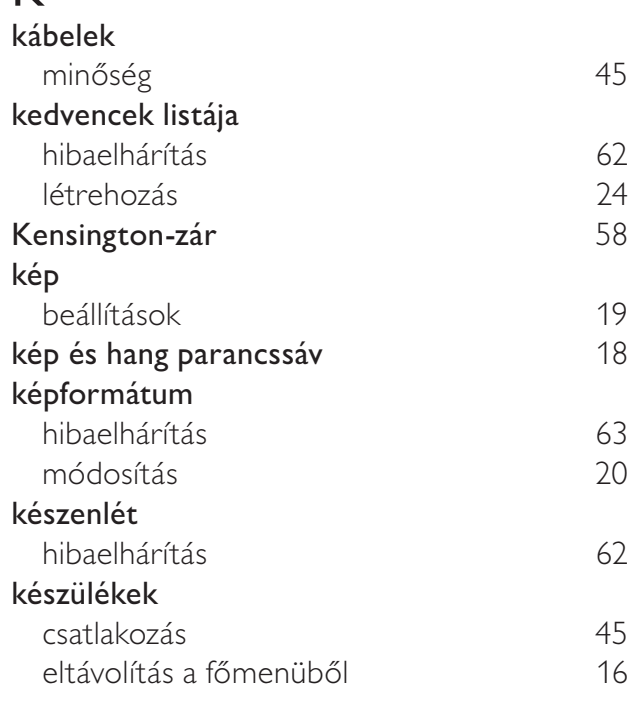

Magyar

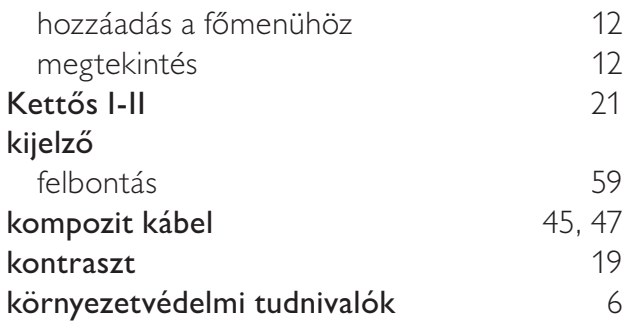

### L

látássérült 21

### M

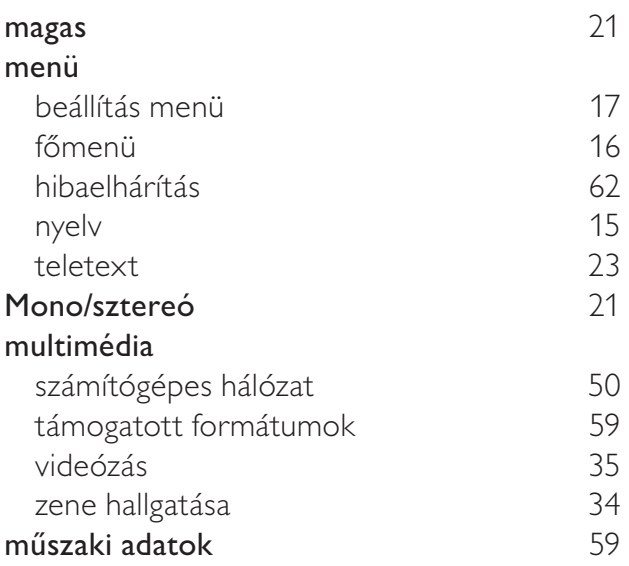

#### N Net TV

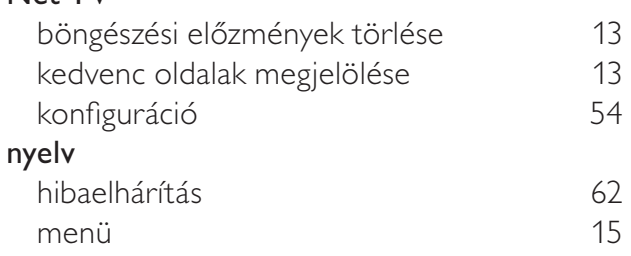

# O

### otthoni mód 37

#### O oldalsó kezelőgombok  $8$ Oldaltáblázat 23

# Pixel Plus 19

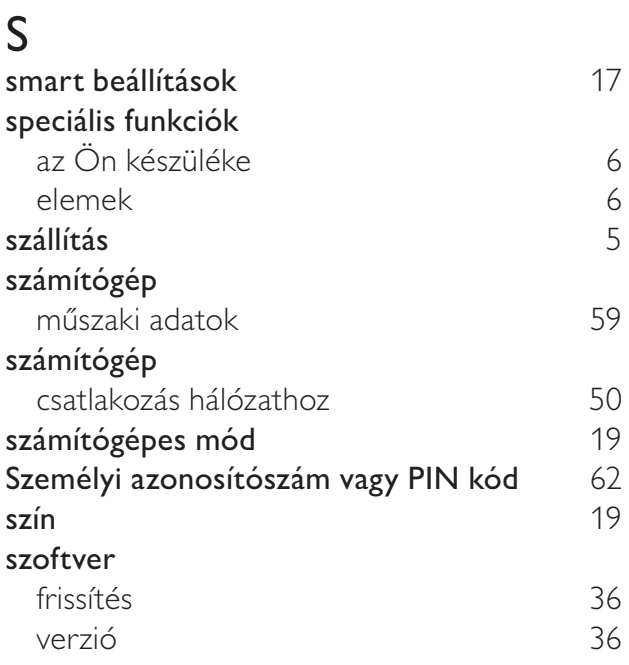

### T

P

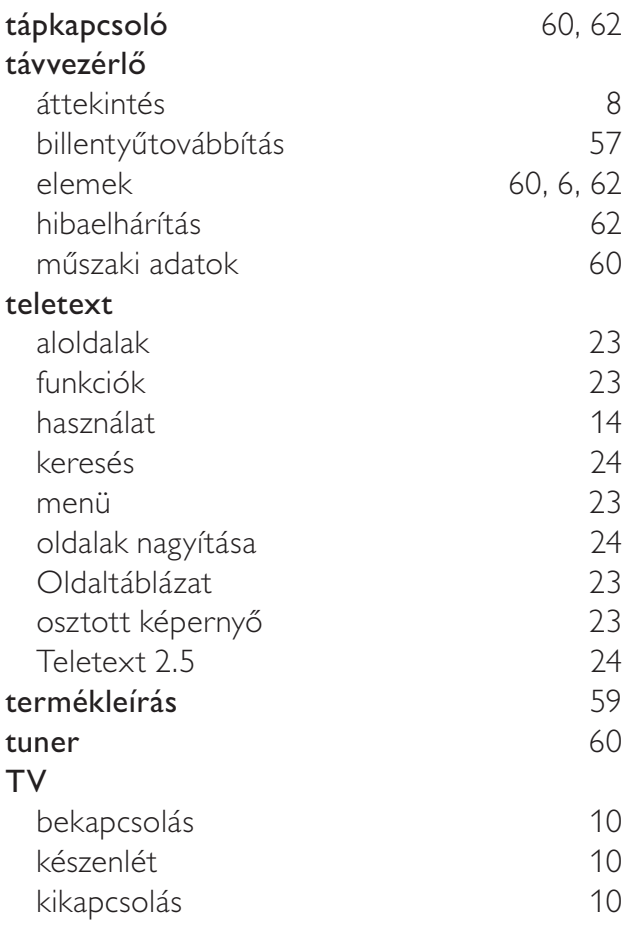

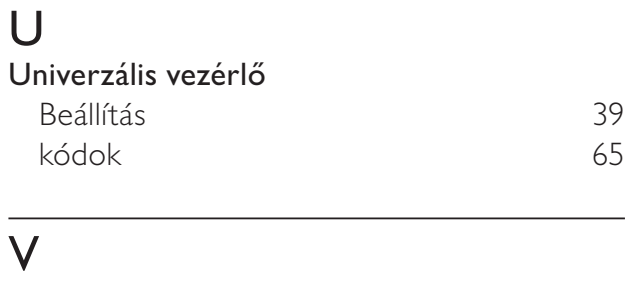

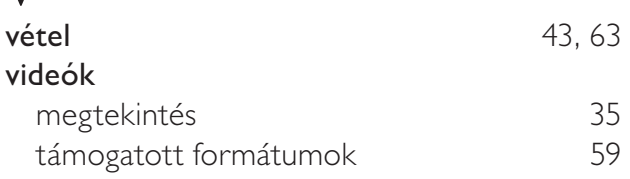

# $\overline{z}$

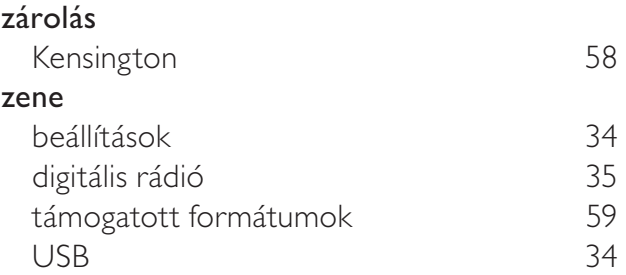